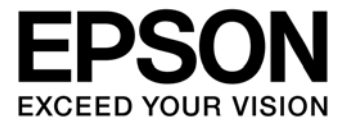

# **S1R72U01 Technical Manual**

セイコーエプソン株式会社

本資料のご使用につきましては、次の点にご留意願います。 本資料の内容については、予告無く変更することがあります。

- 1. 本資料の一部、または全部を弊社に無断で転載、または、複製など他の目的に使用することは堅くお断りいたします。
- 2. 本資料に掲載される応用回路、プログラム、使用方法等はあくまでも参考情報であり、これら起因する第三者の権利(工業所有権 を含む)侵害あるいは損害の発生に対し、弊社はいかなる保証を行うものではありません。また、本資料によって第三者または弊 社の工業所有権の実施権の許諾を行うものではありません。
- 3. 特性値の数値の大小は、数直線上の大小関係で表しています。
- 4. 本資料に掲載されている製品のうち「外国為替及び外国貿易法」に定める戦略物資に該当するものについては、輸出する場合、同 法に基づく輸出許可が必要です。
- 5. 本資料に掲載されている製品は、生命維持装置その他、きわめて高い信頼性が要求される用途を前提としていません。よって、弊 社は本(当該)製品をこれらの用途に用いた場合のいかなる責任についても負いかねます。

©SEIKO EPSON CORPORATION 2009, All rights reserved.

# 適用範囲

本ドキュメントは、USB2.0 FS/LS に対応したシリアル(UART)-USB Host/Device ブリッジ LSI 「S1R72U01」に適用されます。

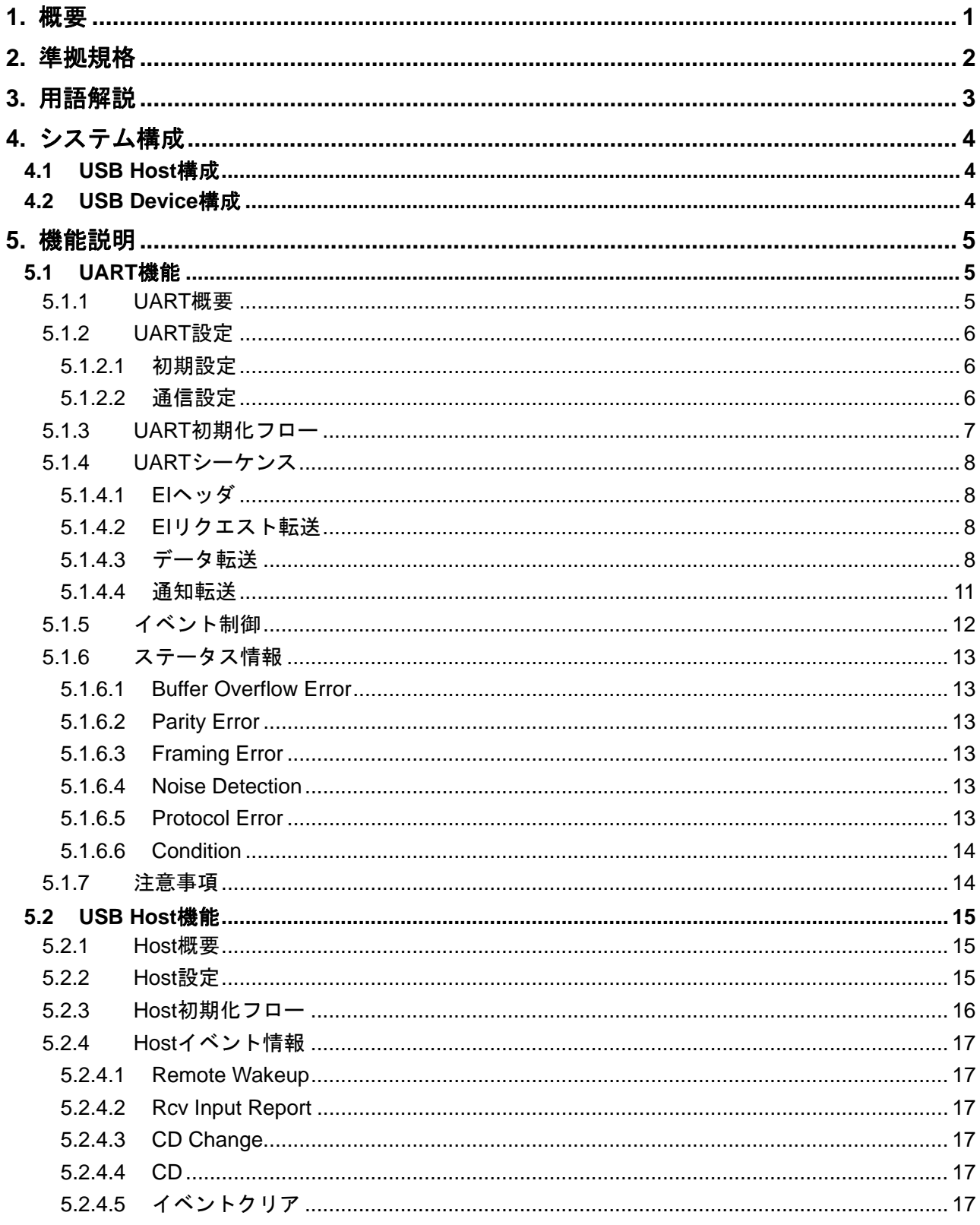

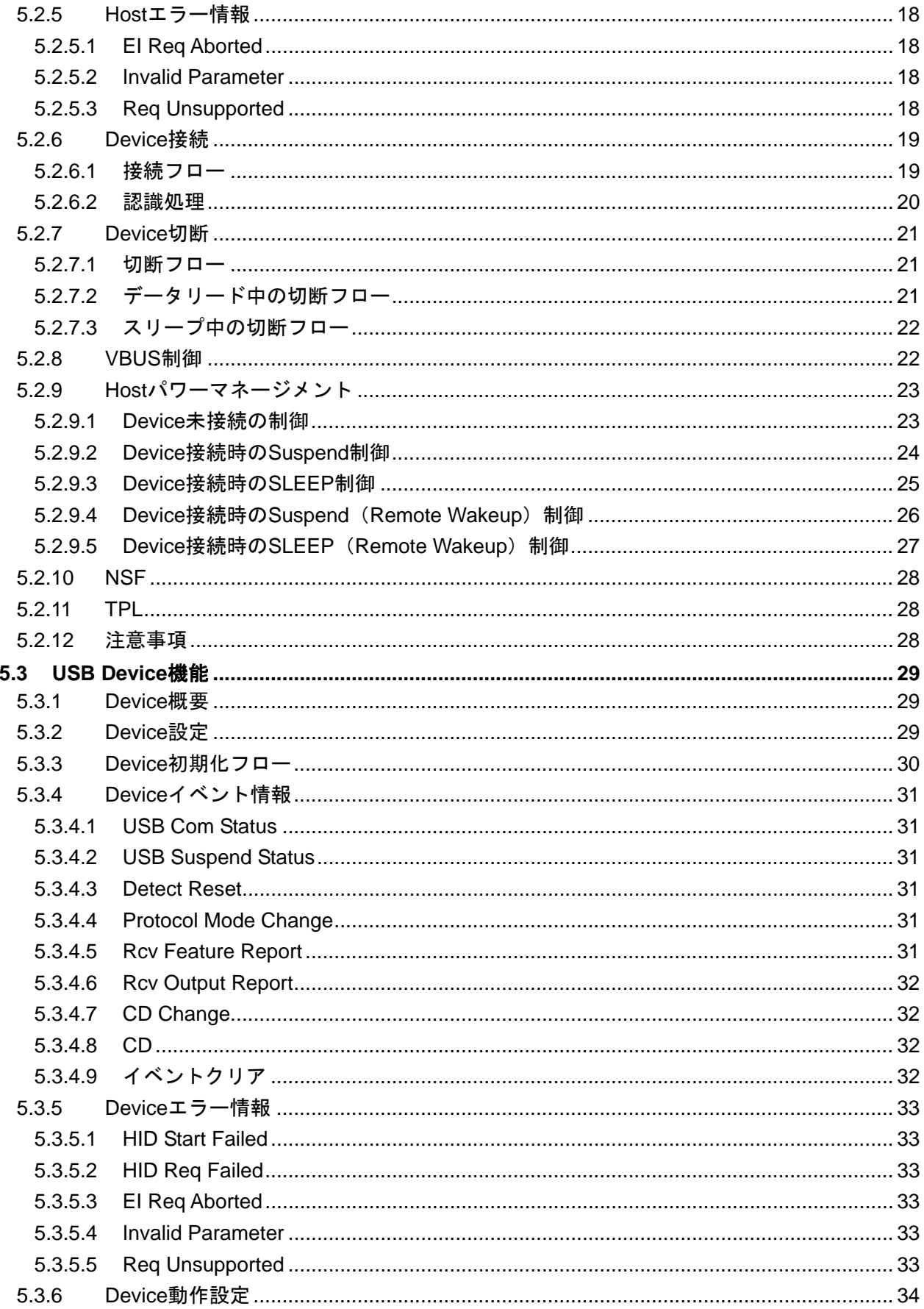

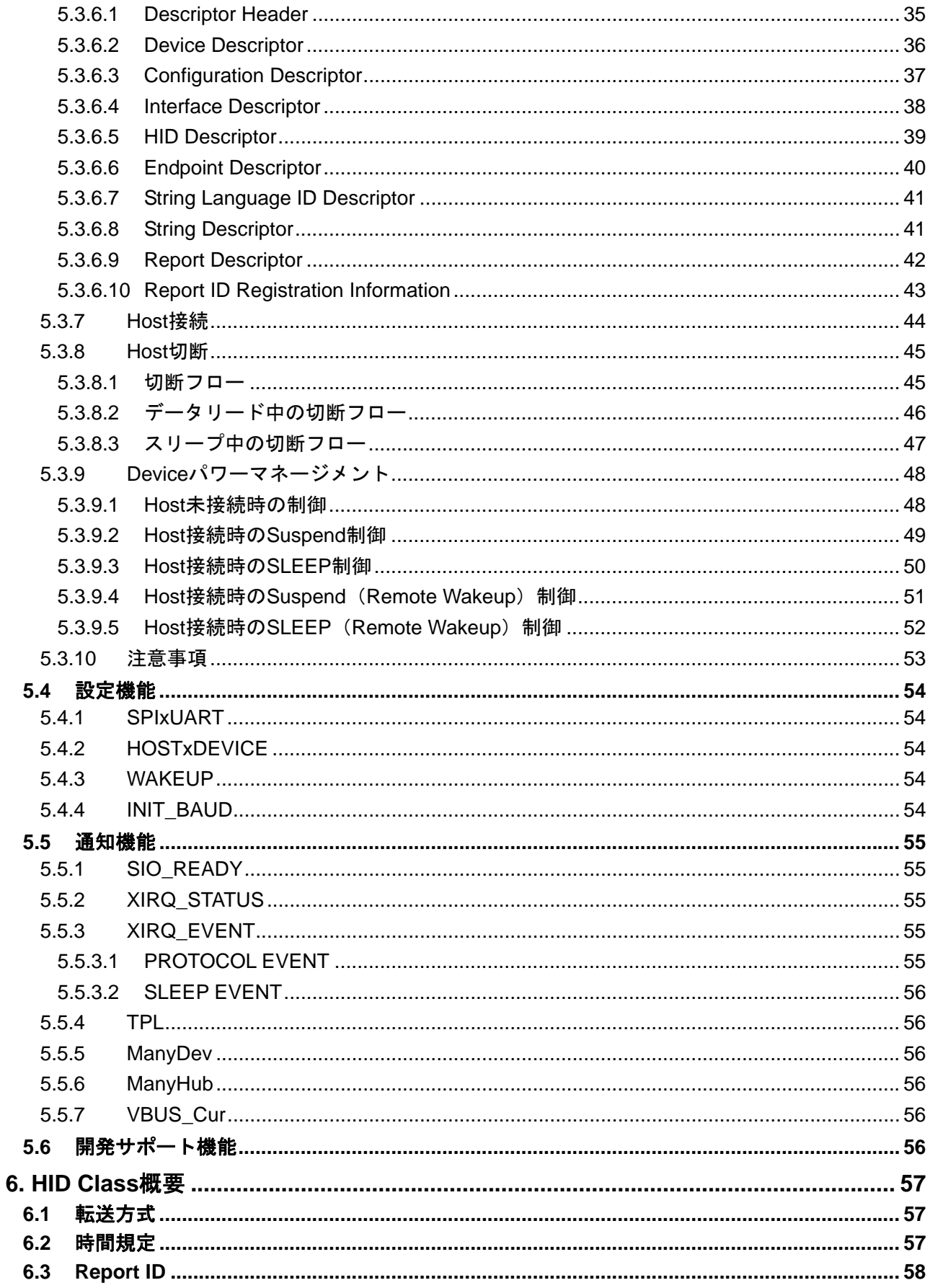

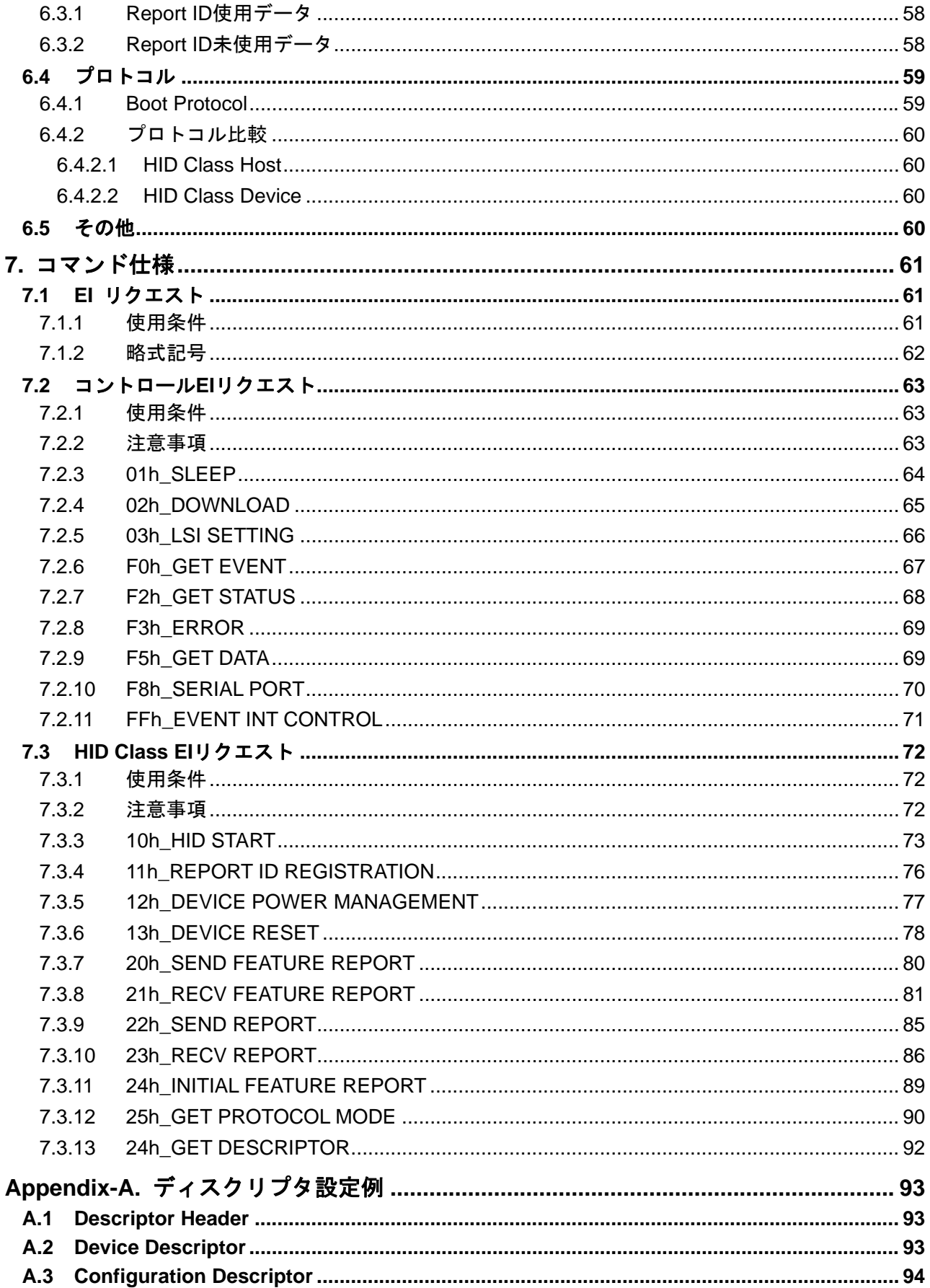

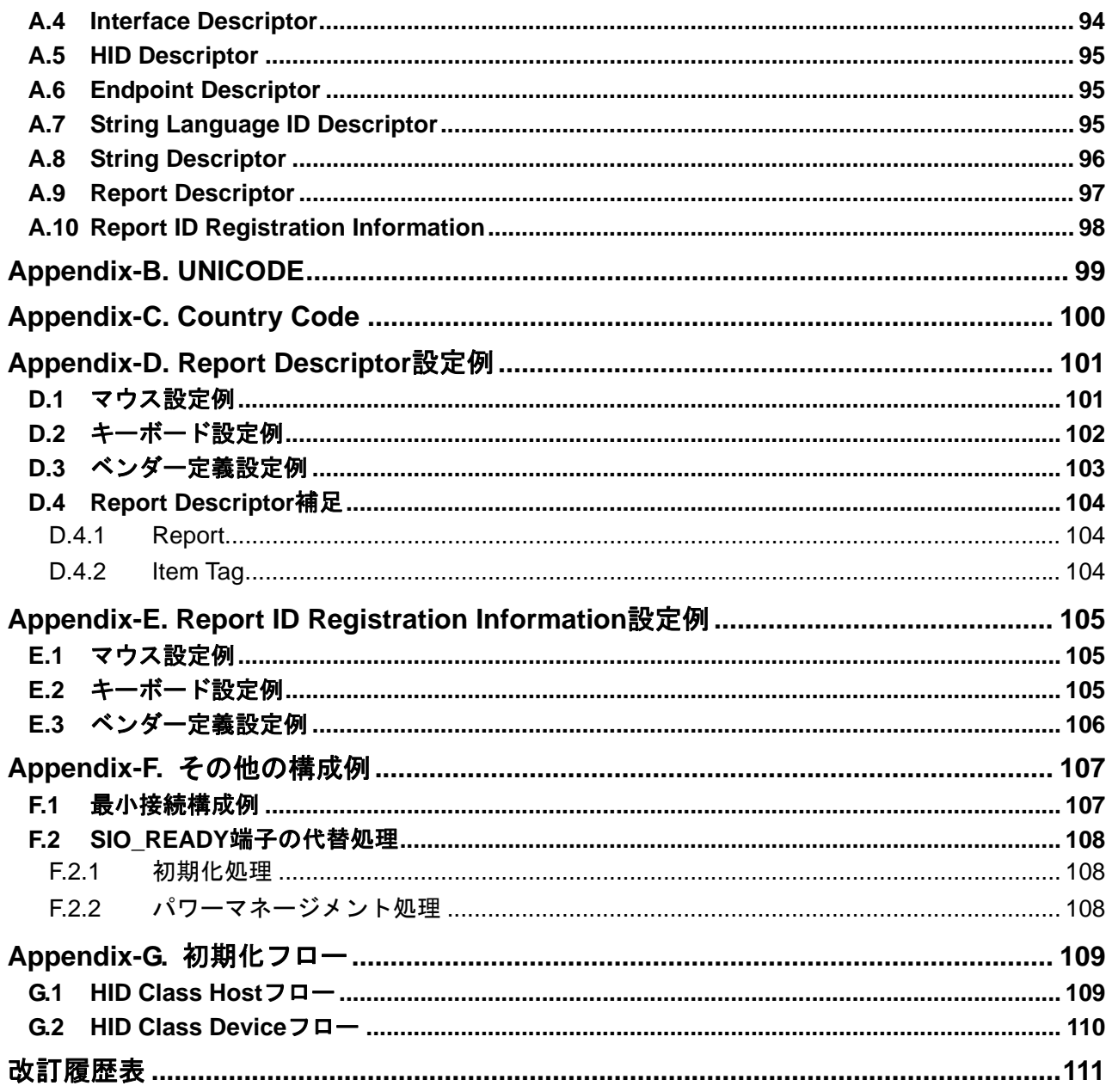

# <span id="page-8-1"></span><span id="page-8-0"></span>**1.** 概要

USB2.0 FS/LS に対応したシリアル(UART)-USB Host/Device ブリッジ LSI「S1R72U01」(以下、 本 LSI と記載します)の Technical Manual です。本ドキュメントでは、本 LSI のハードウェア情報を補 足すると共に制御や操作手順など、システム(以下、S1R72U01 を利用する製品をシステムと記載しま す)を構築する際に必要となる技術情報を説明します。

なお、本 LSI のハードウェア情報に関しては『S1R72U01 Data Sheet』を参照してください。その他のサ ポート情報は『S1R72U01 Development Support Manual』を参照してください。

# <span id="page-9-1"></span><span id="page-9-0"></span>**2.** 準拠規格

本 LSI は以下の規格に準拠しています。(以下、USB 規格と記載します)

- Universal Serial Bus Specification Revision 2.0 Speed mode: FS, LS サポート (HS は未サポートです)
- Universal Serial Bus (USB) Device Class Definition for Human Interface Devices (HID) Version1.11
- Universal Serial Bus (USB) Language Identifiers (LANGIDs) Version1.0

# <span id="page-10-1"></span><span id="page-10-0"></span>**3.** 用語解説

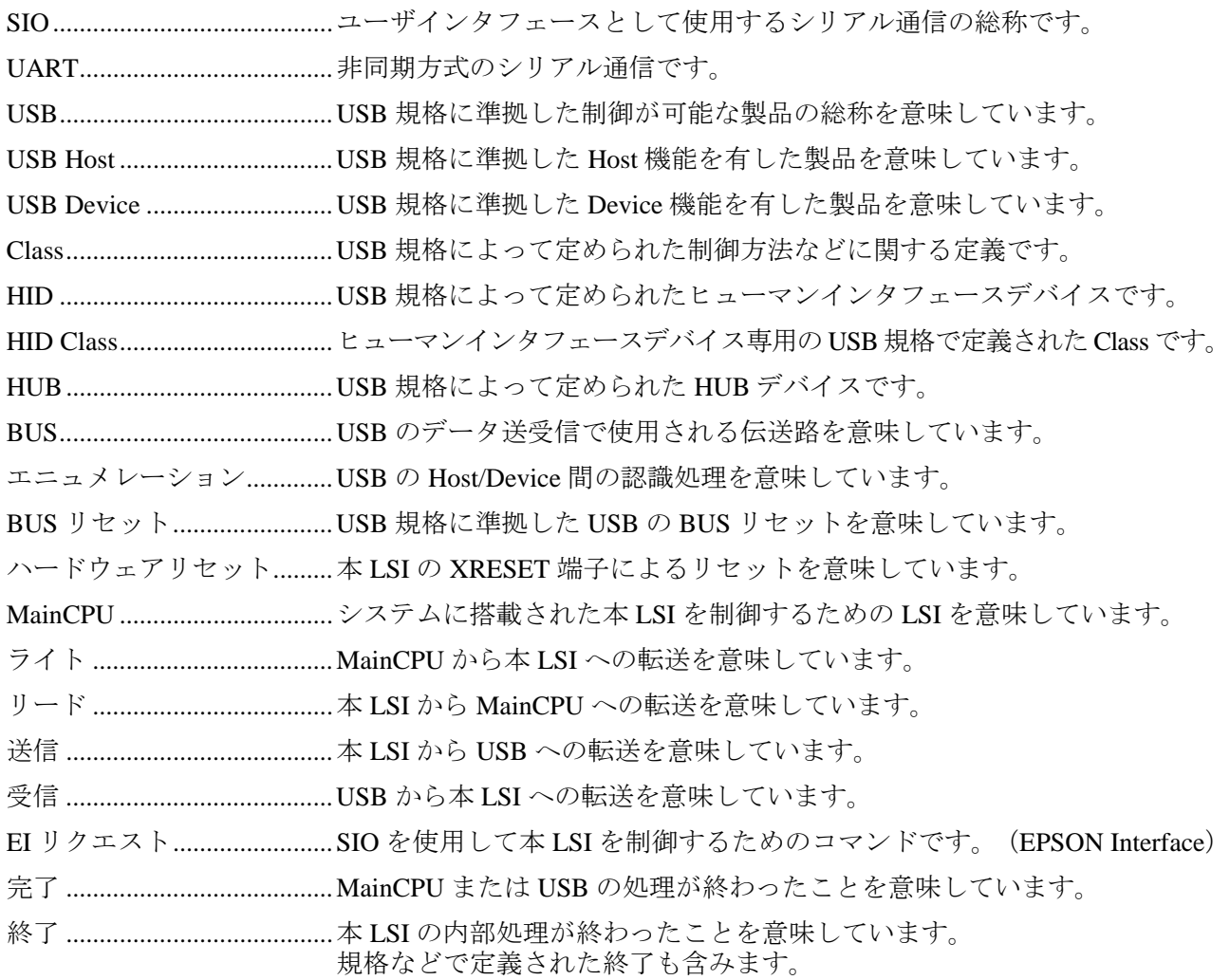

# <span id="page-11-1"></span><span id="page-11-0"></span>**4.** システム構成

本 LSI には、ユーザインタフェース(以下、SIO と記載します)として UART と、ブリッジインタフェー ス(以下、USB と記載します)として Host と Device の 2 種類が搭載されています。 下記以外の構成例については、「Appendix-F. その他の構成例」を参照してください。

# <span id="page-11-2"></span>**4.1 USB Host**構成

本 LSI を USB Host として制御する構成です。本 LSI は、HID Class の USB Device 接続をサポートしま す。

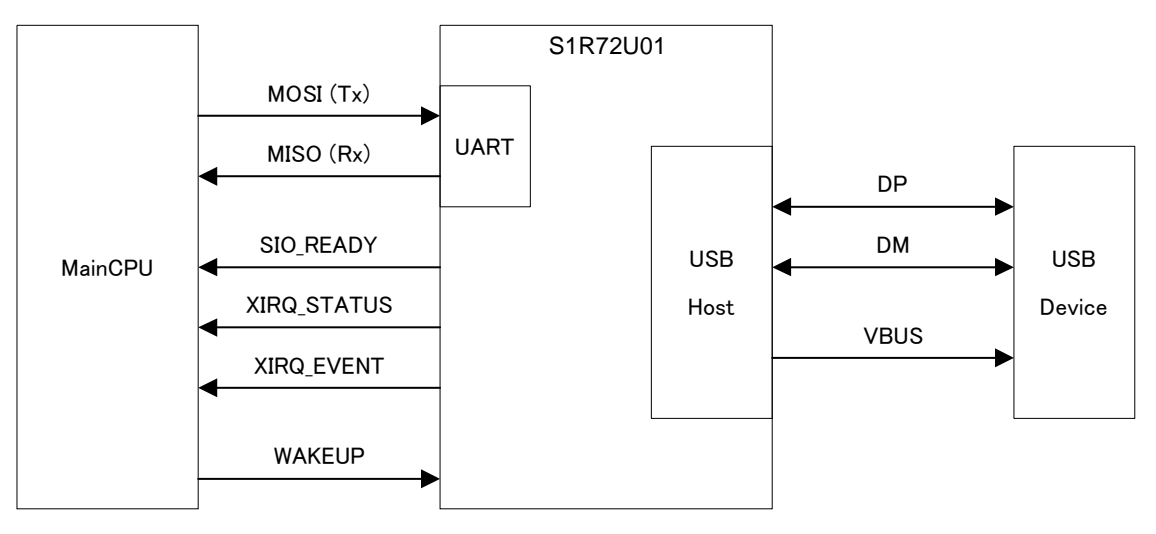

図 4-1 USB Host 構成

## <span id="page-11-3"></span>**4.2 USB Device**構成

本 LSI を USB Device として制御する構成です。本 LSI は、HID Class の USB Device として動作します。

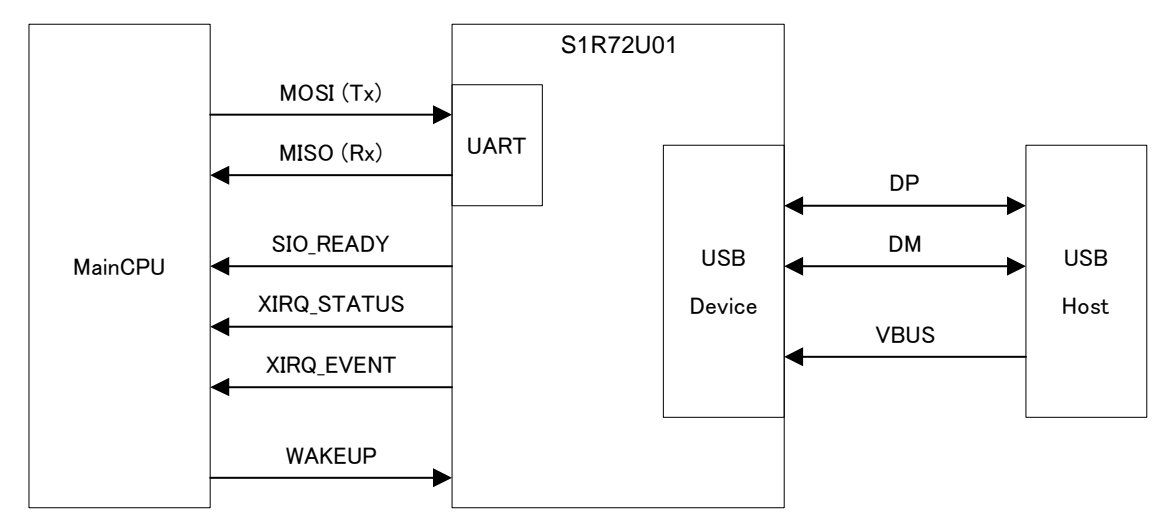

図 4-2 USB Device 構成

# <span id="page-12-1"></span><span id="page-12-0"></span>**5.** 機能説明

本 LSI は、SIO (シリアル通信)を使用することにより、USB(Host/Device)を制御することができま す。USB 規格に準拠した動作は本 LSI が制御します。

本 LSI の動作を設定するための機能や MainCPU へ本 LSI の状態などを通知する機能を有しています。

本 LSI にはシステム開発をサポートする機能が実装されています。

本ドキュメントの文中に記載された、例えば "HID START" (10h) は EI リクエスト名称 "HID START" と EI リクエストコードである (10h) を意味しています。

詳細は該当する項目を参照してください。

#### <span id="page-12-2"></span>**5.1 UART**機能

本 LSI には、SIO として UART 機能 (以下、UART と記載します) が実装されています。詳細は以降の 項目を参照してください。

#### <span id="page-12-3"></span>5.1.1 UART概要

本 LSI は、USB でイベントなどが発生した場合、UART を使用して MainCPU へ情報(データなど)を 自動転送します。

XIRQ EVENT 端子が "enable"設定の場合は、MainCPU が何らかの要因 (Busy 状態など)によって、 本 LSI からの情報(データ)を正しく取得できなかった場合、EI リクエストによって再度取得するこ とが可能です。「5.1.5 イベント制御」を参照してください。

UART 機能として必要な初期化フロー、シーケンス、イベント情報やステータス情報など、以降の各項 目で説明します。なお、エラー情報については「5.2.5 Host エラー情報」または「5.3.5 Device エラー情 報」を参照してください。

| 項目        | 仕様                                                         |
|-----------|------------------------------------------------------------|
| 転送バッファ    | 最大 2048Byte (本 LSI 内部のライトデータ用バッファ)                         |
| 転送速度      | 初期:300bps or 9,600bps<br>通常: 300bps ~ 3,000,000bps (3Mbps) |
| コマンド      | EI リクエスト                                                   |
| 転送エラー検知   | サポートしています                                                  |
| コマンドエラー検知 | サポートしています                                                  |
| USB エラー検知 | サポートしています                                                  |
| フロー制御     | 未サポートです                                                    |

表 5-1 概略仕様

## <span id="page-13-0"></span>**5.** 機能説明

#### <span id="page-13-1"></span>5.1.2 UART設定

#### <span id="page-13-2"></span>5.1.2.1 初期設定

本 LSI の設定機能により、表 5-2 に示す端子を初期設定してください。詳細は「5.4 設定機能」を参照 してください。

| 設定項目     | 端子               | 設定                             |
|----------|------------------|--------------------------------|
| UART の選択 | <b>SPIxUART</b>  | Low                            |
| 初期ボーレート  | <b>INIT BAUD</b> | Low (300bps) or High (9600bps) |
| その他      | <b>SCK</b>       | Low                            |
|          | SS               | X                              |

表 5-2 初期設定

※ 本端子の設定によって MISO 端子状態を制御することが可能です。 詳細は『S1R72U01 Data Sheet』を参照してください。

#### <span id="page-13-3"></span>5.1.2.2 通信設定

EI リクエストにより、UART の通信条件を設定してください。なお、本 LSI はフロー制御には対応し ておりません。表 5-3 にデフォルト値を示します。詳細は「7.2.10 F8h\_SERIAL PORT」を参照してくだ さい。

| 項目      | デフォルト値 |
|---------|--------|
| データビット  | 8 (固定) |
| ストップビット |        |
| パリティ    | なし     |
| フロー制御   | なし(固定) |

表 5-3 通信設定

#### <span id="page-14-1"></span><span id="page-14-0"></span>5.1.3 UART初期化フロー

UART は、図 5-1 に示すフローによって初期化してください。

SIO READY 端子は"High"になっていることを確認してください。初期化中に端子が"High"になら ない場合は、「5.6 開発サポート機能」を参照してください。

"SERIAL PORT (F8h) 設定"の EI リクエストを送信すると SIO\_READY 端子が "Low"になり、設 定が有効になると"High"になります。

"LSI SETTING (03h)設定"は、デフォルト設定を使用する場合には不要です。

"EVENT INT CONTROL (FFh) 設定"は、XIRQ\_EVENT 端子を "disable"設定で使用する場合には 不要です。

MainCPU からの制御方法などに関するシーケンスは「5.1.4 UART シーケンス」を参照してください。

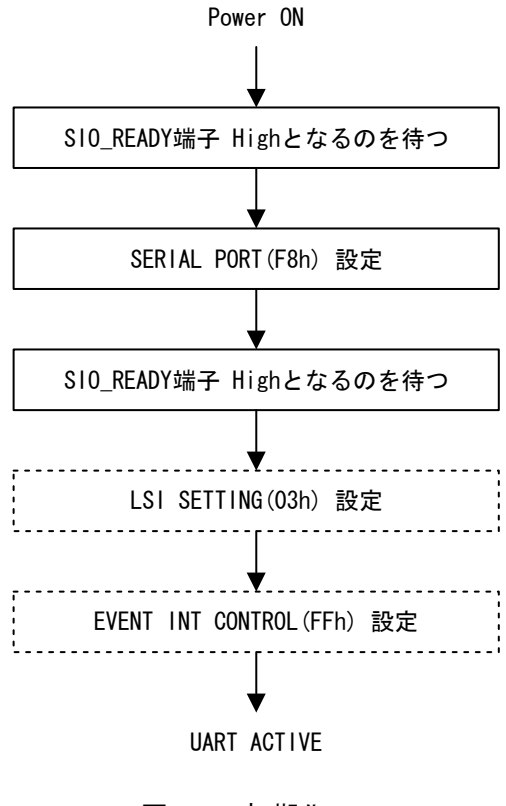

図 5-1 初期化フロー

#### <span id="page-15-1"></span><span id="page-15-0"></span>5.1.4 UARTシーケンス

MainCPU と本 LSI 間における UART のシーケンスを説明します。

#### <span id="page-15-2"></span>5.1.4.1 EIヘッダ

本 LSI から MainCPU へ転送するデータ、および通知情報の先頭には、EI ヘッダが付加されます。EI リクエストと EI ヘッダの例 (GET STATUS) を図 5-2 に示します。

EI ヘッダは、基本的に EI リクエストと同じ内容です。EI リクエストと EI ヘッダが相違するコマンド については、「7. コマンド仕様」に記載された各コマンドを参照してください。

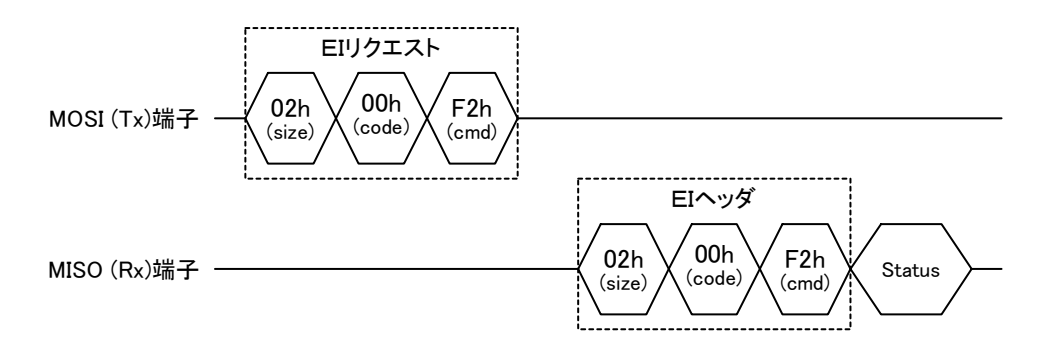

図 5-2 EI ヘッダの例

#### <span id="page-15-3"></span>5.1.4.2 EIリクエスト転送

MainCPU から本 LSI へライトする EI リクエスト転送を図 5-3 に示します。

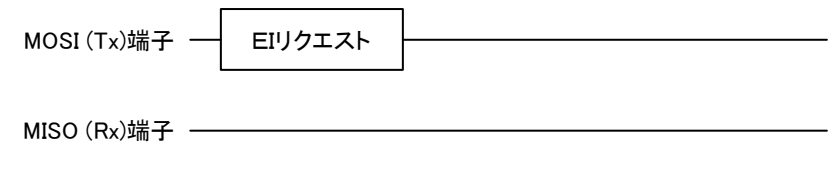

#### 図 5-3 EI リクエスト転送

#### <span id="page-15-4"></span>5.1.4.3 データ転送

MainCPU と本 LSI 間のデータ転送のシーケンスを説明します。 図 5-4 は、EI リクエストに続けてデータをライトするシーケンスです。

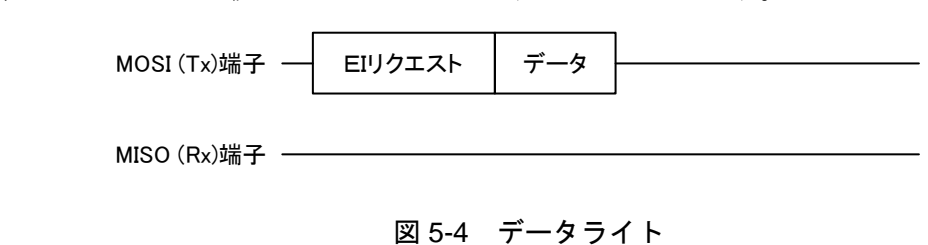

図 5-5 は、EI リクエスト転送後にデータをリードするシーケンスです。

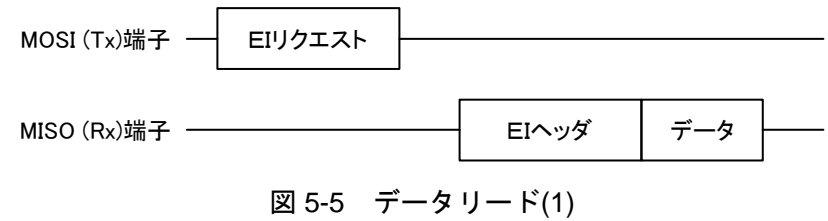

図 5-6 は、EI ヘッダに続けてデータをリードするシーケンスです。

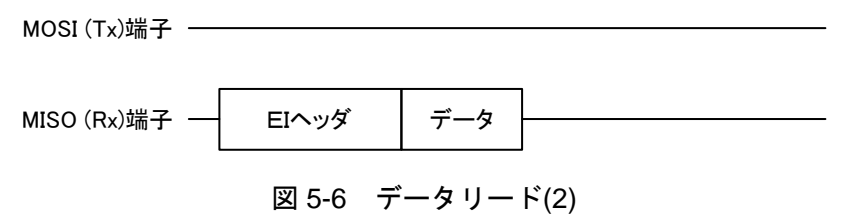

図 5-7 は、XIRQ EVENT 端子 disable 設定において、データをリードするシーケンスです。シーケンス 1 によって本 LSI からイベント情報を通知します。MainCPU はシーケンス 2 の EI リクエストを転送後 にデータをリードしてください。

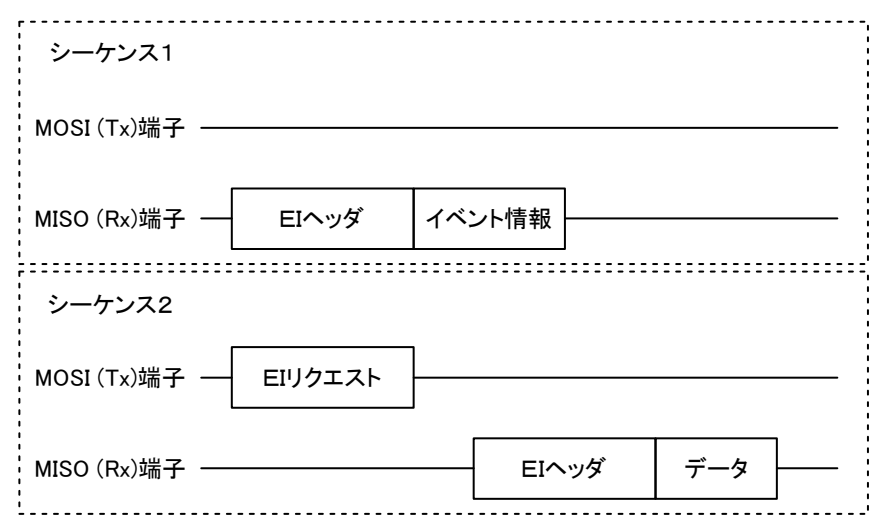

図 5-7 データリード(3)

図 5-8 は、XIRQ EVENT 端子 enable 設定において、データをリードするシーケンスです。シーケンス 1 によって本 LSI からイベント情報を通知します。MainCPU はシーケンス 2 の EI リクエストを転送後 にイベント情報をリードしてください。シーケンス 3 の EI リクエストを転送後にデータをリードして ください。

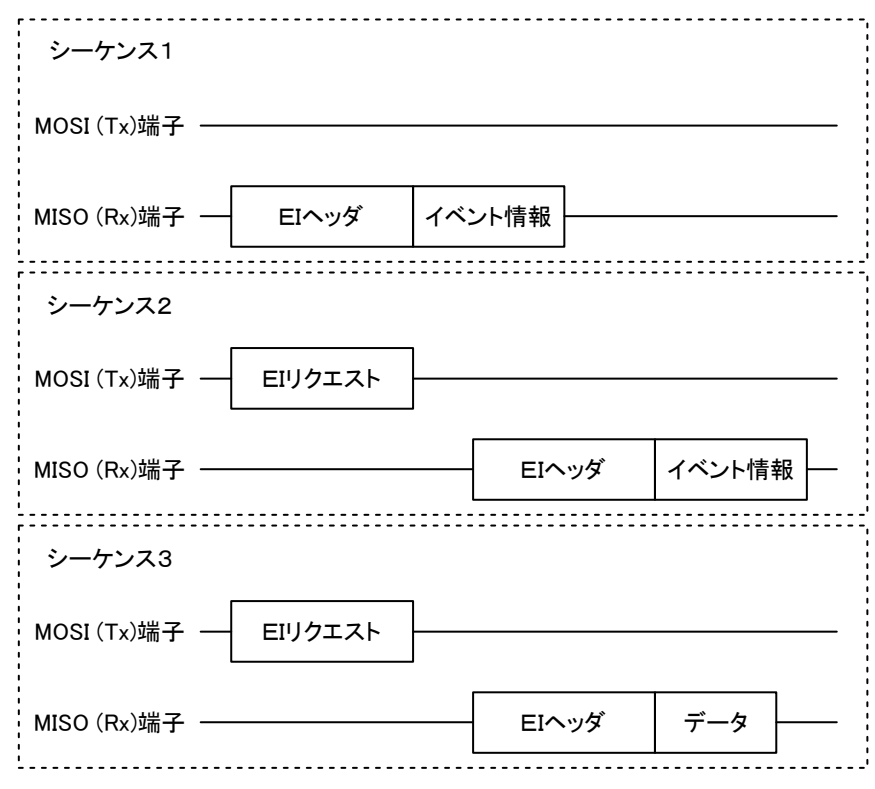

図 5-8 データリード(4)

#### <span id="page-18-1"></span><span id="page-18-0"></span>5.1.4.4 通知転送

MainCPU と本 LSI 間の通知転送のシーケンスを説明します。通知情報は"イベント情報"と"ステー タス情報"、"エラー情報"を意味しています。

図 5-9 は、本 LSI から EI ヘッダに続けて通知情報を転送するシーケンスです。

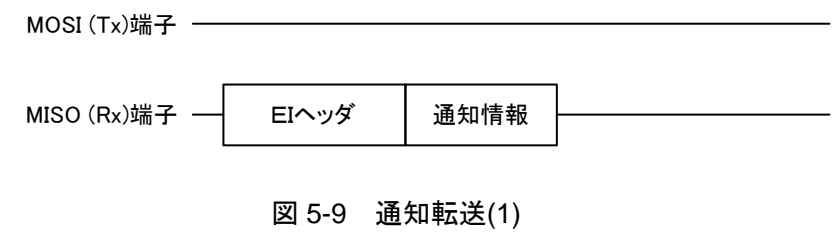

図 5-10 は、EI リクエスト転送後に本 LSI から通知情報を転送するシーケンスです。

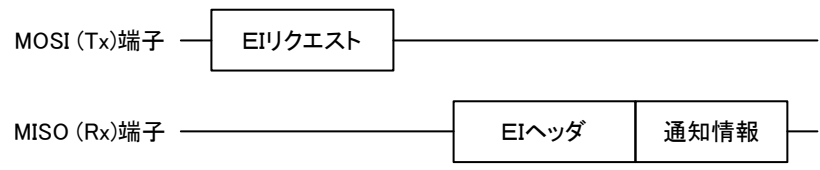

#### 図 5-10 通知転送(2)

図 5-11 は、本 LSI から通知転送後、MainCPU が通知情報を再取得するシーケンスです。

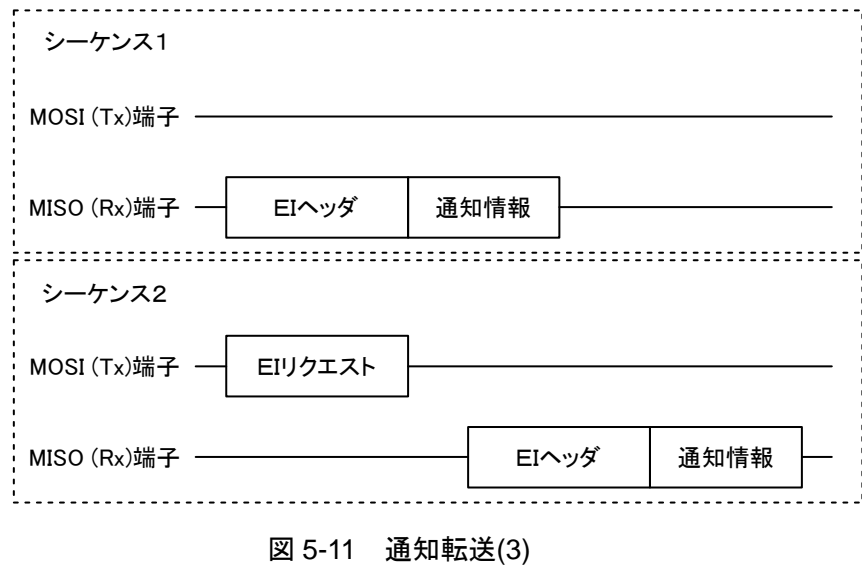

#### <span id="page-19-1"></span><span id="page-19-0"></span>5.1.5 イベント制御

イベント情報を取得する方法は、イベント情報の直接取得と XIRQ\_EVENT 端子の通知後にイベント情 報を再取得する 2 種類が用意されています。設定によってイベント情報の制御方法が異なります。設定 方法は「7.2.11 FFh\_EVENT INT CONTROL」を参照してください。

UART のデフォルトは XIRQ\_EVENT 端子が"disable"設定のため、イベント情報で直接取得すること になります。図 5-12 を参照してください。

"enable"設定の場合は、XIRQ\_EVENT 端子の通知と同時にイベント情報が転送されます。しかし、 再取得を前提とした制御になっているため、イベント情報を再取得する必要があります。図 5-13 を参 照してください。

イベントの詳細は「5.2.4 Host イベント情報」および「5.3.4 Device イベント情報」を参照してください。

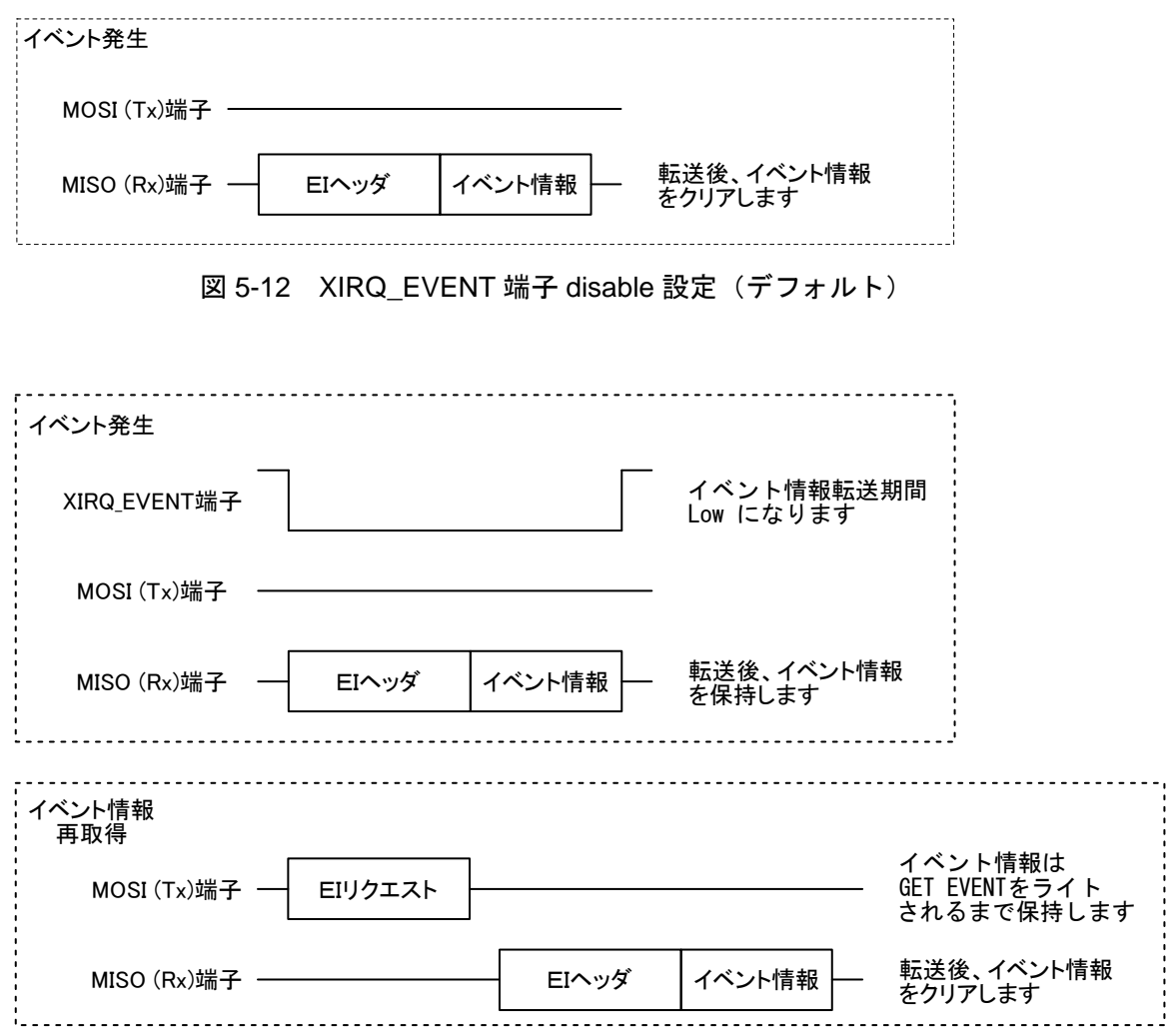

図 5-13 XIRQ\_EVENT 端子 enable 設定

#### <span id="page-20-1"></span><span id="page-20-0"></span>5.1.6 ステータス情報

ステータス情報を表 5-4 に示します。Bit7~4 のステータス情報は、検出時に「5.1.4.4 通知転送」によっ て MainCPU へ通知します。なお、Bit3、Bit1-0 は変化時に MainCPU へ通知しませんので"GET STATUS" (F2h)にて取得してください。各エラー状態は、次の EI リクエストがライトされるまで保持します。

本 LSI のステータス情報は、USB Host/Device 共通です。

| Bit            | 内容                           | 説明                  |
|----------------|------------------------------|---------------------|
| $\overline{7}$ | <b>Buffer Overflow Error</b> | 0b: Normal          |
|                |                              | 1b: Error           |
| 6              | <b>Parity Error</b>          | 0b: Normal          |
|                |                              | 1b: Error           |
| 5              | <b>Framing Error</b>         | 0b: Normal          |
|                |                              | 1b: Error           |
| 4              | Noise Detection              | 0b: Normal          |
|                |                              | 1b: Noise Detection |
| 3              | Protocol Error               | 0b: Normal          |
|                |                              | 1b: Error           |
| $\overline{2}$ | reserved                     |                     |
| $1 - 0$        | Condition                    | $00b$ : Idle        |
|                |                              | 01b : Busy          |
|                |                              | 10b, 11b: reserved  |

表 5-4 ステータス情報

#### <span id="page-20-2"></span>5.1.6.1 Buffer Overflow Error

本 LSI の UART 受信バッファがオーバーフローした場合に発生します。「5.6 開発サポート機能」を参 照してください。

#### <span id="page-20-3"></span>5.1.6.2 Parity Error

本 LSI が UART データ受信中にパリティエラーの発生を検出しました。「5.6 開発サポート機能」を参 照してください。

#### <span id="page-20-4"></span>5.1.6.3 Framing Error

本 LSI が UART データ受信中にフレーミングエラーの発生を検出しました。「5.6 開発サポート機能」 を参照してください。

#### <span id="page-20-5"></span>5.1.6.4 Noise Detection

本 LSI が UART データ受信中にノイズを検出しました。本 LSI では 1 データに対して複数回のサンプ リングを実施しており、サンプリング結果に不一致が発生するとノイズと判断します。「5.6 開発サポー ト機能」を参照してください。

#### <span id="page-20-6"></span>5.1.6.5 Protocol Error

プロトコルエラーが発生した状態を示します。エラー内容の詳細は「5.2.5 Host エラー情報」または「5.3.5 Device エラー情報」を参照してください。

#### <span id="page-21-1"></span><span id="page-21-0"></span>5.1.6.6 Condition

本 LSI の内部状態を示します。内部状態が遷移すると XIRQ\_STATUS 端子が変化します。「5.5.2 XIRQ\_STATUS」を参照してください。

- (1) Idle 待機状態を示します。
- (2) Busy コマンド処理中を示します。

#### <span id="page-21-2"></span>5.1.7 注意事項

- (1) 本 LSI から転送するデータに対して、MainCPU 側でオーバーフローが発生しないように転送速度 を含めて注意が必要です。
- (2) 本 LSI は転送データの再取得には対応しておりませんので、確実に取得できるような設計(基板の 配線長や配線パターンへのノイズ混入などを含めて)が必要となります。
- (3) 「5.1.3 UART 初期化フロー」の初期化フローにおいて、何らかのエラーによって本 LSI の初期化 が失敗した場合、エラー応答できず無応答となる可能性があります。動作状態の解析などについて は「5.6 開発サポート機能」を参照してください。
- (4) MainCPU との 1 対 1 接続を前提とした仕様になっていますので、多段接続は対応しておりません。

### <span id="page-22-1"></span><span id="page-22-0"></span>**5.2 USB Host**機能

本 LSI には、USB として Host 機能が実装されています。詳細は以降の項目を参照してください。

#### <span id="page-22-2"></span>5.2.1 Host概要

本 LSI の Host 機能は、HID Class の LS と FS (HS は未サポート)をサポートします。本 LSI に接続可 能な USB Device は 1 台です。

USB 規格に準拠した USB Device の制御は本 LSI が処理します。MainCPU は初期設定および各種イベン トを処理することで、容易に Device を制御可能です。

USB Host 機能として必要なイベント情報やエラー情報、VBUS 制御、接続/切断、パワーマネージメ ント、NSF、TPL など、以降の各項目で説明します。なお、HID Class については「6. HID Class 概要」 を参照してください。

#### <span id="page-22-3"></span>5.2.2 Host設定

本 LSI の設定機能により、表 5-5 に示す端子を初期設定してください。詳細は「5.4 設定機能」を参照 してください。

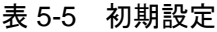

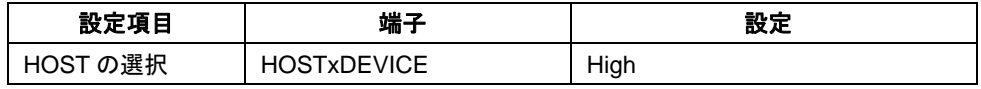

#### <span id="page-23-1"></span><span id="page-23-0"></span>5.2.3 Host初期化フロー

Host は、図 5-14 に示すフローによって初期化してください。

"SIO 初期化"については「5.1.3 UART 初期化フロー」を参照してください。

"TPL DOWNLOAD (02h)設定"はデフォルト設定を使用する場合は不要です。 "TPL"をダウンロー ドする場合は、"Power ON"時に毎回ダウンロードする必要があります。ダウンロードされた"TPL" は本 LSI の RAM に保持しています。

本 LSI は、"USB ACTIVE"状態において Device が接続されると自動的に接続処理を開始します。詳 細は「5.2.6 Device 接続」を参照してください。また、切断時の処理は「5.2.7 Device 切断」を参照して ください。

初期化から Device 接続までのフローについては、「Appendix-G. 初期化フロー」を参照してください。

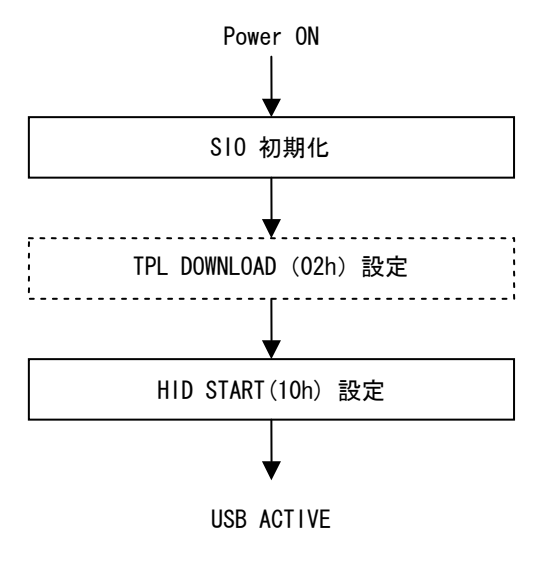

図 5-14 初期化フロー

#### <span id="page-24-1"></span><span id="page-24-0"></span>5.2.4 Hostイベント情報

Host 動作時にイベントが発生すると「7.2.6 FOh GET EVENT」によって MainCPU へ通知します。本 LSI が通知するイベント情報を表 5-6 に示します。イベント情報は XIRQ\_EVENT 端子の設定によって制御 が異なります。詳細は「5.1.5 イベント制御」を参照してください。

| <b>Bit</b> | 内容                        | 説明                                 |
|------------|---------------------------|------------------------------------|
| $7 - 4$    | reserved                  |                                    |
| 3          | Remote Wakeup             | 0b: Normal<br>1b : Detect (Event)  |
| 2          | <b>Rcv Input Report</b>   | 0b: Normal<br>1b : Receive (Event) |
|            | CD Change                 | 0b: Normal<br>1b: Change (Event)   |
| 0          | CD<br>(Connection Detect) | 0b: Disconnect<br>1b: Connect      |

表 5-6 Host イベント情報

#### <span id="page-24-2"></span>5.2.4.1 Remote Wakeup

Device がリモートウェイクアップするとイベントが発生します。

#### <span id="page-24-3"></span>5.2.4.2 Rcv Input Report

XIRQ\_EVENT 端子を"enable"設定している場合は、Device から Input Report 転送でデータを受信する とイベントが発生します。なお、XIRQ\_EVENT 端子を"disable"設定している場合は、Device からの データ受信完了と同時に MainCPU へデータを転送しますので、本イベントは発生しません。

#### <span id="page-24-4"></span>5.2.4.3 CD Change

「5.2.4.4 CD」が変化するとイベントが発生します。

#### <span id="page-24-5"></span>5.2.4.4 CD

本 LSI に Device が接続または切断され、USB の処理が完了すると状態が変化します。接続と切断につ いては「5.2.6 Device 接続」、「5.2.7 Device 切断」を参照してください。

#### <span id="page-24-6"></span>5.2.4.5 イベントクリア

XIRQ\_EVENT 端子を "enable"設定している場合は、MainCPU から "イベント情報取得" (F0h)の EI リクエストをライトされるとクリアします。"disable"設定の場合は、イベント情報を MainCPU へ 転送するとクリアします。

XIRO EVENT 端子の遷移は「7. コマンド仕様」に記載された各コマンドを参照してください。

#### <span id="page-25-1"></span><span id="page-25-0"></span>5.2.5 Hostエラー情報

Host 動作時にエラーが発生すると「7.2.8 F3h\_ERROR」によって MainCPU へ通知します。本 LSI が通 知するエラー情報を表 5-7 に示します。各エラー状態は、次の EI リクエストがライトされるまで保持 します。なお、本エラーが発生すると「5.1.6.5 Protocol Error」のステータス情報が"Error"になります。

| <b>Bit</b> | 内容                       | 説明                       |
|------------|--------------------------|--------------------------|
| $7 - 3$    | reserved                 |                          |
| 2          | EI Req Aborted           | 0b: Normal<br>1b: Error  |
| 1          | <b>Invalid Parameter</b> | 0b: Normal<br>1b: Error  |
| 0          | Req Unsupported          | 0b: Normal<br>1b : Error |

表 5-7 Host エラー情報

#### <span id="page-25-2"></span>5.2.5.1 EI Req Aborted

EI リクエストの処理が中断されるとエラーが発生します。USB に起因したエラーが該当します。

#### <span id="page-25-3"></span>5.2.5.2 Invalid Parameter

MainCPU からライトされた EI リクエストに異常を検出するとエラーが発生します。EI リクエストのパ ラメータなどが、不適切になっている可能性があります。

#### <span id="page-25-4"></span>5.2.5.3 Req Unsupported

- EI リクエストが実行できない状態になるとエラーが発生します。下記を参照してください。
- (1) MainCPU からサポートしていない EI リクエストをライトされた場合
- (2) "HID START" (10h) の "開始"設定前に HID Class EI リクエストをライトした場合

#### <span id="page-26-1"></span><span id="page-26-0"></span>5.2.6 Device接続

本 LSI は、"HID START" (10h) が"開始"に設定されている場合、Device が接続されると自動的に エニュメレーションを実施します。HID Class 制御が可能な状態になると、MainCPU へイベントで通知 します。

接続時の転送速度については「6.1 転送方式」を参照してください。

なお、"HID START" (10h) が"停止"に設定されている場合は、VBUS 出力も"停止"しますので Device の接続を検出することができません。

#### <span id="page-26-2"></span>5.2.6.1 接続フロー

MainCPU は、図 5-15 に示すフローを参考にして Device の動作を設定してください。本フローは、Device 接続が発生する毎に必要な処理です。

"MainCPU : REPORT ID REGISTRATION (11h)設定"は Report Protocol を使用する場合に必要です。 接続された Device から Report Descriptor を取得し、Report ID 登録情報を設定してください。設定例に ついては「Appendix-E. Report ID Registration Information 設定例」を参照してください。Boot Protocol を 使用する場合は不要です。

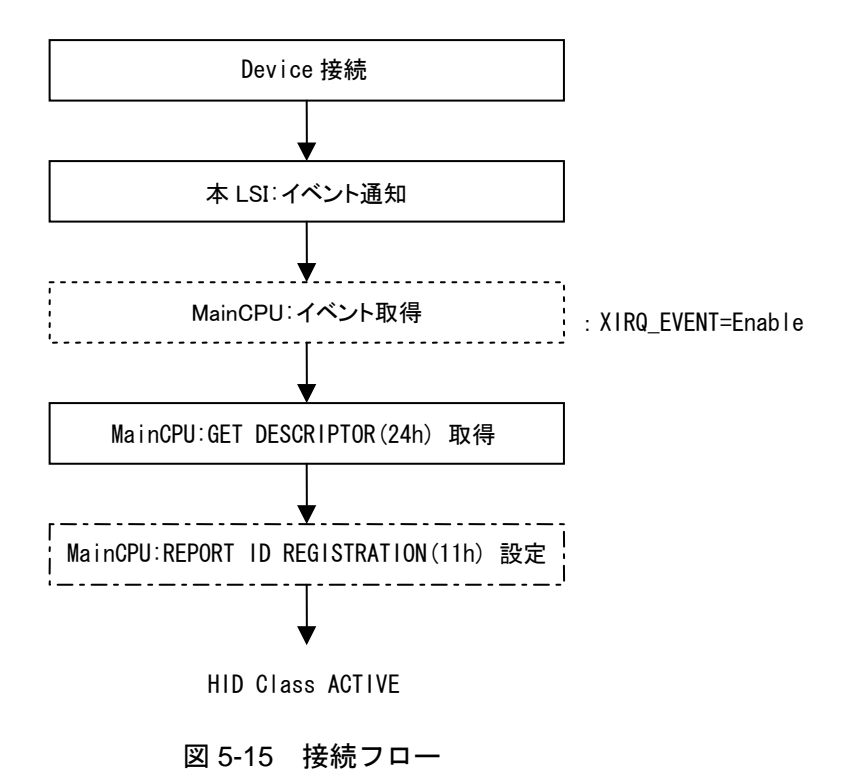

#### <span id="page-27-1"></span><span id="page-27-0"></span>5.2.6.2 認識処理

複数の Device が同時に接続された場合、本 LSI は最初に検出した Device または Interface Descriptor か ら順番に識別します。識別した Device 情報から、"サポート Device"または"未サポート Device"と して認識します。本 LSI の認識処理の例 (Interface Descriptor が 2 個の場合)を、表 5-8 に示します。

本 LSI は最大で 3 台の認識情報を保持できます。よって、4 台以上の接続は識別することができません。

また、本 LSI は最大で 5 個の Interface Descriptor の情報を保持できます。よって、6 個以上の Interface Descriptor は識別することができません。

| Interface 0             | Interface 1             | 認識状態                                                               |
|-------------------------|-------------------------|--------------------------------------------------------------------|
| <b>HID Class Device</b> | Video Class Device      | HID Class はサポート Device として認識、Video Class<br>は未サポート Device として認識します |
| Audio Class Device      | <b>HID Class Device</b> | Audio Class は未サポート Device として認識、HID<br>Class はサポート Device として認識します |
| Video Class Device      | Audio Class Device      | 何れも未サポート Device として認識します                                           |
| <b>HID Class Device</b> | <b>HID Class Device</b> | Interface0 はサポート Device として認識、Interface1<br>は認識されません               |

表 5-8 認識処理

#### <span id="page-28-1"></span><span id="page-28-0"></span>5.2.7 Device切断

本 LSI に接続された Device が切断された場合、直前の状態によって切断処理が異なります。以降の項 目を参照してください。なお、"HID START" (10h) を"停止"した場合も切断と同等な動作になり ます。

#### <span id="page-28-2"></span>5.2.7.1 切断フロー

本 LSI に接続された Device が切断されると、本 LSI は USB 切断処理を実施します。USB が切断状態に なったことを MainCPU へイベント(Bit1 CD Change)で通知します。

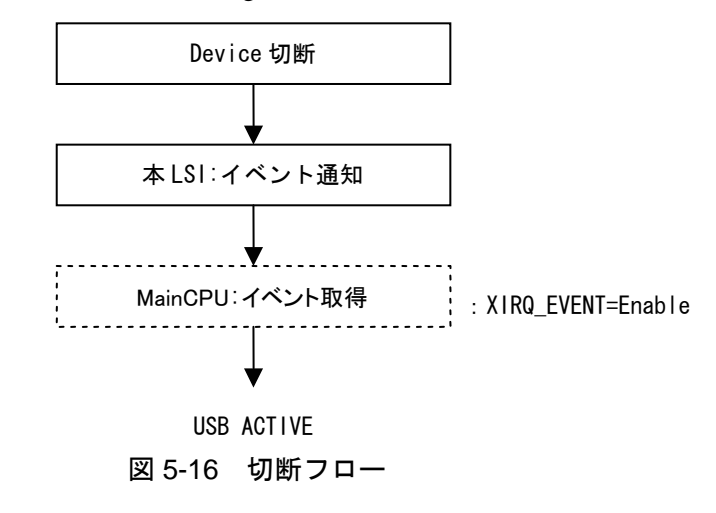

#### <span id="page-28-3"></span>5.2.7.2 データリード中の切断フロー

MainCPU が Report データを本 LSI からリード中に Device が切断されると、本 LSI は USB 切断処理を 実施します。イベント (Bit2 Rcv Input Report)が発生している場合、MainCPU は "RECV REPORT (23h) 取得"で本 LSI に残った Report データをリードしてください。

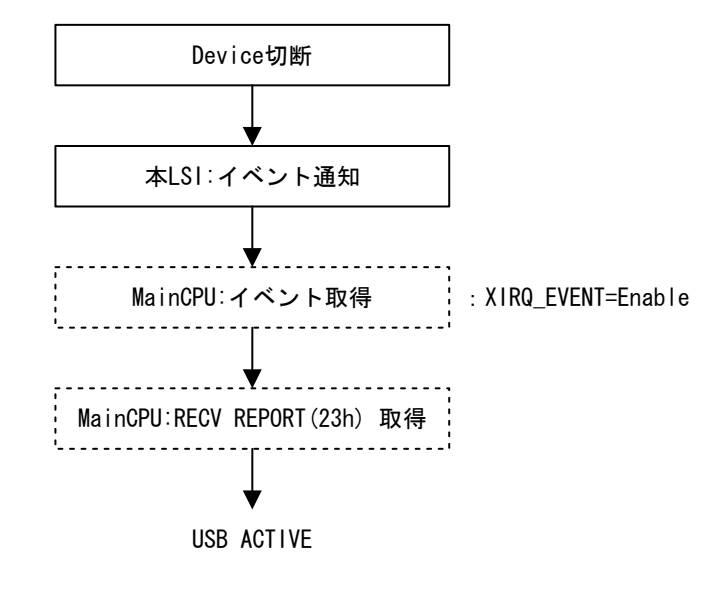

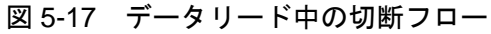

#### <span id="page-29-1"></span><span id="page-29-0"></span>5.2.7.3 スリープ中の切断フロー

本 LSI がスリープ中に Device が切断されると XIRQ\_EVENT 端子で通知します。MainCPU は WAKEUP 端子を"High"にしてください。本 LSI は USB 切断処理を実施して、USB が切断状態になったことを MainCPU へイベント (Bit1 CD Change) で通知します。WAKEUP 端子については「5.4.3 WAKEUP」を 参照してください。

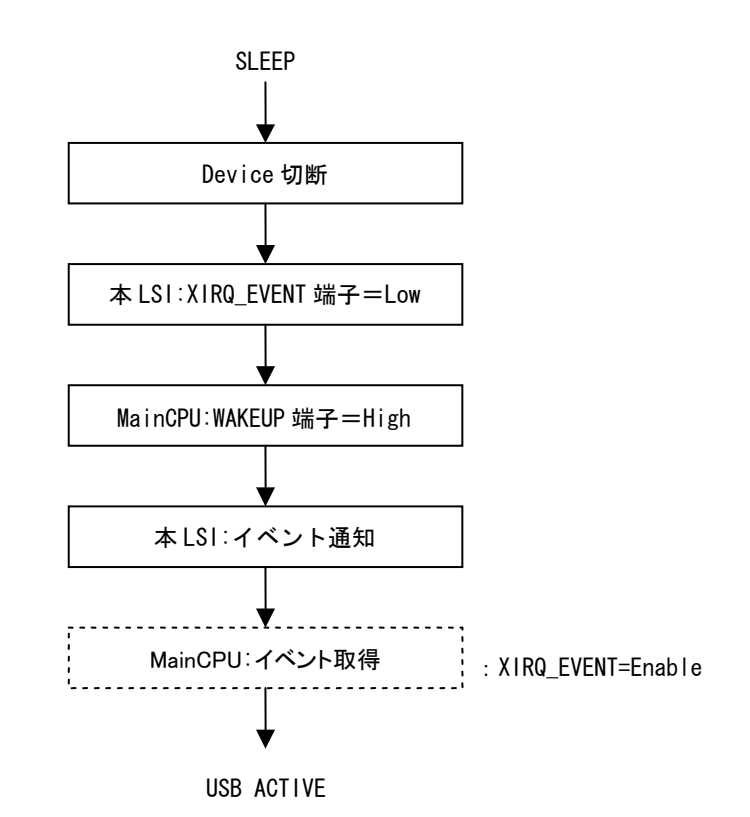

図 5-18 スリープ中の切断フロー

#### 5.2.8 VBUS制御

<span id="page-29-2"></span>本 LSI には VBUS 供給回路が搭載されています。本 LSI が供給可能な消費電流以下の値であれば BUS パワードの Device を制御可能です。

本 LSI は、VBUS の過電流状態を検知すると Device を即座に切断します。切断後、約 1 秒経過すると 自動的に Device の接続を開始します。VBUS の過電流状態が継続している場合、切断と再接続を繰り 返すことになります。なお、VBUS の過電流検出を設定することが可能です。「7.2.5 03h\_LSI SETTING」 を参照してください。

本 LSI の VBUS 制御は、EI リクエストの"HID START" (10h)にて"開始"を設定すると VBUS を 出力します。また、"停止"を設定すると VBUS 出力を停止します。

#### <span id="page-30-1"></span><span id="page-30-0"></span>5.2.9 Hostパワーマネージメント

本 LSI には 2 種類のパワーマネージメント機能が実装されています。本 LSI を"SLEEP"制御によって 管理する機能と、USB を"Suspend"制御によって管理する機能です。なお、本 LSI が"SLEEP"にな るとコマンドをライトすることができませんので、WAKEUP 端子にて本 LSI を"ACTIVE"に移行さ せることになります。各制御については以降の項目を参照してください。

#### <span id="page-30-2"></span>5.2.9.1 Device未接続の制御

Device が未接続の状態で本 LSI をパワーマネージメントする方法を表 5-9 に示します。本制御では"HID START"(10h)により Host が"停止"、"開始"のいずれの状態に設定されていても、本制御により 低消費電力状態にすることが可能です。

| 手順            | 対象        | 制御方法                                                                                        |
|---------------|-----------|---------------------------------------------------------------------------------------------|
|               | Elreg     | "SLEEP"(01h)を実行してください<br>コマンドを認識すると、ACTIVE→SLEEPへ移行します<br>SIO_READY 端子が"High"→ "Low"へ変化します  |
| $\mathcal{P}$ | WAKEUP 端子 | WAKEUP 端子を"Low"→"High"にしてください<br>SLEEP→ACTIVE へ移行します<br>SIO_READY 端子が "Low" → "High" へ変化します |

表 5-9 未接続状態の制御

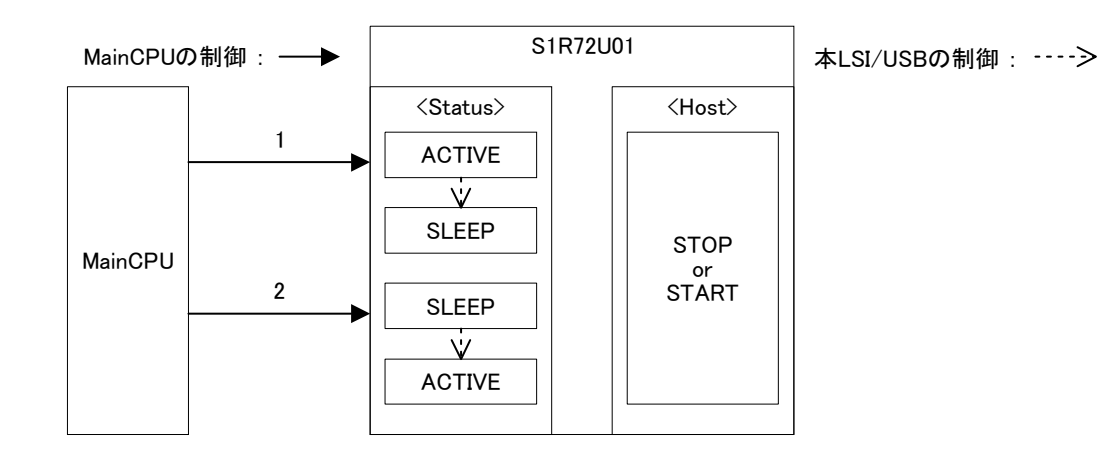

## <span id="page-31-0"></span>**5.** 機能説明

#### <span id="page-31-1"></span>5.2.9.2 Device接続時のSuspend制御

Device が接続されている状態で、Device をパワーマネージメントする方法を表 5-10 に示します。本 LSI は Device をリモートウェイクアップ"禁止"設定で制御します。

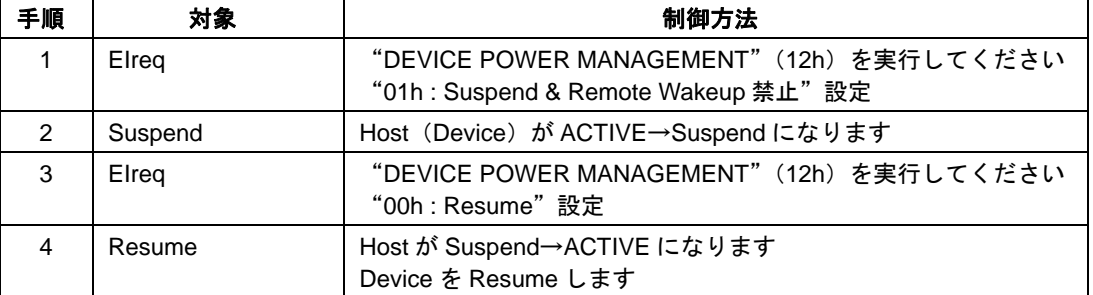

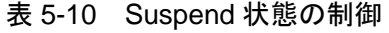

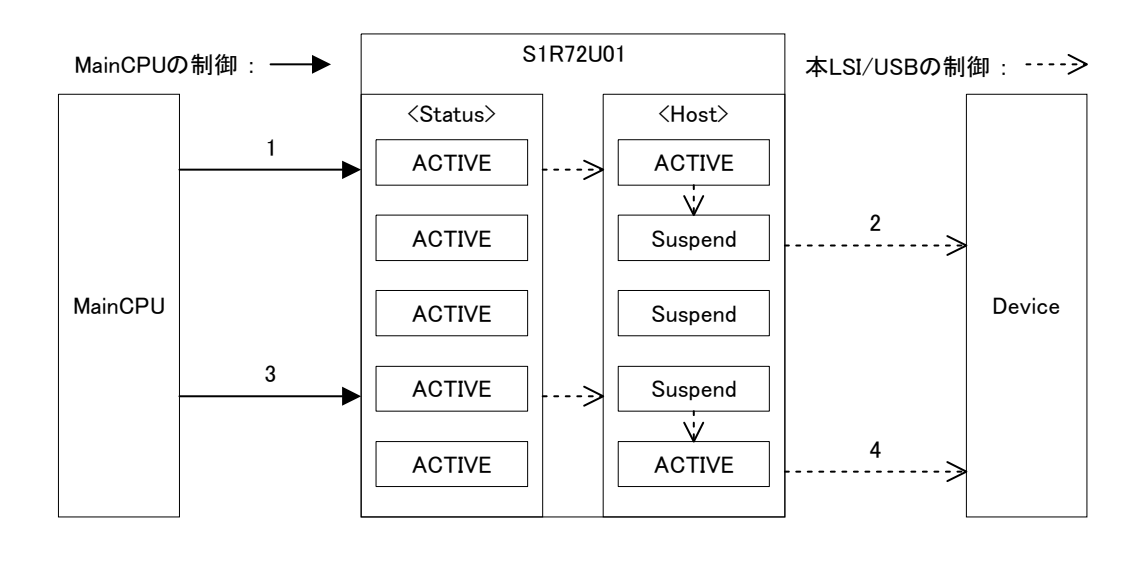

#### <span id="page-32-1"></span><span id="page-32-0"></span>5.2.9.3 Device接続時のSLEEP制御

Device が接続されている状態で、本 LSI をパワーマネージメントする方法を表 5-11 に示します。本制 御はDeviceがリモートウェイクアップをサポートしていない場合が対象です。本LSIはDeviceをリモー トウェイクアップ"禁止"設定で制御します。

本 LSI がスリープ状熊(手順 2~手順 3 の間)の時に Device が切断や再接続された場合、MainCPU は 以下のイベント情報で Device 状態を判断してください。

- 切断: XIRQ\_EVENT 端子が変化し、本 LSI が ACTIVE になるとイベント情報を通知転送します。イ ベント情報の"CD"で"Disconnect"を確認できます。
- 接続: XIRQ\_EVENT 端子が変化し、本 LSI が ACTIVE になるとイベント情報を通知転送します。イ ベント情報の"CD"で"Connect"を確認できます。Device 接続については「5.2.6.1 接続フロー」 の"MainCPU : GET DESCRIPTOR(24h)取得"から処理してください。なお、"GET DESCRIPTOR (24h)"においてエラーが通知された場合は、スリープ中に Device の切断と再接続が発生し たことを意味しています。"DEVICE RESET"(13h)を実行して、「5.2.6.1 接続フロー」の Device 接続を処理してください。

なお、本 LSI がスリープ状態になる前とスリープ状態から ACTIVE になった後の Device 接続 (または 切断)状態が一致している場合には、本 LSI が ACTIVE になっても通知転送が発生しません。

| 手順             | 対象        | 制御方法                                                                                                    |
|----------------|-----------|----------------------------------------------------------------------------------------------------|
|                | Elreg     | "SLEEP"(01h)を実行してください                                                                                                    |
| $\mathcal{P}$  | Suspend   | Host (Device) が ACTIVE→Suspend になります<br>本 LSI は ACTIVE→SLEEP へ移行します<br>SIO_READY 端子が "High" → "Low" へ変化します               |
| 3              | WAKEUP 端子 | WAKEUP 端子を"Low"→"High"にしてください                                                                                            |
| $\overline{4}$ | Resume    | 本 LSI は SLEEP→ACTIVE へ移行します<br>Host が Suspend→ACTIVE になります<br>Device を Resume します<br>SIO_READY 端子が "Low" → "High" へ変化します |

表 5-11 スリープ状態の制御

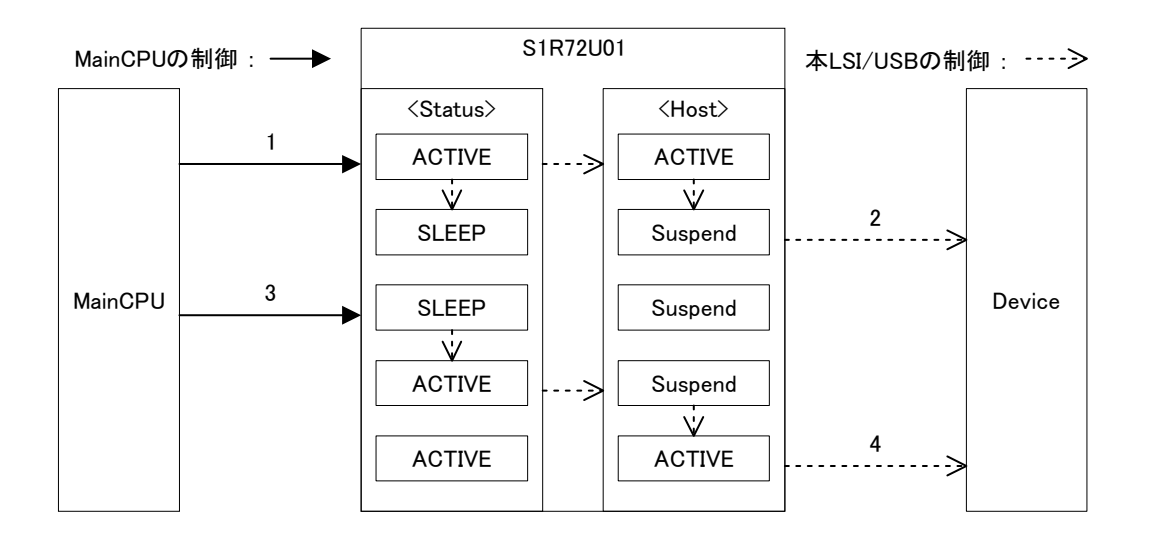

#### <span id="page-33-1"></span><span id="page-33-0"></span>5.2.9.4 Device接続時のSuspend (Remote Wakeup) 制御

Device が接続されている状態で、Device をパワーマネージメントする方法を表 5-12 に示します。本 LSI は Device をリモートウェイクアップ"許可"設定で制御します。

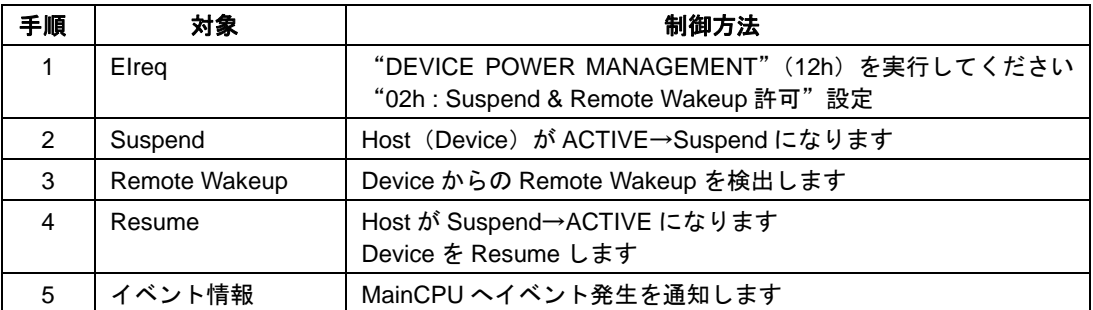

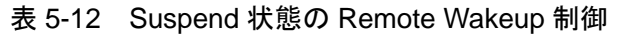

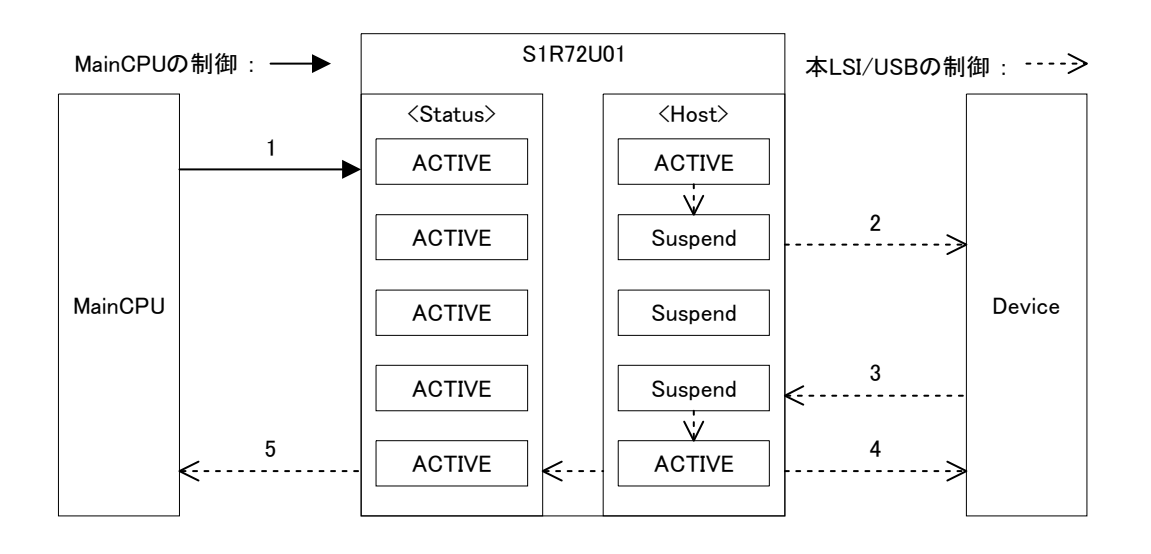

#### <span id="page-34-1"></span><span id="page-34-0"></span>5.2.9.5 Device接続時のSLEEP(Remote Wakeup)制御

Device が接続されている状態で、本 LSI をパワーマネージメントする方法を表 5-13 に示します。本制 御は Device がリモートウェイクアップをサポートしている場合が対象です。本 LSI は Device をリモー トウェイクアップ"許可"設定で制御します。

本 LSI がスリープ状熊(手順 2 以降)の時に Device が切断されてから再接続された場合、スリープ状 態のため切断や再接続を検出することができませんので、リモートウェイクアップとの違いを判断する ために MainCPU は手順6の SIO\_READY 端子が"High"になってから、以下の処理を実施してくださ い。

"GET DESCRIPTOR"(24h)をライトして正常にリードできた場合はリモートウェイクアップと判断 してください。また、エラーが通知された場合は、スリープ中に Device の切断と再接続が発生したこ とを意味しています。 "DEVICE RESET" (13h) を実行して、「5.2.6.1 接続フロー」の Device 接続を 処理してください。

| 手順            | 対象            | 制御方法                                                                                                    |
|---------------|---------------|----------------------------------------------------------------------------------------------------|
| 1             | Elreg         | "SLEEP"(01h)を実行してください                                                                                                    |
| $\mathcal{P}$ | Suspend       | Host (Device) が ACTIVE→Suspend になります<br>本 LSI は ACTIVE→SLEEP へ移行します<br>SIO_READY 端子が"High"→ "Low"へ変化します                  |
| 3             | Remote Wakeup | Device からの Remote Wakeup を検出します                                                                                          |
| 4             | XIRQ_EVENT 端子 | XIRQ_EVENT 端子が"High"→ "Low"へ変化します                                                                                        |
| 5             | WAKEUP 端子     | WAKEUP 端子を"Low"→ "High"にしてください                                                                                           |
| 6             | Resume        | 本 LSI は SLEEP→ACTIVE へ移行します<br>Host が Suspend→ACTIVE になります<br>Device を Resume します<br>SIO_READY 端子が "Low" → "High" へ変化します |

表 5-13 スリープ状態の Remote Wakeup 制御

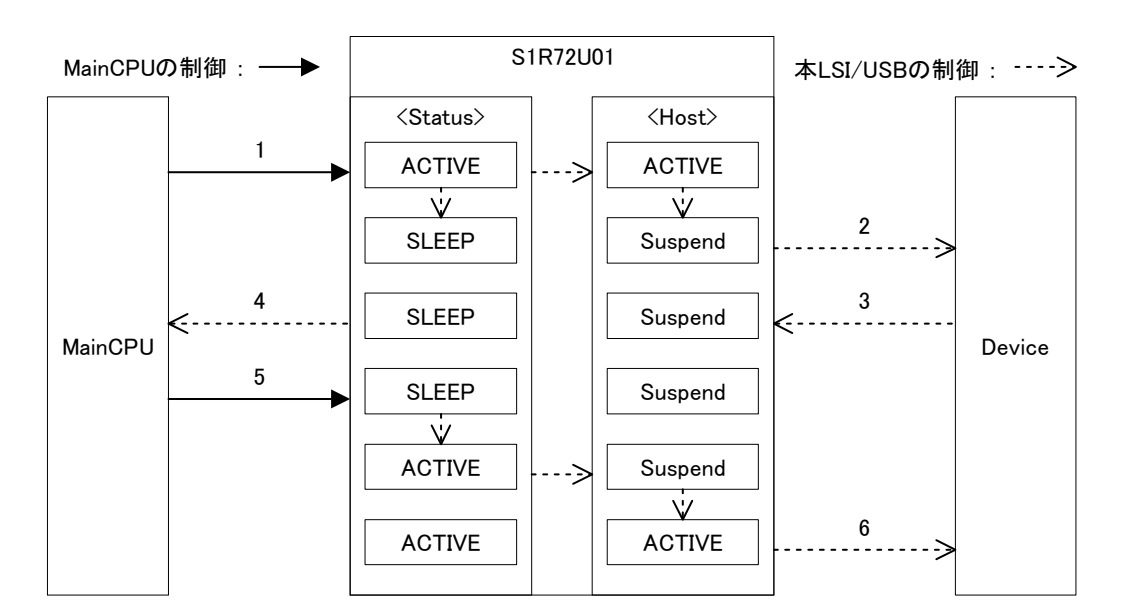

## <span id="page-35-0"></span>**5.** 機能説明

#### <span id="page-35-1"></span>5.2.10 NSF

NSF(No Silent Failures)は、Host が検出したエラーを MainCPU に通知する機能です。詳細は「5.5 通 知機能」を参照してください。

#### <span id="page-35-2"></span>5.2.11 TPL

TPL(Target Peripheral List)は、Host が認識可能なサポート Device のリストです。TPL を設定すること により、リスト以外の Device は全て未サポート Device になります。なお、本 LSI のデフォルトでは全 ての HID Class Device をサポート Device に設定しています。

システムにおいて個別設定が必要な場合は、TPL を作成する必要があります。詳細は『S1R72U01 Development Support Manual』を参照してください。

#### <span id="page-35-3"></span>5.2.12 注意事項

- (1) 本 LSI は、Device が切断されると「5.2.6 Device 接続」で設定された Report ID 登録情報をクリアし ます。Device 接続が発生する毎に設定する必要があります。
- (2) 接続された Device が何らかの異常状態となりレスポンスが無くなった場合(Device が NAK あるい は STALL 応答を継続し、本 LSI が Busy 状態から変化しない)には、本 LSI をハードウェアリセッ トしてください。
- (3) USB 規格に準拠していない Device やディスクリプタの記述を間違えている Device が存在します。 本 LSI では、これらの Device を認識できない可能性があります。
- (4) 1台の Device に Interface Descriptor が 6 個実装 (例. 1~5: Audio Class, 6: HID Class) されている 場合、本 LSI は 6 番目の Interface Descriptor は認識できないため、未サポートデバイスと認識しま す。
- (5) 下記ディスクリプタの合計サイズが 512Byte を超える Device は、未サポートになります。
	- Configuration Descriptor
	- Interface Descriptor
	- Endpoint Descriptor
	- HID Descriptor
- (6) Device 接続によって VBUS 過電流が発生する可能性があります。特に BUS パワードの場合、ディ スクリプタの記述と実際の消費電流が相違している可能性があります。
- (7) 接続した Device を認識しない場合、Device の故障や電池切れ(市販されている電池駆動 Device の 場合)などの可能性があります。
- (8) 「5.4 設定機能」の端子には注意すべき事項がありますので、該当する項目を参照してください。
## **5.3 USB Device**機能

本 LSI には、USB として Device 機能が実装されています。詳細は以降の項目を参照してください。

## 5.3.1 Device概要

本 LSI の Device 機能は、HID Class の LS と FS (HS は未サポート) をサポートします。

USB 規格に準拠した USB Device の動作は本 LSI が処理します。MainCPU では初期設定および各種イベ ントを処理することで、容易に制御可能です。

USB Device 機能として必要なイベント情報やエラー情報、動作設定、接続/切断、パワーマネージメ ントなど、以降の各項目で説明します。なお、HID Class については「6. HID Class 概要」を参照してく ださい。

## 5.3.2 Device設定

本 LSI の設定機能により、表 5-14 に示す端子を初期設定してください。詳細は「5.4 設定機能」を参 照してください。

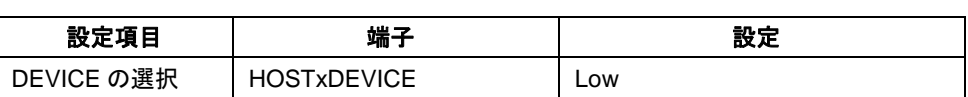

### 表 5-14 初期設定

## **5.** 機能説明

### 5.3.3 Device初期化フロー

Device は、図 5-19 に示すフローによって初期化してください。

"SIO 初期化"については「5.1.3 UART 初期化フロー」を参照してください。

"Descriptor DOWNLOAD (02h)設定"は、 "Power ON"時に毎回ダウンロードする必要があります。 ダウンロードされた "Descriptor"は本 LSI の RAM に保持しています。

Feature Report を使用しない場合は、 "INITIAL FEATURE REPORT (24h) 設定"は不要です。

本 LSI は、"USB ACTIVE"状態において Host に接続されると自動的に接続処理を開始します。詳細 は「5.3.7 Host 接続」を参照してください。また、切断時の処理は「5.3.8 Host 切断」を参照してくださ い。

システムが "BUS パワーデバイス"として構成されている場合、USB 規格に準拠するため "Power ON" から"HID START (10h) 設定"までを"70ms"以内に処理する必要があります。また、"Power ON" から "CD Change" および "CD (Connect) " イベントが発生するまで VBUS の消費電流を "100mA" 以下にする必要があります。

初期化から Host 接続までのフローについては、「Appendix-G. 初期化フロー」を参照してください。

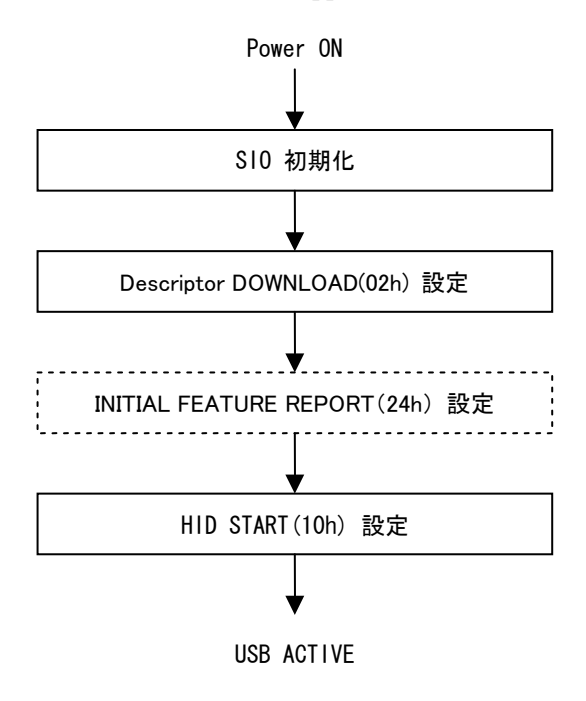

図 5-19 初期化フロー

#### 5.3.4 Deviceイベント情報

Device 動作時にイベントが発生すると「7.2.6 F0h\_GET EVENT」によって MainCPU へ通知します。本 LSI が通知するイベント情報を表 5-15 に示します。イベント情報は XIRQ\_EVENT 端子の設定によって 制御が異なります。詳細は「5.1.5 イベント制御」を参照してください。

| Bit            | 内容                        | 説明                  |
|----------------|---------------------------|---------------------|
| 7              | <b>USB Com Status</b>     | $0b$ : Inactive     |
|                |                           | 1b: Active          |
| 6              | <b>USB Suspend Status</b> | 0b: Resume (Event)  |
|                |                           | 1b: Suspend (Event) |
| 5              | Detect Reset              | 0b: Normal          |
|                |                           | 1b : Detect (Event) |
| 4              | Protocol Mode Change      | 0b: Normal          |
|                |                           | 1b: Receive (Event) |
| 3              | <b>Rcv Feature Report</b> | 0b: Normal          |
|                |                           | 1b: Receive (Event) |
| $\overline{2}$ | <b>Rcv Output Report</b>  | 0b: Normal          |
|                |                           | 1b: Receive (Event) |
| 1              | CD Change                 | 0b: Normal          |
|                |                           | 1b: Change (Event)  |
| 0              | CD                        | 0b: Disconnect      |
|                | (Connection Detect)       | 1b: Connect         |

表 5-15 Device イベント情報

## 5.3.4.1 USB Com Status

本 LSI が Host に接続または切断された状態を示しており、本ステータスの"Active"は物理的な接続を 意味しています。

#### 5.3.4.2 USB Suspend Status

"Resume→Suspend"または"Suspend→Resume"に USB 状態が遷移するとイベントが発生します。本 イベントは「5.3.4.9 イベントクリア」ではクリアされず、イベント情報をリードした時の USB の BUS 状態を示します。なお、 "Resume" はイベント発生後、 "Active" の状態を示すことになります。

#### 5.3.4.3 Detect Reset

「5.3.4.8 CD」が"Connect"状態の場合に、USB の BUS リセットを検出するとイベントが発生します。

#### 5.3.4.4 Protocol Mode Change

Host からプロトコルモード設定を受信するとイベントが発生します。MainCPU は"GET PROTOCOL MODE"(25h)の EI リクエストを使用してプロトコルを確認してください。

## 5.3.4.5 Rcv Feature Report

Host から Feature Report 転送で、データを受信するとイベントが発生します。なお、XIRQ\_EVENT 端 子を "disable"設定している場合は、Host からのデータ受信完了と同時に MainCPU へデータを転送し ますので、本イベントは発生しません。

# **5.** 機能説明

### 5.3.4.6 Rcv Output Report

Host から Output Report 転送で、データを受信するとイベントが発生します。なお、「5.3.4.5 Rcv Feature Report」と同様に XIRQ\_EVENT 端子を"disable"設定している場合は、本イベントは発生しません。

### 5.3.4.7 CD Change

「5.3.4.8 CD」が変化するとイベントが発生します。

#### 5.3.4.8 CD

本 LSI が Host に接続または切断され、USB の処理が完了すると状態が変化します。接続と切断につい ては「5.3.7 Host 接続」、「5.3.8 Host 切断」を参照してください。

### 5.3.4.9 イベントクリア

XIRO EVENT 端子を "enable" 設定している場合は、MainCPU から "イベント情報取得" (F0h) の EI リクエストをライトされるとクリアします。"disable"設定の場合は、イベント情報を MainCPU へ 転送するとクリアします。

XIRQ\_EVENT 端子の遷移は「7. コマンド仕様」に記載された各コマンドを参照してください。

#### 5.3.5 Deviceエラー情報

Device 動作時にエラーが発生すると「7.2.8 F3h\_ERROR」によって MainCPU へ通知します。本 LSI が 通知するエラー情報を表 5-16 に示します。各エラー状態は、次の EI リクエストがライトされるまで保 持します。なお、本エラーが発生すると「5.1.6.5 Protocol Error」のステータス情報が"Error"になりま す。

| <b>Bit</b>     | 内容                       | 説明                      |
|----------------|--------------------------|-------------------------|
| 7              | <b>HID Start Failed</b>  | 0b: Normal<br>1b: Error |
| 6              | <b>HID Req Failed</b>    | 0b: Normal<br>1b: Error |
| $5 - 3$        | reserved                 |                         |
| $\overline{2}$ | El Req Aborted           | 0b: Normal<br>1b: Error |
| 1              | <b>Invalid Parameter</b> | 0b: Normal<br>1b: Error |
| $\Omega$       | Reg Unsupported          | 0b: Normal<br>1b: Error |

表 5-16 Device エラー情報

#### 5.3.5.1 HID Start Failed

"HID START" (10h)の "開始"処理が実行できない場合にエラーが発生します。ディスクリプタの 設定や Report 情報の初期設定などが、不適切になっている可能性があります。

#### 5.3.5.2 HID Req Failed

Host とデータ転送処理が実行できない場合にエラーが発生します。USB が Suspend などの状態になっ ている可能性があります。

#### 5.3.5.3 EI Req Aborted

EI リクエストの処理が中断されるとエラーが発生します。USB に起因したエラーが該当します。

#### 5.3.5.4 Invalid Parameter

MainCPU からライトされた EI リクエストに異常を検出するとエラーが発生します。EI リクエストのパ ラメータなどが、不適切になっている可能性があります。

#### 5.3.5.5 Req Unsupported

EI リクエストが実行できない状態になるとエラーが発生します。下記を参照してください。

- (1) MainCPU からサポートしていない EI リクエストをライトされた場合
- (2) "HID START"(10h)の"開始"設定前に HID Class EI リクエストをライトした場合

#### 5.3.6 Device動作設定

USB Device は、ディスクリプタと呼ばれる Device 情報によって、動作や機能を定義しています。ディ スクリプタは、USB 規格によってフォーマットおよび記述内容が規定されており、全ての Device に共 通したディスクリプタと、各 Class で規定されたディスクリプタが存在します。本 LSI の HID Class で は、HID Descriptor と Report Descriptor を使用します。ディスクリプタを図 5-20 に示します。なお、Physical Descriptor には対応しておりません。

Device の動作条件などを各ディスクリプタに設定してください。以降の項目で"固定"と記載された 値は、USB 規格などによって定められた値を意味しています。ディスクリプタの設定例については 「Appendix-A. ディスクリプタ設定例」を参照してください。

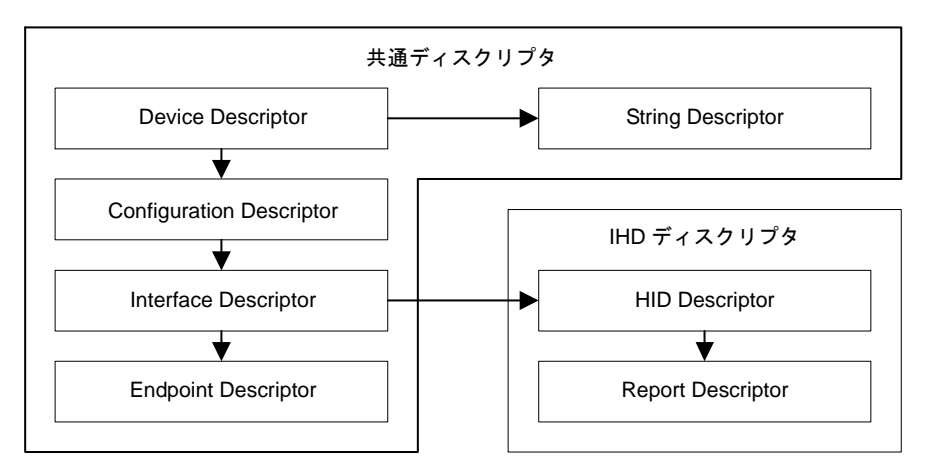

図 5-20 ディスクリプタ

本 LSI 専用のディスクリプタとして、Descriptor Header と Report ID Registration Information が必要とな ります。本 LSI で使用する全てのディスクリプタ構成を図 5-21 に示します。

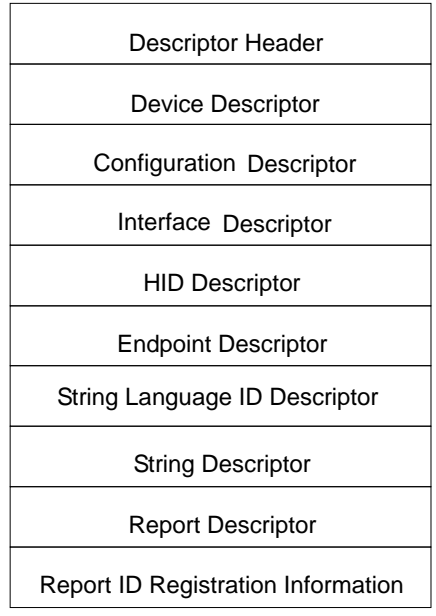

図 5-21 ディスクリプタ構成

## 5.3.6.1 Descriptor Header

本 LSI で使用するディスクリプタに関して、表 5-17 の情報を設定してください。本 Descriptor Header はディスクリプタの先頭に配置してください。個別に設定する必要がある内容("値"欄に"xxxxh" で示します)が対象となります。

wTotalSize: ディスクリプタのサイズは、1012Byte 以下で作成してください。

wOffsetForDescriptorInfo : 先頭からのオフセット値を設定してください。

wOffsetForClassPeculiarInfo1 : 同上

wOffsetForClassPeculiarInfo2 : 同上

設定値に誤りがある場合、"DOWNLOAD" (02h) を実行するとエラーが発生しますので注意してく ださい。

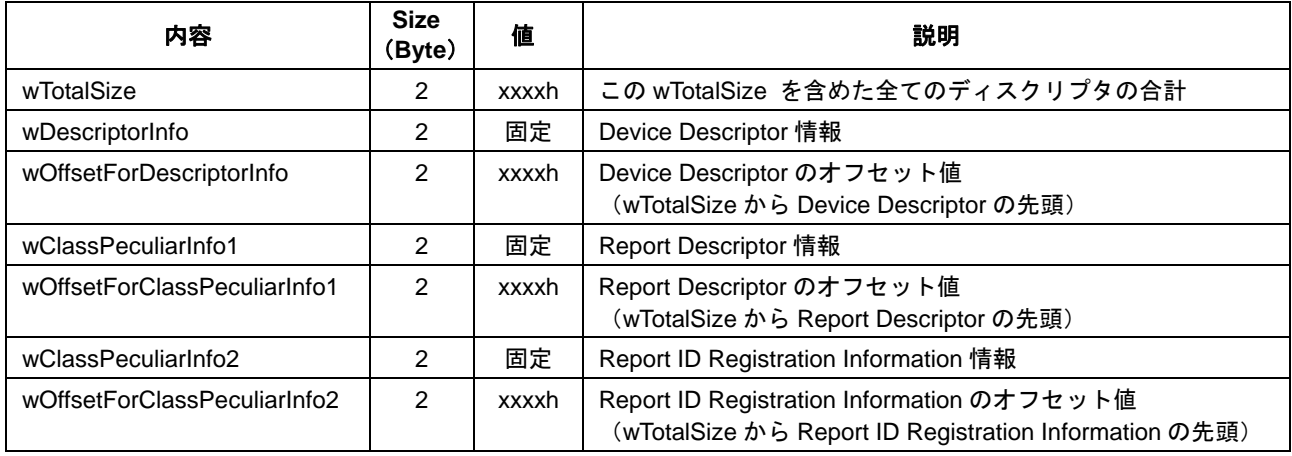

## 表 5-17 Descriptor Header

# **5.** 機能説明

## 5.3.6.2 Device Descriptor

Device 固有の基本情報を設定してください。固定値は USB 規格によって定められていますので、個別 に設定する必要がある内容( "値"欄に"xxxxh"または"xxh"で示します)が対象となります。

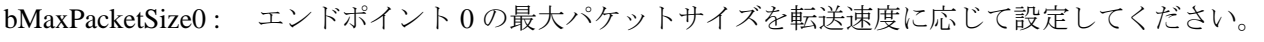

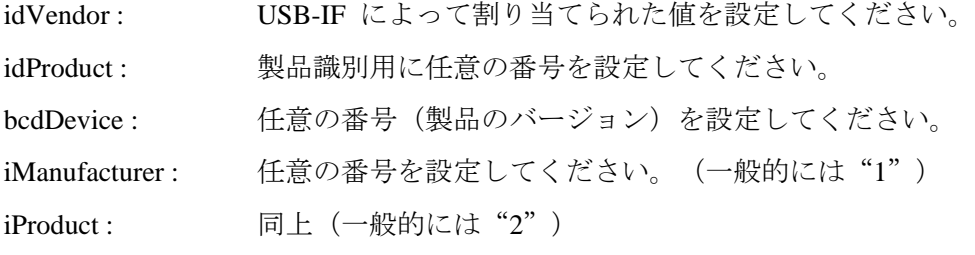

iSerialNumber : 同上 (一般的には "3")

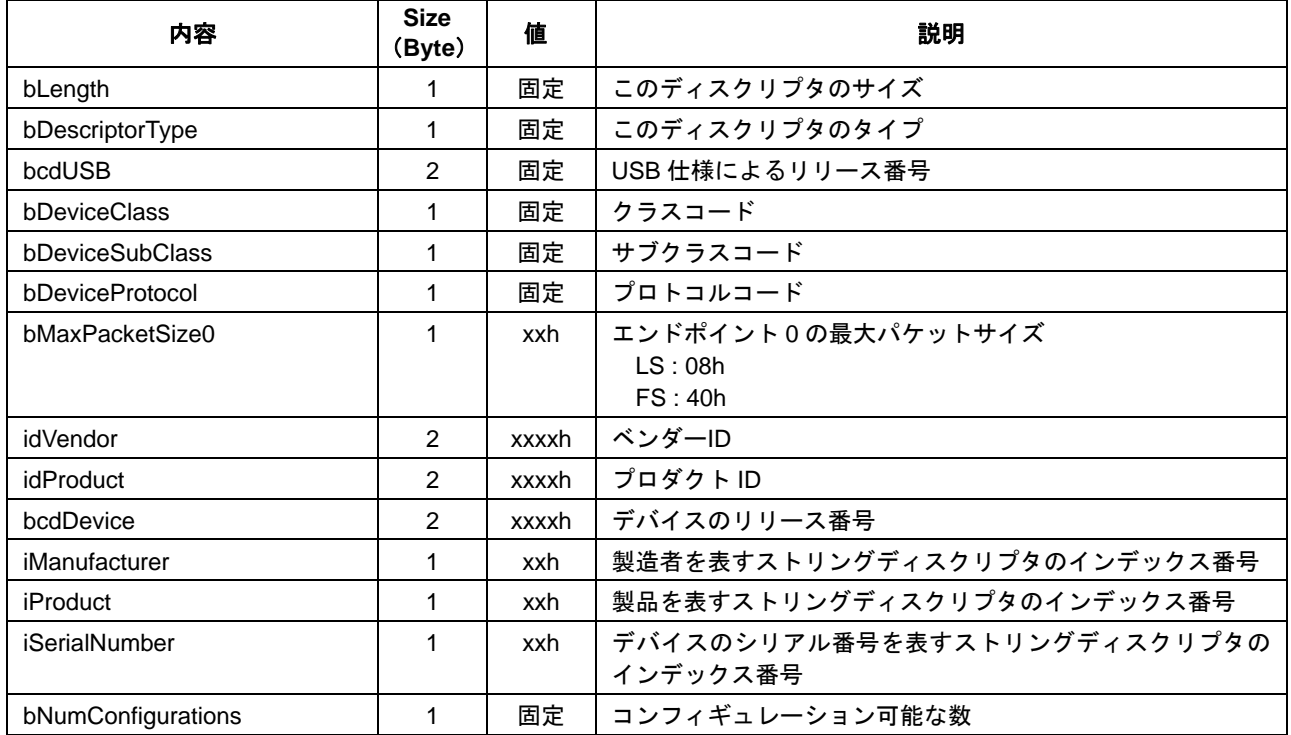

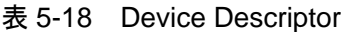

### 5.3.6.3 Configuration Descriptor

Device の構成に関する情報を設定してください。固定値は USB 規格によって定められていますので、 個別に設定する必要がある内容( "値"欄に "xxxxh"または "xxh"で示します) が対象となります。

wTotalLength : Endpoint Descriptor など複数存在する場合、全てを合計してください。

bmAttributes : Device の動作を設定してください。

bMaxPower : セルフパワーの場合は VBUS 消費電流を設定してください。 BUS パワーの場合は 500mA (FAh) 以下で設定してください。

wTotalLength の設定値に誤りがある場合、"DOWNLOAD"(02h)を実行するとエラーが発生します ので注意してください。

| 内容                   | <b>Size</b><br>(Byte) | 値     | 説明                                                                                                    |
|----------------------|-----------------------|-------|----------------------------------------------------------------------------------------------------|
| bLength              | 1                     | 固定    | このディスクリプタのサイズ                                                                                                    |
| bDescriptorType      | 1                     | 固定    | このディスクリプタのタイプ                                                                                                    |
| wTotalLength         | $\mathfrak{p}$        | xxxxh | 下記ディスクリプタの合計サイズ<br><b>Configuration Descriptor</b><br>Interface Descriptor<br><b>Endpoint Descriptor</b><br><b>HID Descriptor</b>                          |
| bNumInterfaces       | 1                     | 固定    | インタフェースの数                                                                                                    |
| bConfiguration Value | 1                     | 固定    | Set configuration リクエストに対する値                                                                                                    |
| iConfiguration       | 1                     | 固定    | 構成を表すストリングディスクリプタのオフセット値                                                                                                    |
| bmAttributes         | 1                     | xxh   | 下記の情報を設定<br>Bit7 : reserved ("1"固定)<br>Bit6 : パワー設定<br>0b BUS パワー<br>1b セルフパワー<br>Bit5: リモートウェイクアップ設定<br>0b OFF<br>1b ON<br>Bit4 - 0 : reserved $("0"$ 固定) |
| bMaxPower            | 1                     | xxh   | 最大 BUS 消費電流を 2mA 単位で設定(最大 500mA)<br>$2 - 500mA$ $(01h - FAh)$                                                                                              |

表 5-19 Configuration Descriptor

# **5.** 機能説明

## 5.3.6.4 Interface Descriptor

インタフェースに関する情報を設定してください。固定値は USB 規格によって定められていますので、 個別に設定する必要がある内容( "値"欄に"xxh"で示します)が対象となります。

bNumEndpoints : エンドポイント 0 以外で使用するエンドポイントの合計数を設定してください。

bInterfaceSubClass : Device の動作を設定してください。

bInterfaceProtocol : Boot Protocol 時に、キーボードまたはマウスを指定してください。

| 内容                 | <b>Size</b><br>(Byte) | 値   | 説明                                               |
|--------------------|-----------------------|-----|--------------------------------------------------|
| bLength            | 1                     | 固定  | このディスクリプタのサイズ                                    |
| bDescriptorType    | 1                     | 固定  | このディスクリプタのタイプ                                    |
| bInterfaceNumber   | 1                     | 固定  | インタフェースの番号                                       |
| bAlternateSetting  | 1                     | 固定  | 代替設定使用時の値                                        |
| bNumEndpoints      | 1                     | xxh | エンドポイント0以外のエンドポイントの合計<br>("1"または"2"を指定します)       |
| bInterfaceClass    | 1                     | 固定  | HID Class 指定                                     |
| bInterfaceSubClass | 1                     | xxh | サブクラス指定<br>00h No subclass<br>01h Boot Protocol  |
| bInterfaceProtocol | 1                     | xxh | プロトコル指定<br>00h None<br>01h Keyboard<br>02h Mouse |
| ilnterface         | 1                     | 固定  | このディスクリプタを表すストリングディスクリプタのオフ<br>セット値              |

表 5-20 Interface Descriptor

## 5.3.6.5 HID Descriptor

HID Class に関する情報を設定してください。固定値は USB 規格によって定められていますので、個別 に設定する必要がある内容( "値"欄に"xxxxh"または"xxh"で示します)が対象となります。

bCountryCode : 必要に応じて国を特定するコードを設定してください。国コードについては 「Appendix-C. Country Code」を参照してください。

wDescriptorLength: Report Descriptor のサイズを設定してください。

wDescriptorLength の設定値と Report Descriptor のサイズが相違している場合、"DOWNLOAD" (02h) を実行するとエラーが発生しますので注意してください。

| 内容                | <b>Size</b><br>(Byte) | 値     | 説明                    |
|-------------------|-----------------------|-------|-----------------------|
| bLength           |                       | 固定    | このディスクリプタのサイズ         |
| bDescriptorType   |                       | 固定    | このディスクリプタのタイプ         |
| bcdHID            | $\mathcal{P}$         | 固定    | HID Class 仕様によるリリース番号 |
| bCountryCode      |                       | xxh   | 国コード                  |
| bNumDescriptors   |                       | 固定    | Report ディスクリプタの数      |
| bDescriptorType   |                       | 固定    | Report ディスクリプタのタイプ    |
| wDescriptorLength | 2                     | xxxxh | Report ディスクリプタのサイズ    |

表 5-21 HID Descriptor

# **5.** 機能説明

## 5.3.6.6 Endpoint Descriptor

エンドポイントに関する情報を設定してください。固定値は USB 規格によって定められていますので、 個別に設定する必要がある内容( "値"欄に "xxxxh"または "xxh"で示します)が対象となります。

bEndpointAddress : エンドポイントを設定してください。

wMaxPacketSize : 転送速度によって設定可能サイズが異なります。

bInterval : 「転送速度によってポーリング間隔が異なります。

| 内容               | <b>Size</b><br>(Byte) | 値     | 説明                                                                                                    |
|------------------|-----------------------|-------|----------------------------------------------------------------------------------------------------|
| bLength          |                       | 固定    | このディスクリプタのサイズ                                                                                               |
| bDescriptorType  |                       | 固定    | このディスクリプタのタイプ                                                                                               |
| bEndpointAddress | 1                     | xxh   | エンドポイントの設定<br>Bit7 : 方向<br>0b OUTPUT<br>1b INPUT<br>Bit <sub>6</sub> - 4 : reserved<br>Bit3 - 0 : エンドポイント番号 |
| bmAttributes     | 1                     | 固定    | Interrupt 転送の指定                                                                                             |
| wMaxPacketSize   | $\mathfrak{p}$        | xxxxh | 最大パケットサイズ<br>$LS: 1 - 8B$ yte $(0001h - 0008h)$<br>$FS: 1 - 64B$ yte $(0001h - 0040h)$                      |
| binterval        | 1                     | xxh   | ポーリング間隔を 1ms 単位で設定<br>$LS: 8 - 255ms (08h - FFh)$<br>$FS: 1 - 255ms (01h - FFh)$                            |

表 5-22 Endpoint Descriptor

## 5.3.6.7 String Language ID Descriptor

String Descriptor で使用する言語コードを設定してください。本設定は全ての String Descriptor に適用さ れます。固定値は USB 規格によって定められていますので、個別に設定する必要がある内容( "値" 欄に"xxxxh"で示します)が対象となります。

UNICODE 言語コードについては「2. 準拠規格」を参照してください。

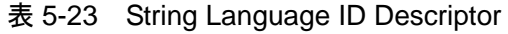

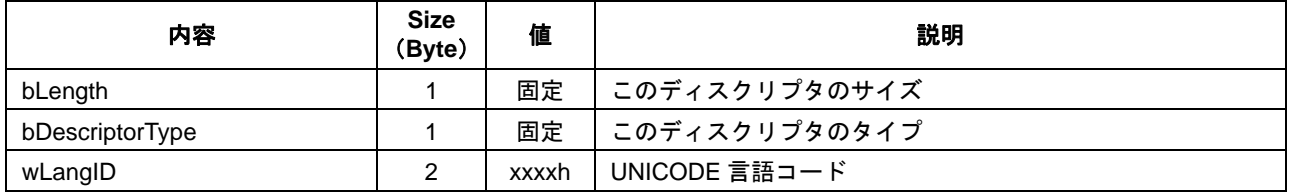

#### 5.3.6.8 String Descriptor

ストリングを設定してください。固定値は USB 規格によって定められていますので、個別に設定する 必要がある内容( "値"欄に"xxh"で示します)が対象となります。

UNICODE 文字列については「Appendix-B. UNICODE」を参照してください。

本ディスクリプタは、「5.3.6.2 Device Descriptor」の"iManufacturer"、"iProduct"、"iSerialNumber" で指定した String Descriptor です。それぞれ独立したディスクリプタとして設定する必要があります。

| 内容                           | <b>Size</b><br>(Byte) | 値   | 説明            |
|------------------------------|-----------------------|-----|---------------|
| bLength                      |                       | xxh | このディスクリプタのサイズ |
| bDescriptorType              |                       | 固定  | このディスクリプタのタイプ |
| bString [0]                  |                       | xxh | UNICODE 文字列   |
| $\sim$ 100 $\sim$ 100 $\sim$ |                       |     |               |
| bString [n]                  |                       | xxh | UNICODE 文字列   |

表 5-24 String Descriptor

## 5.3.6.9 Report Descriptor

HID Class の Report に関する情報を設定してください。下記の Item Tag は必ず設定してください。他の Item Tag はオプションとして設定することが可能です。設定例については「Appendix-D. Report Descriptor 設定例」を参照してください。

USAGE, USAGE\_PAGE : USAGE と USAGE\_PAGE を組み合わせ、USAGE を使用して Report にアク セスし、HID Class の制御、および各種情報を取得するために使用します。

REPORT\_COUNT : Report の個数を設定してください。 REPORT\_SIZE : Report のサイズを Bit で設定してください。 LOGICAL\_MINIMUM : Report の最小値を設定してください。 LOGICAL\_MAXIMUM : Report の最大値を設定してください。 INPUT(OUTPUT または FEATURE):

INPUT よりも前に定義した Item Tag によって INPUT のプロパティが決定さ れます。

| <b>Item Tag</b>             |                 | 值 (Bit) ※ | 説明                                                                                                    |
|-----------------------------|-----------------|-----------|----------------------------------------------------------------------------------------------------|
|                             | USAGE_PAGE      | 0000 01nn | Usage のページを指定                                                                                                    |
| <b>USAGE</b>                |                 | 0000 10nn | Usage を指定                                                                                                    |
| <b>COLLECTION</b>           |                 | 1010 00nn | END_COLLECTION の間に定義された Item Tag のグループ化<br>COLLECTION は入れ子になることがあります                                                                 |
|                             | <b>USAGE</b>    | 0000 10nn | Usage を指定<br>この Usage は以降に定義する INPUT (OUTPUT,FEATURE) と関<br>連付けられます。USAGE が連番の場合は、USAGE_MINIMUM、<br>USAGE_MAXIMUM で定義することが可能です       |
|                             | USAGE_PAGE      | 0000 01nn | Usage のページを指定                                                                                                    |
|                             | USAGE_MINIMUM   | 0001 10nn | Usage の最小値                                                                                                    |
|                             | USAGE_MAXIMUM   | 0010 10nn | Usage の最大値                                                                                                    |
|                             | REPORT_ID       | 1000 01nn | 同一種類の Report を複数使用する場合に定義<br>例えば 8Byte の INPUT Report (キーボード) と 4Byte の INPUT<br>Report (マウス)を同一のエンドポイントで転送する場合、データ<br>を区別するために使用します |
|                             | REPORT_COUNT    | 1001 01nn | Report 個数                                                                                                    |
|                             | REPORT_SIZE     | 0111 01nn | Report サイズ                                                                                                    |
|                             | LOGICAL_MINIMUM | 0001 01nn | Report の論理的な最小値                                                                                                    |
|                             | LOGICAL MAXIMUM | 0010 01nn | Report の論理的な最大値                                                                                                    |
|                             | <b>INPUT</b>    | 1000 00nn | <b>INPUT Report の定義</b><br>以降に INPUT, OUTPUT または FEATURE Report を続けて定義する<br>ことが可能です                                                  |
|                             | <b>OUTPUT</b>   | 1001 00nn | OUTPUT Report の定義                                                                                                    |
| <b>FEATURE</b><br>1011 00nn |                 |           | FEATURE Report の定義                                                                                                    |
| <b>END COLLECTION</b>       |                 | 1100 00nn | COLLECTION の終了                                                                                                    |

表 5-25 Report Descriptor

※ "nn"には、各 Iteam Tag のデータサイズを指定します。

#### 5.3.6.10 Report ID Registration Information

Report ID 登録情報を設定してください。個別に設定する必要がある内容( "値"欄に"xxxxh"または "xxh"で示します)が対象となります。

複数の Report を使用する場合は、"bReportType"から"wReportLen" を Report 単位で設定してくだ さい。Report の総数は、最大 32 個("bNumInitReports"の値)です。また、全ての Report データの合 計サイズ( "wReportLen"の合計)は最大 544Byte です。

bNumInitReports : 使用する Report の合計数を設定してください。

bReportType : Report のタイプを設定してください。

bReportID: Report の ID 番号 (01h – FFh) を設定してください。 未使用時は"00h"を設定してください。"00h"を Report 番号に使用することは できません。

wReportLen: Report のデータサイズを設定してください。 複数の Report ID を使用する場合は、1Byte の Report ID を含めたサイズにする必要 があります。詳細は「6.3 Report ID」を参照してください。

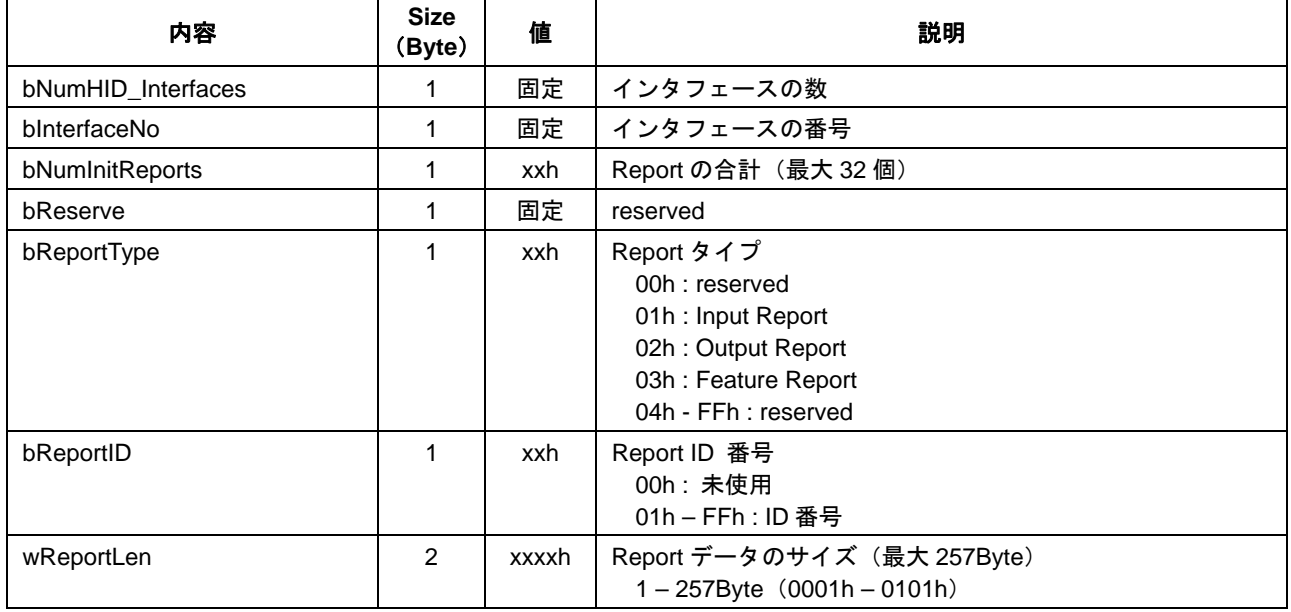

#### 表 5-26 Report ID Registration Information

### 5.3.7 Host接続

本 LSI は、"HID START" (10h) が"開始"に設定されている場合、Host に接続されると自動的にエ ニュメレーションを実施します。HID Class 制御が可能な状態になると、MainCPU へイベントで通知し ます。なお、 "HID START" (10h) が "停止"に設定されている場合は、Host と接続することができ ません。

MainCPU は、図 5-22 に示すフローを参考にして Host への接続処理を実施してください。

"本 LSI: イベント通知"は、Host に依存して "USB Suspend Status" イベントが複数回発生すること があります。その後、"CD Change"イベントを通知します。

本 LSI が Host からプロトコルモード設定を受信するとイベントが発生します。MainCPU は"MainCPU : GET PROTOCOL MODE (25h) 取得"を処理して、プロトコルモードを変更してください。

接続時の転送速度については「6.1 転送方式」を参照してください。

システムが"BUS パワーデバイス"として構成されている場合、「5.3.3 Device 初期化フロー」に記載 された時間規定内の処理が Host 接続時に必要となります。

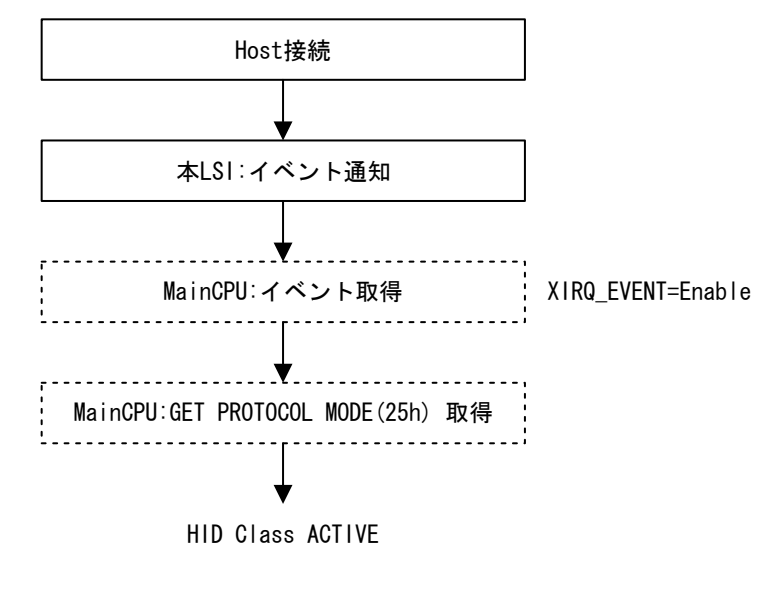

図 5-22 接続フロー

### 5.3.8 Host切断

本 LSI が Host から切断された場合、直前の状態によって切断処理が異なります。以降の項目を参照し てください。なお、"HID START" (10h) が"停止"した場合も切断と同等な動作になります。

### 5.3.8.1 切断フロー

本 LSI が Host から切断されると、本 LSI は USB 切断処理を実施します。USB が切断状態になったこと を MainCPU へイベント (Bit1 CD Change) で通知します。

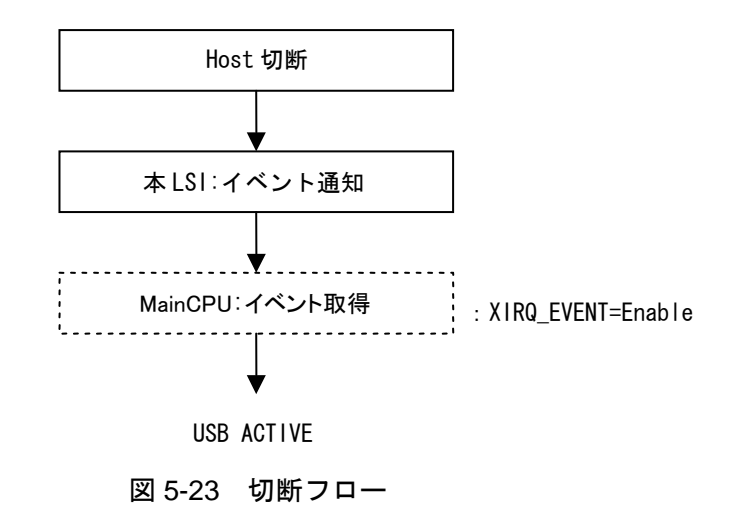

## 5.3.8.2 データリード中の切断フロー

MainCPU が Report データを本 LSI からリード中に Host から切断されると、本 LSI は USB 切断処理を 実施します。イベント (Bit3 Rcv Feature Report または Bit2 Rcv Output Report) が発生している場合、 MainCPU は "RECV FEATURE REPORT (21h) or RECV REPORT (23h) 取得" で本 LSI に残った Report データをリードしてください。

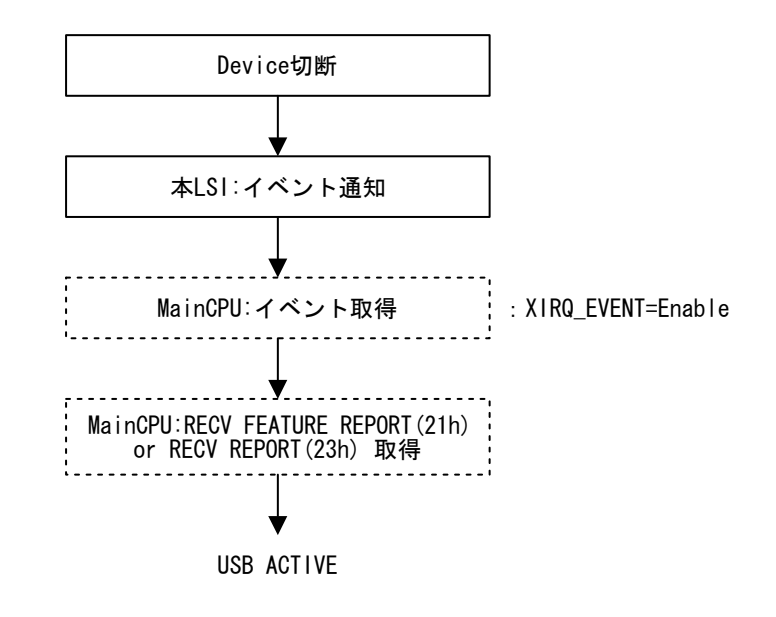

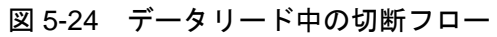

## 5.3.8.3 スリープ中の切断フロー

本 LSI がスリープ中に Host から切断されると XIRQ\_EVENT 端子で通知します。MainCPU は WAKEUP 端子を"High"にしてください。本 LSI は USB 切断処理を実施して、USB が切断状態になったことを MainCPU へイベント (Bit1 CD Change) で通知します。WAKEUP 端子については「5.4.3 WAKEUP」を 参照してください。

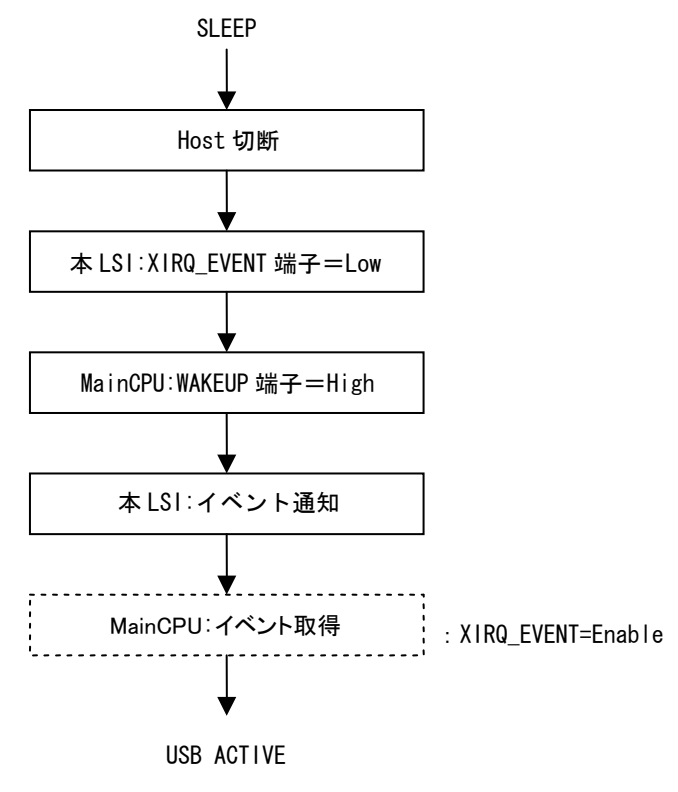

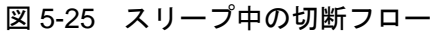

### 5.3.9 Deviceパワーマネージメント

本 LSI には 2 種類のパワーマネージメント機能が実装されています。本 LSI を"SLEEP"制御によって 管理する機能と、USB を"Suspend"制御によって管理する機能です。なお、本 LSI が"SLEEP"にな るとコマンドをライトすることができませんので、WAKEUP 端子にて本 LSI を"ACTIVE"に移行さ せることになります。各制御については以降の項目を参照してください。

Host に接続されている状態で MainCPU の都合によって本 LSI を SLEEP させるためには、"HID START" (10h)を"停止"に設定する必要があります。

#### 5.3.9.1 Host未接続時の制御

Host に未接続状態で本 LSI をパワーマネージメントする方法を表 5-27 に示します。本制御では"HID START"(10h)により Device が"停止"、"開始"のいずれの状態に設定されていても、本制御によ り低消費電力状態にすることが可能です。

| 手順 | 対象        | 制御方法                                                                                        |
|----|-----------|---------------------------------------------------------------------------------------------|
|    | Elrea     | "SLEEP"(01h)を実行してください<br>コマンドを認識すると、ACTIVE→SLEEPへ移行します<br>SIO_READY 端子が"High"→ "Low"へ変化します  |
| 2  | WAKEUP 端子 | WAKEUP 端子を"Low"→"High"にしてください<br>SLEEP→ACTIVE へ移行します<br>SIO_READY 端子が "Low" → "High" へ変化します |

表 5-27 未接続状態の制御

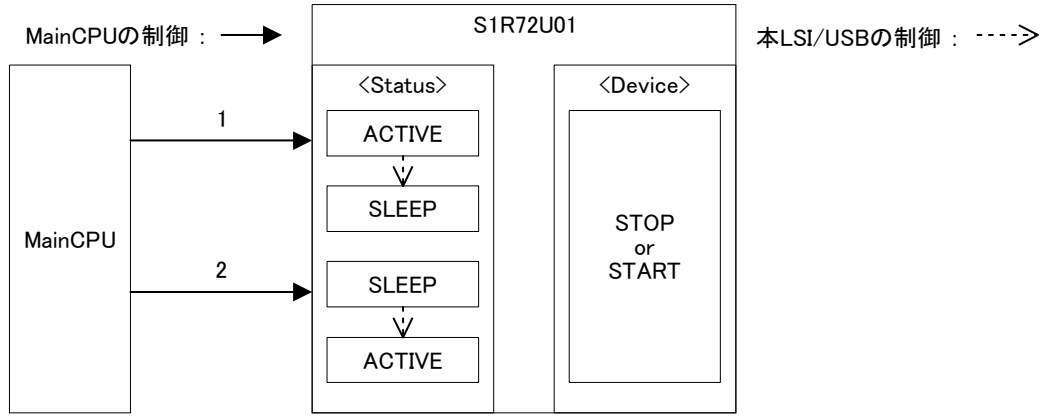

### 5.3.9.2 Host接続時のSuspend制御

Host に接続されている状態で、Device をパワーマネージメントする方法を表 5-28 に示します。本制御 は Host からリモートウェイクアップを"禁止"設定されている状態です。Suspend 状態で MainCPU か らデータライトを実行した場合、本 LSI はデータを廃棄してエラー発生を MainCPU に通知します。な お、Host が Resume するまで転送不可能な状態を継続します。

システムが "BUS パワーデバイス"として構成されている場合、手順 1 の Suspend から "10ms"以内 に VBUS の消費電流を"2.5mA"以下にする必要があります。消費電流を下げるために本 LSI を SLEEP させるためには、「5.3.9.3 Host 接続時の SLEEP 制御」の処理が必要となりますので本項目のパワーマ ネージメントを使用することができません。

| 手順             | 対象      | 制御方法                                                    |
|----------------|---------|---------------------------------------------------------|
|                | Suspend | Host からの Suspend を検出<br>Device は ACTIVE→Suspend へ移行します  |
| $\overline{2}$ | イベント情報  | MainCPU ヘイベント発生を通知します                                   |
| 3              | Resume  | Host からの Resume を検出                                     |
| 4              | イベント情報  | Device が Suspend→ACTIVE へ移行します<br>MainCPU ヘイベント発生を通知します |

表 5-28 Suspend 状態の制御

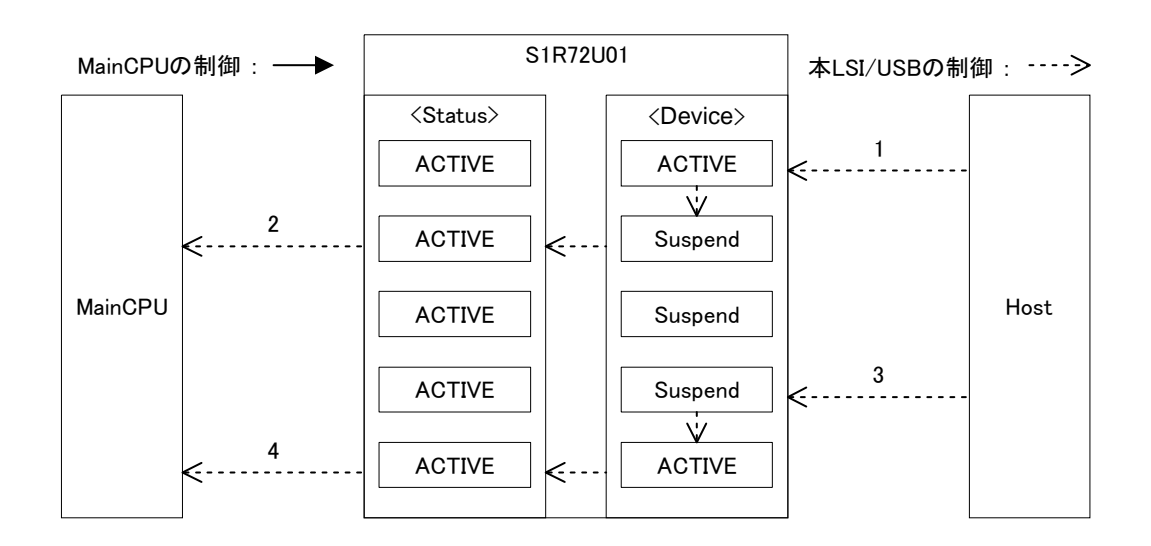

#### 5.3.9.3 Host接続時のSLEEP制御

Host に接続されている状態で、本 LSI をパワーマネージメントする方法を表 5-29 に示します。本制御 は Host からリモートウェイクアップを"禁止"設定されている状態です。Suspend 状態で MainCPU か らデータライトを実行した場合、本 LSI はデータを廃棄してエラー発生を MainCPU に通知します。な お、Host が Resume するまで転送不可能な状態を継続します。

システムが "BUS パワーデバイス"として構成されている場合、手順 2 のイベント通知から "8ms"以 内に手順 3 の "SLEEP" (01h) を実行してください。

手順 5 の XIRQ\_EVENT 端子がアサートされてから"5ms"以内に手順 6 の WAKEUP 端子を"High" にしてください。

| 手順             | 対象            | 制御方法                                                                                        |
|----------------|---------------|---------------------------------------------------------------------------------------------|
| 1              | Suspend       | Host からの Suspend を検出<br>Device は ACTIVE→Suspend へ移行します                                      |
| $\mathcal{P}$  | イベント情報        | MainCPU ヘイベント発生を通知します                                                                       |
| 3              | Elreg         | "SLEEP"(01h)を実行してください<br>コマンドを認識すると、ACTIVE→SLEEP へ移行します<br>SIO_READY 端子が"High"→ "Low"へ変化します |
| 4              | Resume        | Host からの Resume を検出                                                                         |
| 5              | XIRQ EVENT 端子 | XIRQ_EVENT 端子が"High"→ "Low"へ変化します                                                           |
| 6              | WAKEUP 端子     | WAKEUP 端子を"Low"→ "High"にしてください<br>SLEEP→ACTIVE へ移行します<br>SIO_READY 端子が"Low"→ "High"へ変化します   |
| $\overline{7}$ | イベント情報        | Device が Suspend→ACTIVE へ移行します<br>MainCPU ヘイベント発生を通知します                                     |

表 5-29 スリープ状態の制御

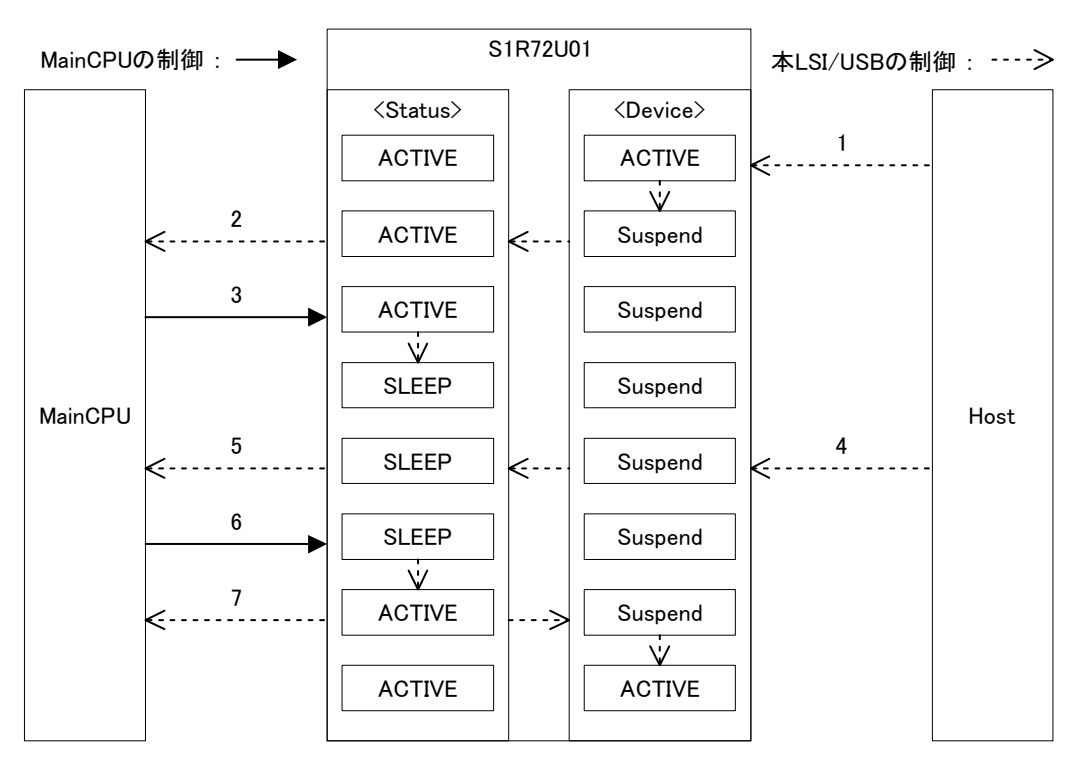

#### 5.3.9.4 Host接続時のSuspend (Remote Wakeup) 制御

Host に接続されている状態で、Device をパワーマネージメント制御する方法を表 5-30 に示します。本 制御は Host からリモートウェイクアップを"許可"設定されている状態です。なお、Host が Resume するまで転送不可能な状態を継続します。

システムが "BUS パワーデバイス"として構成されている場合、手順 1 の Suspend から "10ms"以内 に VBUS の消費電流を"2.5mA"以下にする必要があります。消費電流を下げるために本 LSI を SLEEP させるためには、「5.3.9.5 Host 接続時の SLEEP(Remote Wakeup)制御」の処理が必要となりますので 本項目のパワーマネージメントを使用することができません。

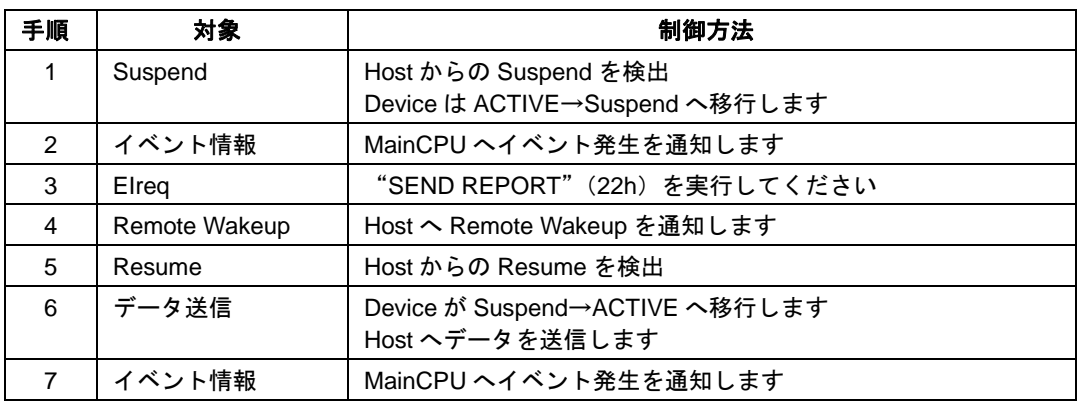

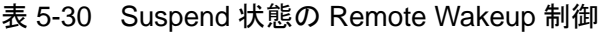

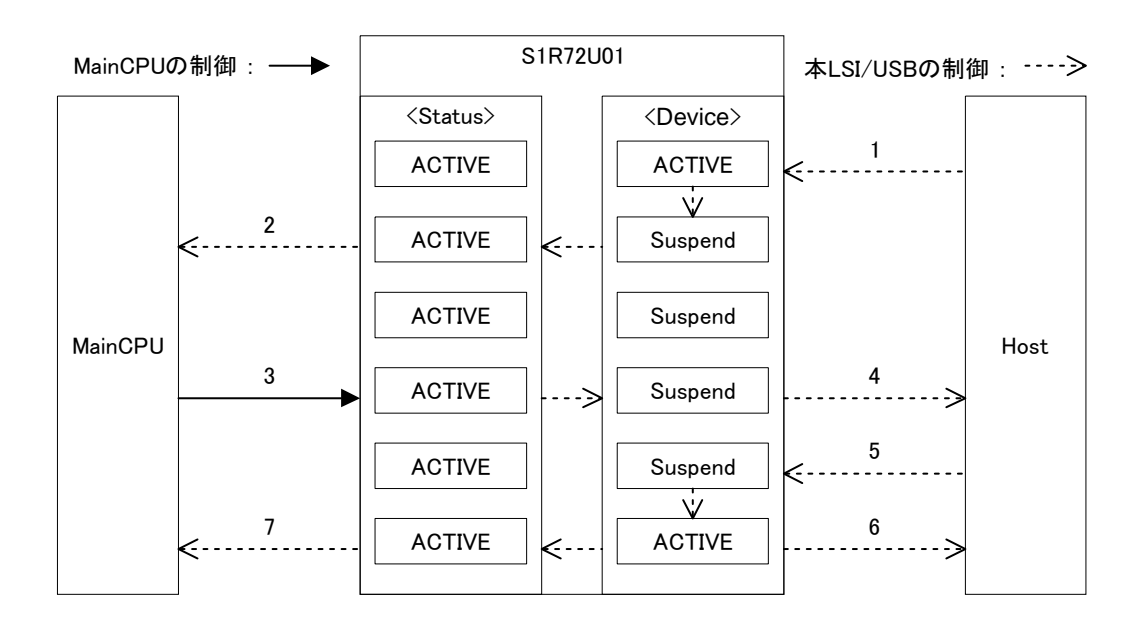

#### 5.3.9.5 Host接続時のSLEEP(Remote Wakeup)制御

Host に接続されている状態で、本 LSI をパワーマネージメント制御する方法を表 5-31 に示します。本 制御は Host からリモートウェイクアップを"許可"設定されている状態です。なお、Host が Resume するまで転送不可能な状態を継続します。

システムが "BUS パワーデバイス"として構成されている場合、手順2のイベント通知から "8ms"以 内に手順 3 の"SLEEP"(01h)を実行してください。

| 手順             | 対象            | 制御方法                             |
|----------------|---------------|----------------------------------|
| 1              | Suspend       | Host からの Suspend を検出             |
|                |               | Device は ACTIVE→Suspend へ移行します   |
| $\mathcal{P}$  | イベント情報        | MainCPU ヘイベント発生を通知します            |
| 3              | Elreq         | "SLEEP"(01h)を実行してください            |
|                |               | コマンドを認識すると、ACTIVE→SLEEP へ移行します   |
|                |               | SIO_READY 端子が"High"→ "Low"へ変化します |
| 4              | WAKEUP 端子     | WAKEUP 端子を"Low"→"High"にしてください    |
|                |               | SLEEP→ACTIVE へ移行します              |
|                |               | SIO_READY 端子が"Low"→"High"へ変化します  |
| 5              | Elreg         | "SEND REPORT"(22h)を実行してください      |
| 6              | Remote Wakeup | Host へ Remote Wakeup を通知します      |
| $\overline{7}$ | Resume        | Host からの Resume を検出              |
| 8              | データ送信         | Device が Suspend→ACTIVE へ移行します   |
|                |               | Host ヘデータを送信します                  |
| 9              | イベント情報        | MainCPU ヘイベント発生を通知します            |

表 5-31 スリープ状態の Remote Wakeup 制御

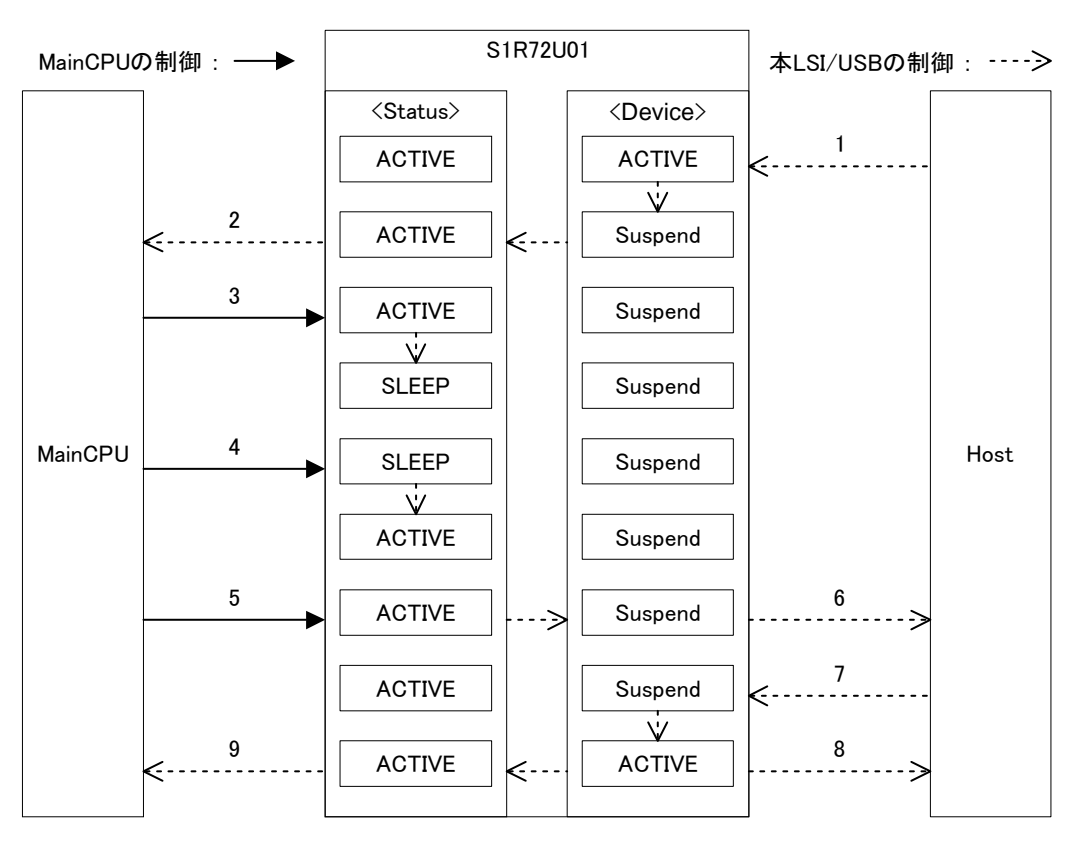

#### 5.3.10 注意事項

- (1) Host へ接続した際に認識されない、または"不明なデバイス"と認識される場合は、ディスクリプ タの記述ミスなどが考えられます。また、ディスクリプタの記述と制御時の設定が相違(ディスク リプタでは FS 設定している状態で、"HID START"の指定が LS になっている) している可能性 も考えられます。
- (2) USB 規格に準拠した Device 制御において、Host から Suspend される場合があります。Suspend に 伴いイベントが発生した場合、MainCPU は「6.2 時間規定」にしたがって処理してください。
- (3) USB 規格では Suspend からの復帰を Resume 処理するように規定されていますが、BUS リセットで 処理する Host が存在します。切断と接続の処理によって、再接続することになります。
- (4) 「5.4 設定機能」の端子には注意すべき事項がありますので、該当する項目を参照してください。

## **5.4** 設定機能

本 LSI は設定機能によって、初期設定や動作を制御することができます。詳細は下記を参照してくださ い。

| 端子                 | 内容                              | 説明                                  |
|--------------------|---------------------------------|-------------------------------------|
| <b>SPIxUART</b>    | Low: UART                       | Low に固定してください                       |
| <b>HOSTxDEVICE</b> | Low: DEVICE<br>High: HOST       | 通電中に設定が変化するとハードウェ<br>アリセットが発生します    |
| WAKEUP             | Low $\rightarrow$ High : WAKEUP | Low から High への立上りエッジで<br>ウェイクアップします |
| <b>INIT BAUD</b>   | Low : 300bps<br>High: 9600bps   | 通電中の設定変更は無効です                       |

表 5-32 設定機能

### 5.4.1 SPIxUART

"Low"に固定してください。

#### 5.4.2 HOSTxDEVICE

USB 機能の Host または Device を設定してください。通電中に本設定状態が変化すると、強制的にハー ドウェアリセットが発生しますので、外来ノイズなどの影響を受けないように注意が必要です。USB 機能の詳細は「5.2 USB Host 機能」または「5.3 USB Device 機能」を参照してください。

#### 5.4.3 WAKEUP

本 LSI をスリープ状態から ACTIVE 状態へ移行させる場合に使用します。本端子は立ち上がりエッジ で機能しますので"Low→High→Low"にして、通常は"Low"で使用してください。なお、ACTIVE 状態で本端子を"Low→High→Low"した後でスリープさせた場合、立ち上がりエッジを保持していま すのでスリープさせることができなくなります。よって、外来ノイズなどの影響を受けないように注意 が必要です。

本端子の使用方法については「5.2.9 Host パワーマネージメント」または「5.3.9 Device パワーマネージ メント」を参照してください。

## 5.4.4 INIT\_BAUD

UART の初期ボーレートを 9600bps または 300bps に設定してください。

## **5.5** 通知機能

通知機能によって、本 LSI の状態や USB の NSF (USB Host のみで有効な通知機能)を MainCPU に通 知する機能を有しています。詳細は下記を参照してください。

| 端子                 | 内容                            | 説明                      |
|--------------------|-------------------------------|-------------------------|
| SIO READY          | Low: Not Ready<br>High: Ready | UART の状態を示します           |
| <b>XIRQ STATUS</b> | Low: Busy<br>High : Idle      | 本 LSI の状態を示します          |
| <b>XIRQ EVENT</b>  | Low: EVENT<br>High: Normal    | イベントの状態を示します            |
| TPL.               | Low: Normal<br>High: Error    | NSF: Unsupported Device |
| ManyDev            | Low: Normal<br>High: Error    | NSF: Too Many Devices   |
| ManyHub            | Low: Normal<br>High: Error    | NSF: Too Many Hubs      |
| <b>VBUS Cur</b>    | Low: Normal<br>High: Error    | NSF: VBUS Over Current  |

表 5-33 通知機能

### 5.5.1 SIO\_READY

UART 転送が可能な状態になると"High"になります。ハードウェアリセットの解除前やスリープ状態 など UART 転送が不可能な状態になると"Low"になります。

#### 5.5.2 XIRQ\_STATUS

本 LSI の内部状態が Busy になると"Low"へ変化します。Idle になると"High"へ変化します。「5.1.6.6 Condition」を参照してください。

## 5.5.3 XIRQ\_EVENT

本 LSI には、プロトコルにおけるイベントと、スリープ状態におけるイベントの 2 種類が存在します。

#### 5.5.3.1 PROTOCOL EVENT

PROTOCOL EVENT とは、「7. コマンド仕様」に記載されたイベントを意味しています。

本端子は出力設定を"enable"または"disable"から選択することが可能です。"enable"設定している 場合はイベントが発生すると"Low"へ変化します。MainCPU から"GET EVENT"(F0h)の EI リク エストをライトされると"High"へ変化します。詳細は「5.1.5 イベント制御」を参照してください。

# **5.** 機能説明

## 5.5.3.2 SLEEP EVENT

スリープ状態におけるイベントは、下記の条件で"Low"へ変化します。本 LSI が Wakeup されると"High" へ変化します。

- USB Host
	- Device が接続されたとき
	- Device が切断されたとき
	- Device のリモートウェイクアップを検知したとき
- USB Device
	- Host に接続されたとき
	- Host から切断/USB の BUS リセット/レジュームを検知したとき

## 5.5.4 TPL

未サポートの Device を検出すると"Error"を通知します。未サポートの Device が切断されると"Normal" 状態になります。

## 5.5.5 ManyDev

2 台以上の Device を検出すると "Error"を通知します。接続台数が 1 台以下になると "Normal"状態 になります。

## 5.5.6 ManyHub

2 台以上の HUB 搭載 Device を検出すると"Error"を通知します。接続台数が 1 台以下になると"Normal" 状態になります。

## 5.5.7 VBUS Cur

VBUS の過電流状態を検出すると"Error"を通知します。詳細は「5.2.8 VBUS 制御」を参照してくだ さい。

## **5.6** 開発サポート機能

本 LSI には、動作状態を確認する機能、USB 認証をサポートするための機能やダウンロード機能など が実装されています。詳細は『S1R72U01 Development Support Manual』を参照してください。

# **6. HID Class** 概要

本 LSI は「2. 準拠規格」に記載された HID Class (Human Interface Device Class)の USB 規格に準拠し た、HID Class Host と HID Class Device が実装されています。本 LSI の HID Class は、キーボードやマウ スなどを制御することができます。Host と Device に共通する仕様の概要を説明します。

# **6.1** 転送方式

本 LSI の HID Class は、表 6-1 に示す転送モードおよび転送速度をサポートします。

本 LSI が Device の場合は LS か FS の何れかを選択可能です。

本 LSI が Host の場合は接続された Device の転送速度で動作することになります。なお、HS の Device が接続された場合、FS として認識(制御)します。

本 LSI が Device の場合、Report データサイズは"257Byte"以下で設定可能です。HID Class ではポー リング間隔の設定によって一定周期単位でパケットデータとして転送します。よって、Report データサ イズをパケットサイズで分割して転送することになります。Report データサイズが大きい場合、送受信 完了までに長時間、Busy 状態を継続することになります。Report データサイズ、パケットサイズ、ポー リング間隔は適切に設定してください。

| 転送モード                     |           |                 | <b>Control 転送</b>        | Interrupt 転送                      |  |
|---------------------------|-----------|-----------------|--------------------------|-----------------------------------|--|
| 用途                        |           |                 | Feature Report データ       | Report データ                        |  |
| 転送速度<br>スピード<br><b>FS</b> |           |                 | 12 Mbps                  |                                   |  |
|                           |           | Max Packet Size | 64 Byte (EP0) $\cdot\$ 1 | 64 Byte (IN, OUT) $\frac{1}{2}$ 2 |  |
|                           | <b>LS</b> | スピード            | 1.5 Mbps                 |                                   |  |
|                           |           | Max Packet Size |                          | 8 Byte                            |  |

表 6-1 転送方式

※1. EP0 はエンドポイント 0 を意味しています。EP0 は Control 転送で使用されます。

※2. IN と OUT は、INPUT と OUTPUT のエンドポイントを意味しており、Interrupt 転送で使用されます。

## **6.2** 時間規定

本 LSI が Device の場合、MainCPU は以下の時間規定内に処理する必要があります。

- (1) 本 LSI がスリープ中に XIRQ\_EVENT 端子がアサートされてから"5ms"以内に WAKEUP 端子を "High"にする必要があります。
- (2) システムが"BUS パワーデバイス"として構成されている場合、Host から Suspend された時に VBUS の消費電流を"2.5mA"以下にする必要があります。本 LSI の消費電流を低下させる場合、"USB Suspend Status"のイベント通知から"8ms"以内に"SLEEP"(01h)を実行してください。イベ ントについては「5.3.4 Device イベント情報」を参照してください。

## **6.3 Report ID**

HID Class で使用する Feature Report/Report のデータを識別するために、IDを設定することが可能です。 ID を使用することで、1 個のエンドポイントでキーボードとマウスなどを制御することが可能となりま す。

## 6.3.1 Report ID使用データ

Report ID を使用する場合は、データの先頭に 1Byte の Report ID が追加されます。Report ID の 1Byte を データサイズに含める必要があります。データサイズについては「5.3.6.10 Report ID Registration Information」を参照してください。

MainCPU は、ライトするデータに 1Byte の Report ID を追加してください。

MainCPU がリードするデータには、USB によって 1Byte の Report ID が追加されています。

Report ID 使用データを図 6-1 に示します。

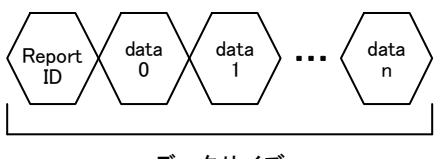

データサイズ

図 6-1 Report ID 使用データ

## 6.3.2 Report ID未使用データ

Report ID を使用しない場合は、純粋なデータのみとなります。 Report ID 未使用データを図 6-2 に示します。

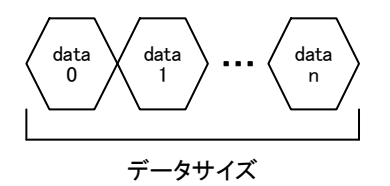

図 6-2 Report ID 未使用データ

# **6.4** プロトコル

### 6.4.1 Boot Protocol

Boot Protocol は、USB 規格において規定されたプロトコルです。Boot Protocol を使用する場合は、以下 のデータフォーマットにて、ライト"SEND REPORT" (22h) またはリード"RECV REPORT" (23h) する必要があります。

キーボードのデータフォーマットを図 6-3 および図 6-4 に示します。

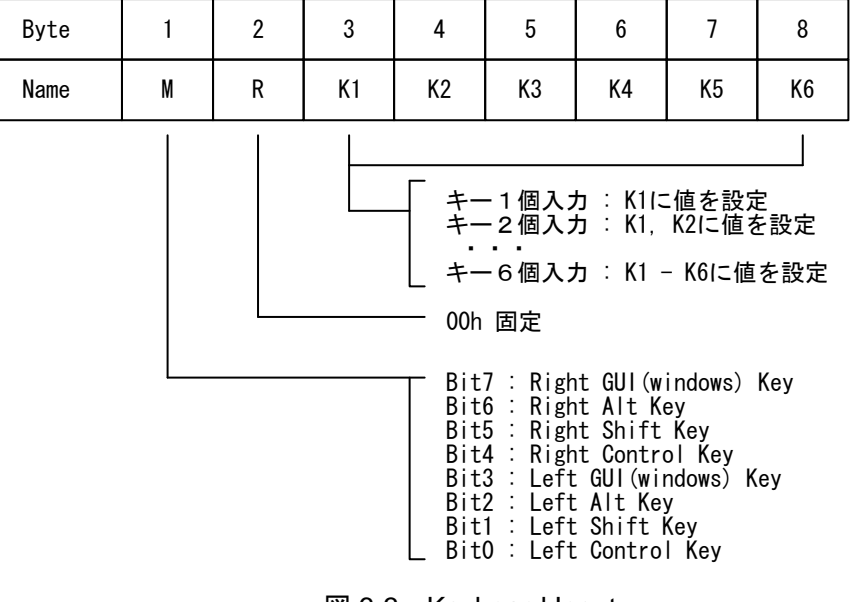

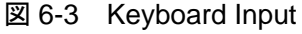

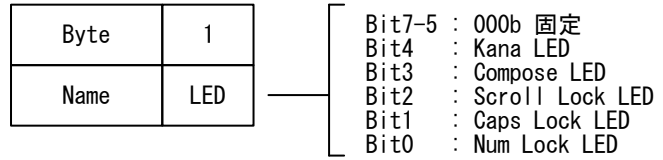

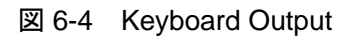

マウスのデータフォーマットを図 6-5 に示します。

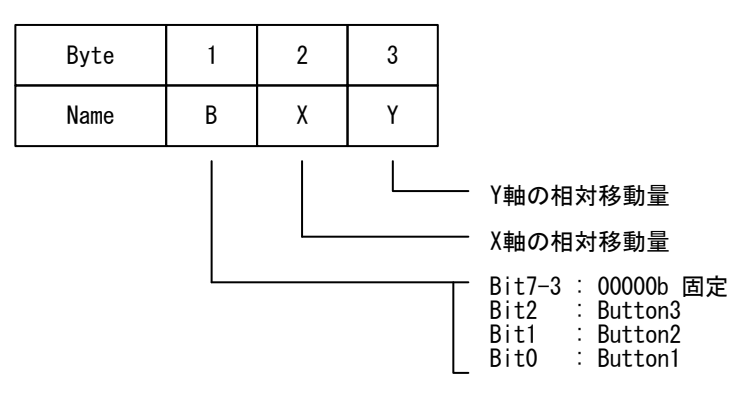

図 6-5 Mouse Input

## 6.4.2 プロトコル比較

### 6.4.2.1 HID Class Host

HID Class Host における Boot Protocol と Report Protocol の相違を表 6-2 に示します。

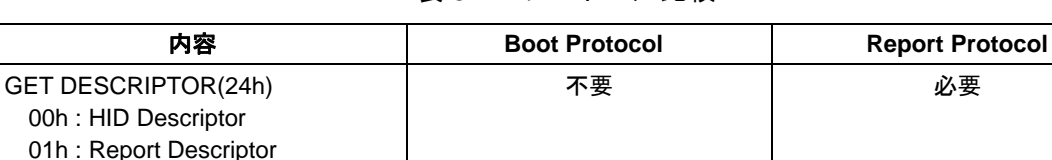

Report Descriptor の解析 ※1 インドリーン 不要 インドリーン インクレート 必要 REPORT ID REGISTRATION(11h) 不要 必要

不要 必要

Report Descriptor で 指定されたフォーマット

表 6-2 プロトコル比較

※1. Report Descriptor を解析して、"REPORT ID REGISTRATION"(11h)で登録するデータを作成することを意 味しています。

のフォーマット

使用可能な HID Class Device イング Keyboard または Mouse ※2 ーム 全ての HID Class Device

※2. Boot Protocol では下記がサポートされています。 Keyboard : 84、101、104 キーボード Mouse : 3 ボタンマウス

データフォーマット 「6.4.1 Boot Protocol」

#### 6.4.2.2 HID Class Device

HID Class Device のプロトコルは Report Protocol がデフォルト設定になります。Boot Protocol は Host からプロトコルモード設定によって指定された場合に使用します。

Boot Protocol のみを使用する場合も Report Descriptor が必要です。Report Descriptor は「Appendix-D.1 マ ウス設定例」または「Appendix-D.2 キーボード設定例」を使用することができます。

# **6.5** その他

- (1) USB 規格では、規格に準拠していることを証明するために認証試験が実施されており、試験に合 格することで USB のロゴマークを表示することができます。本 LSI はロゴマークが表示されてい る Host または Device をサポートしています。
- (2) USB で使用するコネクタは、USB 規格に準拠している必要があります。USB の認定品以外のコネ クタでは信号品質が保証されておりません。
- (3) USB ケーブルは、USB 規格で認証されたケーブルを使用してください。USB のロゴマークが表示 されていないケーブルは信号品質が保証されておりません。
- (4) USB 規格で規定された USB ケーブルの長さや基板の等長配線など、本 LSI を使用するためには規 格に準拠する必要があります。
- (5) Boot Protocol に対応していない Device が存在します。

# **7.** コマンド仕様

本 LSI のコマンドは EI リクエストによって制御します。以降の項目で使用している略式記号について は「7.1.2 略式記号」を参照してください。

# **7.1 EI** リクエスト

EI リクエスト (以下、EIreq と記載します) は、コントロール EI リクエストと、USB (Host/Device) 用 の HID Class EI リクエストが定義されていますので、該当する機能に応じたコマンドを使用してくださ い。また、EIreq は"ブロックサイズ"、"Control コード"、"EIreq コード"の 3Byte と、"Information データ(存在しない EIreq があります)"から構成されたコマンドです。

本 LSI が MainCPU に転送するデータおよび通知情報(ステータス情報、イベント情報、エラー情報) には、MainCPU が発行した EIreq の値(詳細は各 EIreq を参照)を EI ヘッダ(以下、EIhead と記載し ます)としてデータの先頭に付加します。MainCPU は、EIhead を確認して EIreq に対する応答である ことを識別してください。

## 7.1.1 使用条件

- (1) EIreq は処理中に他の EIreq を受け付けることができません。 したがって、EIreq 処理中にエラー発生した場合、本 LSI は処理が終了してからエラー情報を転送 します。
- (2) XIRO EVENT 端子の設定によってプロトコルが異なる EIreq が存在します。 詳細は各 EIreq を参照してください。
- (3) XIRO EVENT 端子を動作中に設定変更( "enable"から "disable"など)した場合、予期せぬデー タが転送される可能性があります。設定は"HID START" (10h) が"停止"状態の時に変更して ください。
- (4) 以降で規定された EIreq 以外のコマンドを間違ってライトした場合、エラーや動作不能に陥る可能 性があります。エラー発生時には EIreq の各値が正しく設定されていることを確認して再ライトし てください。動作不能時にはハードウェアリセットが必要です。
- (5) 本 LSI から転送可能なデータが存在しない状態で、MainCPU がリードコマンド["GET DATA" (F5h)、"RECV REPORT"(23h)など]を発行した場合、本 LSI はエラーを通知します。
- (6) 各コマンドの設定値に記載された"reserved"は、"0"を設定してください。
- (7) MainCPU は発生したイベントを、優先的に処理する必要があります。イベントが発生している状 熊で他の処理(イベントに関係無い EIreq のライトなど)をすると、予期せぬ状熊(データ異常や 誤動作)になる可能性があります。

## 7.1.2 略式記号

各 EIreq は表 7-1 に示す略式記号を用いて説明しています。

| 略式記号           | 正式記述           | 略式記号 | 正式記述                        |
|----------------|----------------|------|-----------------------------|
| Tx             | MOSI 端子        | size | ブロックサイズ                     |
| <b>Rx</b>      | MISO 端子        | code | Control $\Box - \nvdash$    |
| <b>xSTATUS</b> | XIRQ_STATUS 端子 | cmd  | Elreq $\Box - \nvdash$      |
| <b>xEVENT</b>  | XIRQ_EVENT 端子  | Info | Information データ<br>$\times$ |
| Stat           | ステータス情報        | D    | X<br>データ                    |
| Event          | イベント情報         |      |                             |
| Error          | エラー情報          |      |                             |

表 7-1 略式記号対応表

※ Information データ(例1)およびデータ(例2)が複数存在する場合は、以下のように記載しています。

例 1. Information データが Block 3 から Block 5 まで存在する場合 Block 3 : Info0、Block 4 : Info1、Block 5 : Info2

例 2. データが複数存在する場合 D0~Dn

# **7.2** コントロール**EI**リクエスト

コントロール EI リクエストを表 7-2 に示します。以降の項目でコマンドパラメータおよびプロトコル について説明します。

| Control<br>コード | Elreq<br>コード     | Elreg name         | 説明             |
|----------------|------------------|--------------------|----------------|
| 00h            | 01h              | <b>SLEEP</b>       | スリープ設定         |
|                | 02 <sub>h</sub>  | <b>DOWNLOAD</b>    | ダウンロード実行       |
|                | 03h              | <b>LSI SETTING</b> | LSI 固有設定       |
|                | F <sub>0</sub> h | <b>GET EVENT</b>   | イベント情報取得       |
|                | F <sub>2</sub> h | <b>GET STATUS</b>  | ステータス情報取得      |
|                | F <sub>3</sub> h | <b>ERROR</b>       | 本 LSI からのエラー通知 |
|                | F <sub>5</sub> h | <b>GET DATA</b>    | データリード開始要求     |
|                | F <sub>8</sub> h | <b>SERIAL PORT</b> | シリアルポート設定      |
|                | <b>FFh</b>       | EVENT INT CONTROL  | イベント割り込み設定     |

表 7-2 コントロール EI リクエスト

#### 7.2.1 使用条件

- (1) 本 LSI がエラーを検出すると、"ERROR"(F3h)を MainCPU へ転送してエラーを通知します。 本 EIreq はリード専用になっているため、エラー情報を再取得することはできません。
- (2) XIRO EVENT 端子は "EVENT INT CONTROL" (FFh) によって、 "enable" または "disable" (default) に設定することができます。

### 7.2.2 注意事項

- (1) "GET DATA"(F5h)は、XIRQ\_EVENT 端子が"disable"設定の場合、MainCPU では未使用コマ ンドになります。
- (2) 本 LSI のイベント管理において、ボーレートや MainCPU からのリードタイミングによっては、同 一イベントが発生する可能性があります。

# **7.** コマンド仕様

## 7.2.3 01h\_SLEEP

本 LSI をスリープ状態へ移行します。スリープ状態からの復帰方法については「5.4.3 WAKEUP」を参 照してください。

表 7-3 SLEEP

|       | 内容          | <b>Block</b> | 値               | 説明                       |
|-------|-------------|--------------|-----------------|--------------------------|
| Elreg | ブロックサイズ     | 0            | 02 <sub>h</sub> | Control コード+Elreq コードの合計 |
|       | Control コード |              | 00h             | 固定値                      |
|       | Elreq コード   | ົ            | 01h             | 固定値                      |

①のプロトコル手順でアクセスしてください。

SIO\_READY 端子は、スリープ状態へ移行すると"Low"になります。

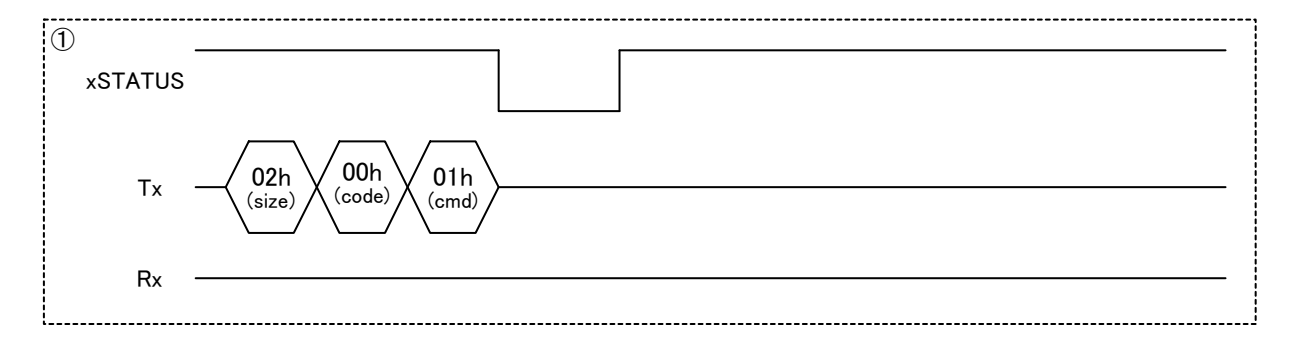
#### 7.2.4 02h\_DOWNLOAD

本 LSI へ"TPL"や"ディスクリプタ"をダウンロードします。EIreq に続けてダウンロードデータを ライトしてください。ダウンロードデータの作成方法については「5.6 開発サポート機能」を参照して ください。"TPL"および"ディスクリプタ"については「5.2.11 TPL」、「5.3.6 Device 動作設定」を 参照してください。

本 EIreq は "HID START" (10h) が "停止"設定の時に実行可能です。

|       | 内容                       | <b>Block</b>  | 値               | 説明                                       |
|-------|--------------------------|---------------|-----------------|------------------------------------------|
| Elreg | ブロックサイズ                  | $\Omega$      | 04h             | Control コード+Elreq コード+Information データの合計 |
|       | Control $\Box - \nvdash$ |               | 00h             | 固定値                                      |
|       | Elreq $\Box - \breve{F}$ | $\mathcal{P}$ | 02 <sub>h</sub> | 固定値                                      |
|       | Information データ          | 3             | xxxxh           | │ ダウンロードデータサイズ                           |
|       |                          | 4             |                 | 0001h - FFFFh (Block4:MSB, Block3:LSB)   |
|       |                          |               | xxh             | <b> ダウンロードデータ</b>                        |

表 7-4 DOWNLOAD

①のプロトコル手順でアクセスしてください。

本 LSI がコマンドを認識すると xSTATUS をアサートします。MainCPU からのデータライトが完了し て内部処理が終了すると xSTATUS をネゲートします。

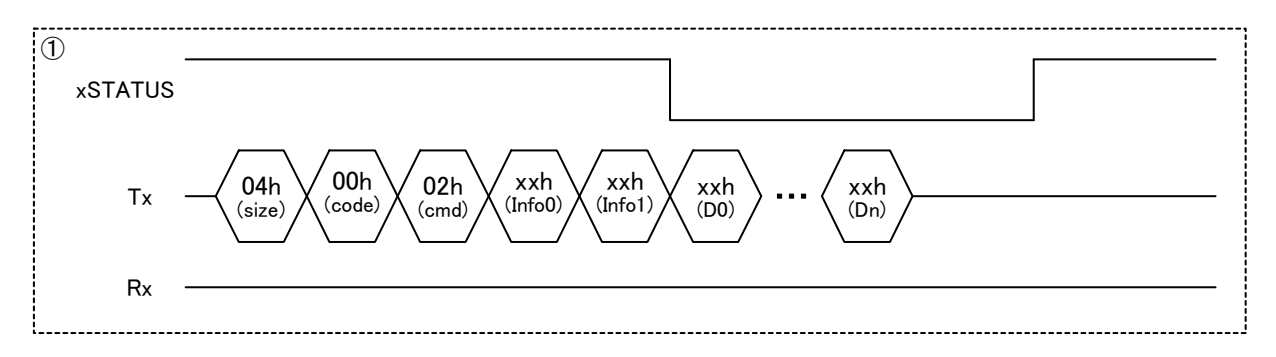

#### 7.2.5 03h\_LSI SETTING

本 LSI の CLKOUT 端子と、Host 動作時の VBUS 検出を設定します。CLKOUT 端子については『S1R72U01 Data Sheet』を参照してください。VBUS 検出については「5.2.8 VBUS 制御」を参照してください。

|       | 内容                                  | <b>Block</b>   | 値   | 説明 |                                          |                         |                                                                                        |  |  |
|-------|-------------------------------------|----------------|-----|----|------------------------------------------|-------------------------|----------------------------------------------------------------------------------------|--|--|
| Elreq | ブロックサイズ                             | 0              | 04h |    | Control コード+Elreq コード+Information データの合計 |                         |                                                                                        |  |  |
|       | Control $\Box$ $\vdash$ $\acute{F}$ | 1              | 00h |    | 固定値                                      |                         |                                                                                        |  |  |
|       | Elreq $\Box - K$                    | $\overline{2}$ | 03h |    | 固定値                                      |                         |                                                                                        |  |  |
|       | Information データ                     | 3              | xxh |    | クロック設定                                   |                         |                                                                                        |  |  |
|       |                                     |                |     |    | Bit                                      | 内容                      | 設定値                                                                                    |  |  |
|       |                                     |                |     |    | $\overline{7}$                           | 出力設定                    | 0b:出力禁止<br>1b:出力許可(default)                                                            |  |  |
|       |                                     |                |     |    | $6 - 4$                                  | reserved                |                                                                                        |  |  |
|       |                                     |                |     |    | $3-0$                                    | 周波数設定<br>(Bit7=1b設定で有効) | 0000b: 48MHz (default)<br>0001b : 24MHz<br>0010b: 12MHz<br>0100b : 6MHz<br>1000b: 3MHz |  |  |
|       |                                     | 4              | xxh |    | VBUS 設定                                  |                         |                                                                                        |  |  |
|       |                                     |                |     |    | Bit                                      | 内容                      | 設定値                                                                                    |  |  |
|       |                                     |                |     |    | $\overline{7}$                           | Over Current 検出設定       | 0b: 検出禁止<br>1b: 検出許可 (default)                                                         |  |  |
|       |                                     |                |     |    | $6-0$                                    | reserved                |                                                                                        |  |  |

表 7-5 LSI SETTING

①のプロトコル手順でアクセスしてください。

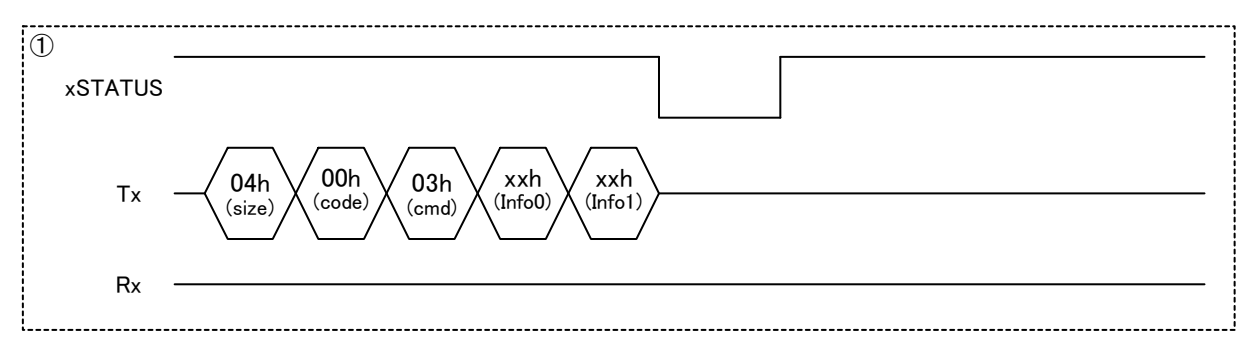

#### 7.2.6 F0h\_GET EVENT

本 LSI からイベント情報を取得する場合と、MainCPU へイベント発生を通知する場合があります。"イ ベント情報"は本 LSI から転送する時に付加されます。

|        | 内容                                    | <b>Block</b> | 値                | 説明                                                          |
|--------|---------------------------------------|--------------|------------------|-------------------------------------------------------------|
| Elreg  | ブロックサイズ                               | 0            | 02 <sub>h</sub>  | Control コード+Elreq コードの合計                                    |
|        | Control $\sqsupset$ $\vdash$ $\kappa$ |              | 00h              | 固定値                                                         |
|        | Elreq コード                             | 2            | F <sub>0</sub> h | 固定値                                                         |
| イベント情報 |                                       |              | xxh              | 詳細は「5.2.4 Host イベント情報」または「5.3.4 Device イベン<br>ト情報」を参照してください |

表 7-6 GET EVENT

下記は本 LSI からイベント情報を取得するプロトコルです。

①のプロトコル手順でアクセスしてください。

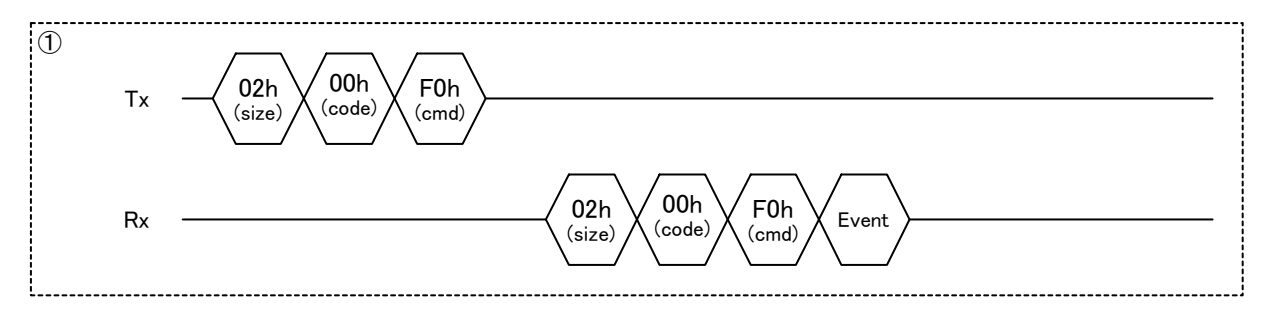

下記は MainCPU へイベント発生を通知するプロトコルです。

①のプロトコル手順で MainCPU へ転送します。なお、XIRQ\_EVENT 端子が"enable"設定の場合、 XIRQ\_EVENT 端子の変化を伴います。詳細は各コマンドを参照してください。

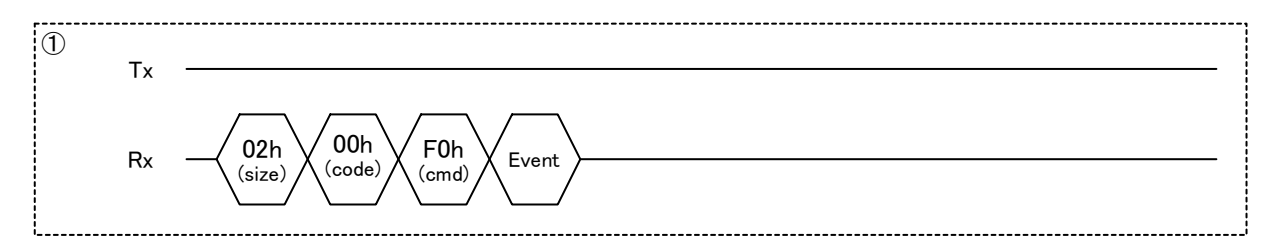

#### 7.2.7 F2h\_GET STATUS

本 LSI からステータス情報を取得する場合と、MainCPU へステータス変化を通知する場合があります。 "ステータス情報"は本 LSI から転送する時に付加されます。

|         | 内容                                    | <b>Block</b> | 値               | 説明                          |
|---------|---------------------------------------|--------------|-----------------|-----------------------------|
| Elreg   | ブロックサイズ                               |              | 02h             | Control コード+Elreq コードの合計    |
|         | Control $\sqsupset$ $\vdash$ $\kappa$ |              | 00h             | 固定値                         |
|         | Elreq コード                             |              | F <sub>2h</sub> | 固定値                         |
| ステータス情報 |                                       |              | xxh             | 詳細は「5.1.6 ステータス情報」を参照してください |

表 7-7 GET STATUS

下記は MainCPU が任意にステータス情報を取得するプロトコルです。

①のプロトコル手順でアクセスしてください。

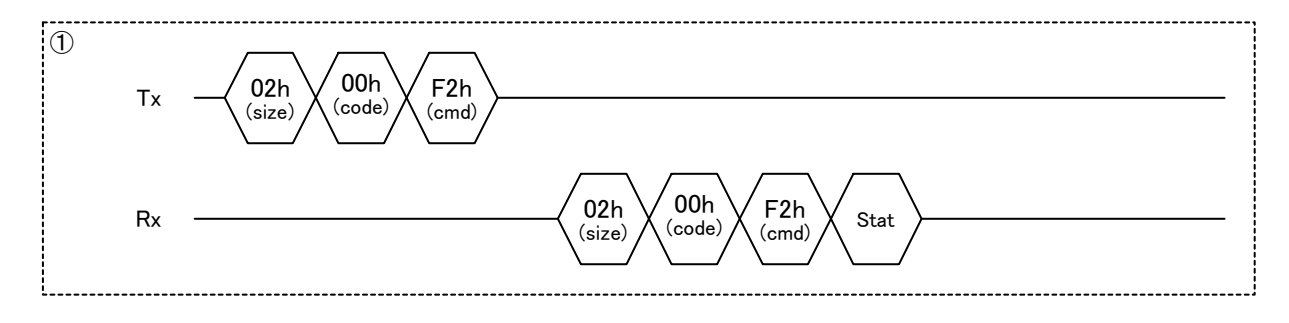

下記は MainCPU へステータス変化を通知するプロトコルです。

①のプロトコル手順で MainCPU へ転送します。

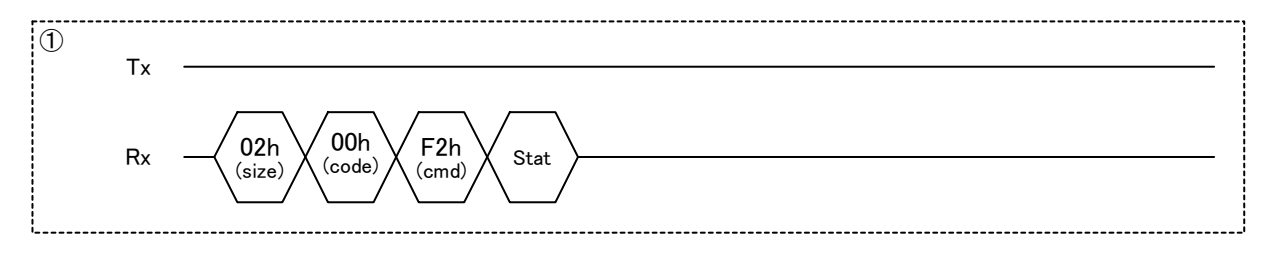

#### 7.2.8 F3h\_ERROR

MainCPU へエラーを通知します。リード専用になっているため、MainCPU は使用することができませ ん。「7.2.1 使用条件」を参照してください。

|        | 内容                       | <b>Block</b> | 値                | 説明                                         |
|--------|--------------------------|--------------|------------------|--------------------------------------------|
| Elhead | ブロックサイズ                  | 0            | 02 <sub>h</sub>  | Control コード+Elreq コードの合計                   |
|        | Control $\Box - \nvdash$ |              | 00h              | 固定値                                        |
|        | Elreq コード                | 2            | F <sub>3</sub> h | 固定値                                        |
| エラー情報  |                          |              | xxh              | 詳細は「5.2.5 Host エラー情報」または「5.3.5 Device エラー情 |
|        |                          |              |                  | 報」を参照してください                                |

表 7-8 ERROR

①のプロトコル手順で MainCPU へ転送します。

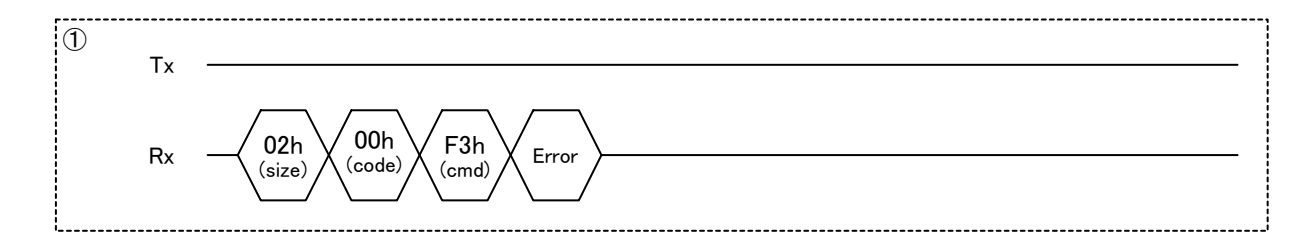

#### 7.2.9 F5h\_GET DATA

XIRO EVENT 端子を "enable"設定した場合に使用します。

本 LSI からデータをリードします。"RECV FEATURE REPORT"(21h)または"RECV REPORT"(23h) の代わりに本 EI リクエストを使用できます。プロトコル手順などの詳細に関しては、「7.3.8 21h\_RECV FEATURE REPORT」または「7.3.10 23h\_RECV REPORT」を参照してください。

|       | 内容                                       | <b>Block</b> | 値                | 説明                       |
|-------|------------------------------------------|--------------|------------------|--------------------------|
| Elreg | ブロックサイズ                                  |              | 02 <sub>h</sub>  | Control コード+Elreq コードの合計 |
|       | Control $\sqsupset$ $\vdash$ $\check{F}$ |              | 00h              | 固定値                      |
|       | Elreq コード                                |              | F <sub>5</sub> h | 固定値                      |

表 7-9 GET DATA

# **7.** コマンド仕様

#### 7.2.10 F8h\_SERIAL PORT

本 LSI のシリアルポートを設定します。本 LSI はコマンドを認識すると、SIO\_READY 端子を"Low" (約 1ms 期間)にします。設定が有効になると"High" になります。

|       | 内容                         | <b>Block</b>   | 値                | 説明  |                                          |           |                                             |  |
|-------|----------------------------|----------------|------------------|-----|------------------------------------------|-----------|---------------------------------------------|--|
| Elreq | ブロックサイズ                    | $\mathbf 0$    | 03h              |     | Control コード+EIreq コード+Information データの合計 |           |                                             |  |
|       | Control $\Box - \nvdash$   | $\mathbf{1}$   | 00h              | 固定値 |                                          |           |                                             |  |
|       | Elreq $\Box$ - $\acute{r}$ | $\overline{2}$ | F <sub>8</sub> h | 固定値 |                                          |           |                                             |  |
|       | Information データ            | 3              | xxh              |     | シリアルポート設定                                |           |                                             |  |
|       |                            |                |                  |     | Bit                                      | 内容        | 設定値                                         |  |
|       |                            |                |                  |     | $7-6$                                    | Parity    | 00b:なし                                      |  |
|       |                            |                |                  |     |                                          |           | 01b: 奇数                                     |  |
|       |                            |                |                  |     |                                          |           | 10b: 偶数                                     |  |
|       |                            |                |                  |     |                                          |           | 11b: なし                                     |  |
|       |                            |                |                  |     | 5                                        | Stop Bit  | Ob: 1 Bit                                   |  |
|       |                            |                |                  |     |                                          |           | 1b:2 Bit                                    |  |
|       |                            |                |                  |     | $4 - 0$                                  | Baud rate | 300<br>$00000b$ :                           |  |
|       |                            |                |                  |     |                                          |           | 00001b:<br>600                              |  |
|       |                            |                |                  |     |                                          |           | 1,200<br>00010b:                            |  |
|       |                            |                |                  |     |                                          |           | 00011b:<br>2,400                            |  |
|       |                            |                |                  |     |                                          |           | 00100b:<br>4,800                            |  |
|       |                            |                |                  |     |                                          |           | 00101b:<br>9,600                            |  |
|       |                            |                |                  |     |                                          |           | 00110b:<br>19,230.77                        |  |
|       |                            |                |                  |     |                                          |           | 00111b:<br>38,461.54                        |  |
|       |                            |                |                  |     |                                          |           | 01000b:<br>57,692.31                        |  |
|       |                            |                |                  |     |                                          |           | 01001b:<br>115,384.62                       |  |
|       |                            |                |                  |     |                                          |           | 01010b:<br>230,769.23                       |  |
|       |                            |                |                  |     |                                          |           | 01011b:<br>300,000<br>01100b:<br>461,538.46 |  |
|       |                            |                |                  |     |                                          |           | 01101b:<br>600,000                          |  |
|       |                            |                |                  |     |                                          |           | 01110b:<br>1,000,000                        |  |
|       |                            |                |                  |     |                                          |           | 01111b:<br>1,200,000                        |  |
|       |                            |                |                  |     |                                          |           | 10000b: 1,500,000                           |  |
|       |                            |                |                  |     |                                          |           | 10001b: 2,000,000                           |  |
|       |                            |                |                  |     |                                          |           | 10010b - 11111b:                            |  |
|       |                            |                |                  |     |                                          |           | 3,000,000                                   |  |

表 7-10 SERIAL PORT

①のプロトコル手順でアクセスしてください。

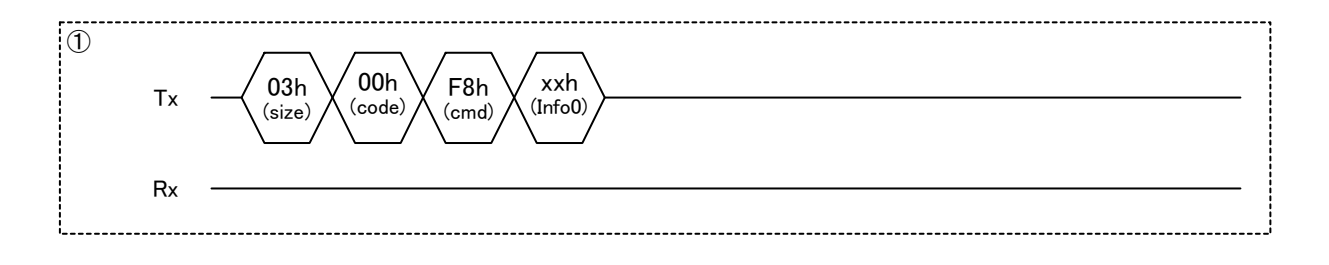

#### 7.2.11 FFh\_EVENT INT CONTROL

本 LSI の XIRQ\_EVENT 端子を"enable"または"disable"に設定します。本 LSI のデフォルトは"disable"設 定です。XIRQ\_EVENT 端子の設定によってイベント情報の制御方法が異なります。詳細は「5.1.5 イベ ント制御」を参照してください。

XIRQ\_EVENT 端子は、本 EIreq の設定に関係なくスリープ状態において変化します。「5.2.9.5 Device 接続時の SLEEP (Remote Wakeup) 制御」または「5.3.9.5 Host 接続時の SLEEP (Remote Wakeup) 制御」 を参照してください。

|       | 内容                       | <b>Block</b> | 値          | 説明                                       |
|-------|--------------------------|--------------|------------|------------------------------------------|
| Elreg | ブロックサイズ                  | 0            | 03h        | Control コード+Elreq コード+Information データの合計 |
|       | Control $\Box - \nvdash$ |              | 00h        | 固定値                                      |
|       | Elreq $\Box - K$         | 2            | <b>FFh</b> | 固定値                                      |
|       | Information データ          | 3            | xxh        | XIRQ_EVENT 端子設定                          |
|       |                          |              |            | 00h : disable (default)                  |
|       |                          |              |            | $01h:$ enable                            |
|       |                          |              |            | 02h - FFh: 設定禁止                          |

表 7-11 EVENT INT CONTROL

①のプロトコル手順でアクセスしてください。

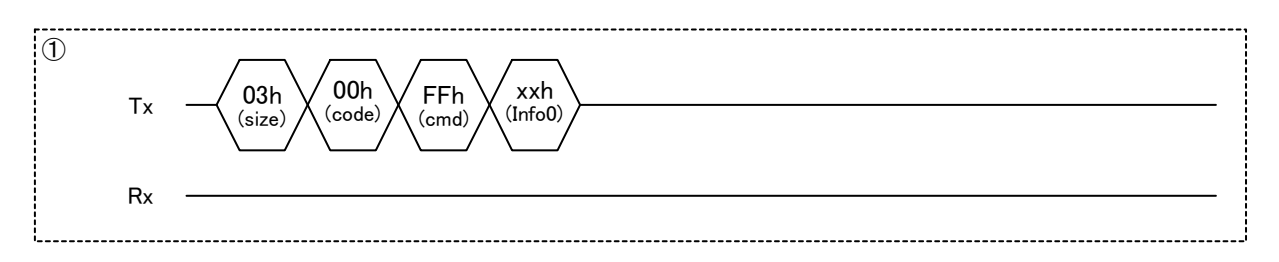

## **7.3 HID Class EI**リクエスト

HID Class EI リクエストを表 7-12 に示します。以降の項目でコマンドパラメータおよびプロトコルにつ いて説明します。

| <b>DEVICE</b>         |                 | <b>HOST</b>           |                     |                               |                     |
|-----------------------|-----------------|-----------------------|---------------------|-------------------------------|---------------------|
| <b>Control</b><br>コード | Elreg<br>コード    | <b>Control</b><br>コード | <b>Elreq</b><br>コード | Elreq name                    | 説明                  |
| 81h                   | 10 <sub>h</sub> | C1h                   | 10 <sub>h</sub>     | <b>HID START</b>              | HID Class 制御        |
|                       |                 |                       | 11h                 | <b>REPORT ID REGISTRATION</b> | Report ID 登録情報設定    |
|                       |                 |                       | 12 <sub>h</sub>     | DEVICE POWER MANAGEMENT       | パワーマネージメント          |
|                       |                 |                       | 13h                 | <b>DEVICE RESET</b>           | USB の BUS リセット      |
|                       | 20 <sub>h</sub> |                       | 20 <sub>h</sub>     | <b>SEND FEATURE REPORT</b>    | Feature Report ライト  |
|                       | 21h             |                       | 21h                 | <b>RECV FEATURE REPORT</b>    | Feature Report リード  |
|                       | 22h             |                       | 22h                 | <b>SEND REPORT</b>            | Report ライト          |
|                       | 23h             |                       | 23h                 | <b>RECV REPORT</b>            | Report リード          |
|                       | 24h             |                       |                     | <b>INITIAL FEATURE REPORT</b> | Feature Report 初期設定 |
|                       | 25h             |                       |                     | <b>GET PROTOCOL MODE</b>      | プロトコルモードリード         |
|                       |                 |                       | 24h                 | <b>GET DESCRIPTOR</b>         | ディスクリプタリード          |

表 7-12 HID Class EI リクエスト

#### 7.3.1 使用条件

- (1) HID Class EI リクエストは "HID START" (10h) を "開始"してから使用することを前提として います。"HID START"(10h)の"停止"で使用可能な HID Class EI リクエストは"INITIAL FEATURE REPORT"(24h)です。「5.3.3 Device 初期化フロー」を参照してください。
- (2) EIreq には、異なる Report ID を持つデータを混在させることができません。
- (3) Report データをライトする場合、複数の EIreq に分割することはできません。
- (4) Report に関する設定は「5.3.6.10 Report ID Registration Information」を参照してください。

#### 7.3.2 注意事項

- (1) USB 機能 (Host/Device) によって"Control コード"が異なりますので、該当するコードを使用して ください。
- (2) 本 LSI が Device で XIRQ\_EVENT 端子が"disable"設定の場合、"RECV FEATURE REPORT"(21h)、 "RECV REPORT" (23h) は、本 LSI から自動的に転送されるため MainCPU では未使用コマンド になります。同様に本 LSI が Host の場合、 "RECV REPORT" (23h) が未使用コマンドになりま す。
- (3) Host の "HID START" (10h) は、一般的な HID Class Device の接続を想定している場合、 "Report Protocol HID Class 開始"を使用してください。 "Boot Protocol HID Class 開始"は Boot Protocol 専 用の Device に限定する必要がある場合に使用してください。

### 7.3.3 10h\_HID START

USB の HID Class 制御を設定します。Device の設定を表 7-13 に、Host の設定を表 7-14 に示します。

|       | 内容                       | <b>Block</b> | 値               | 説明                                                                                                    |
|-------|--------------------------|--------------|-----------------|----------------------------------------------------------------------------------------------------|
| Elreg | ブロックサイズ                  | $\Omega$     | 03h             | Control コード+EIreq コード+Information データの合計                                                                                      |
|       | Control $\Box - \nvdash$ |              | 81h             | 固定値                                                                                                    |
|       | Elreq $\Box - \breve{F}$ | 2            | 10 <sub>h</sub> | 固定値                                                                                                    |
|       | Information データ          | 3            | xxh             | モード設定<br>00h : HID Class 停止 (default)<br>01h: Low Speed HID Class 開始<br>02h : Full Speed HID Class 開始<br>03h - FFh : reserved |

表 7-13 Device HID START

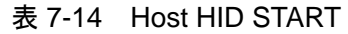

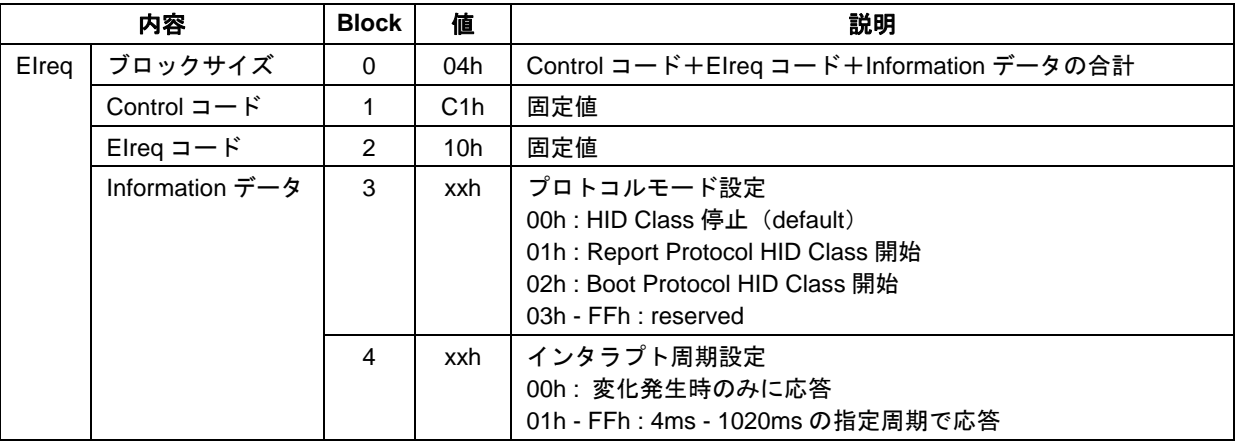

下記は XIRQ EVENT 端子が "disable"設定のプロトコルです。 ①、②のプロトコル手順でアクセスしてください。 本 LSI がコマンドを認識すると①の xSTATUS が変化します。 Device または Host へ接続されると②のイベント情報を MainCPU へ通知します。

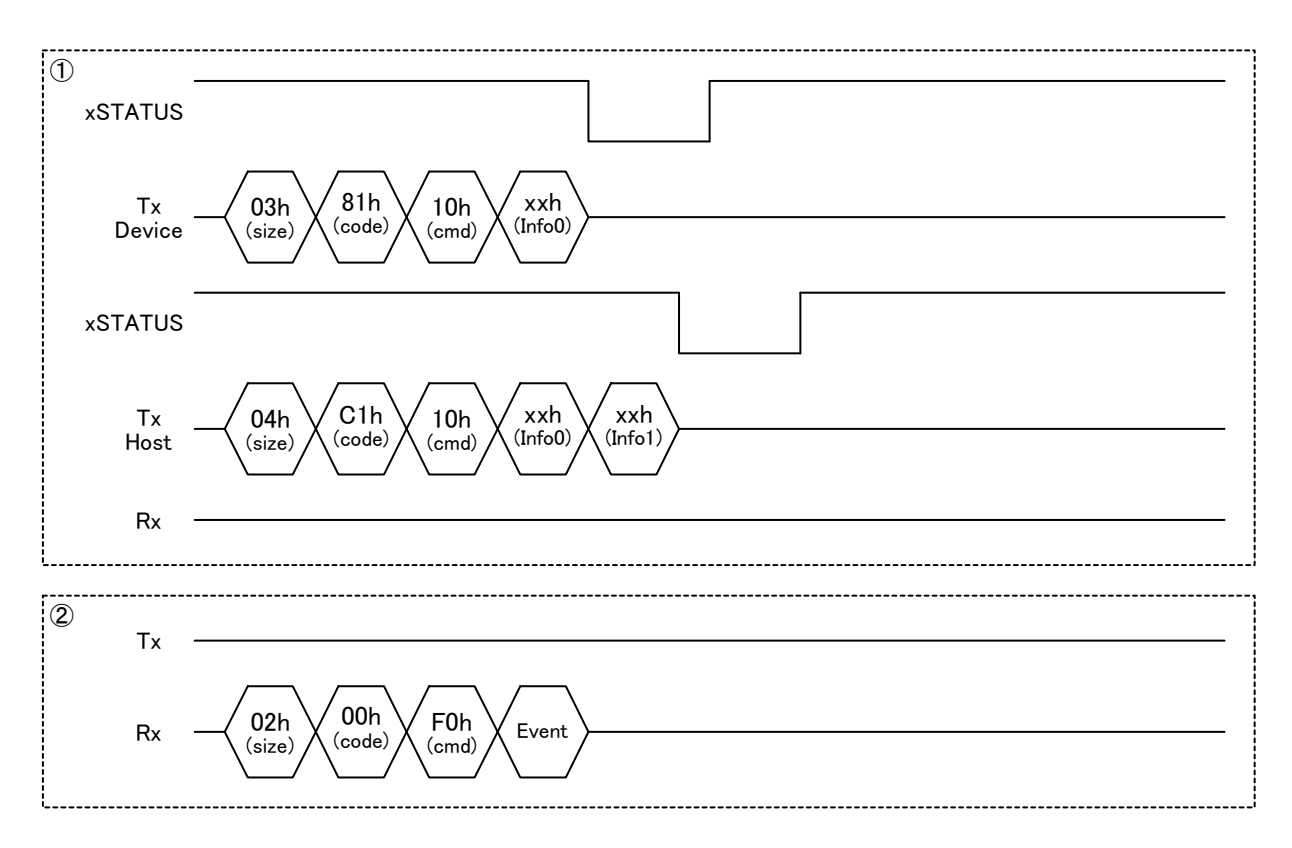

下記は XIRQ EVENT 端子が "enable"設定のプロトコルです。

①~③のプロトコル手順でアクセスしてください。

本 LSI がコマンドを認識すると①の xSTATUS が変化します。

Device または Host へ接続されると②の xEVENT のアサートと同時に、イベント情報を MainCPU へ通 知します。

③のリードによって、イベント情報をクリアします。

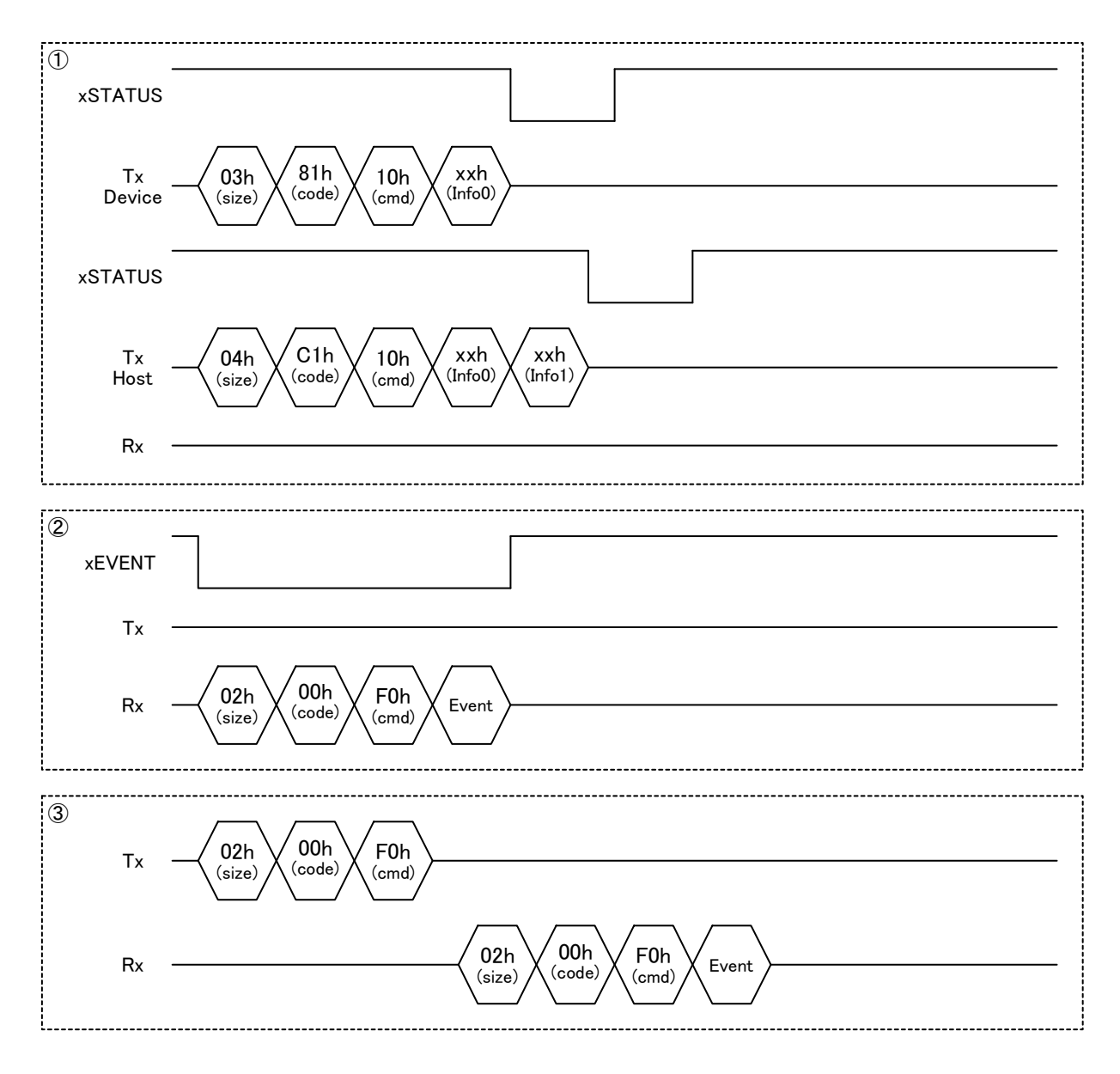

#### 7.3.4 11h\_REPORT ID REGISTRATION

Device のディスクリプタから取得した Report ID 登録情報を、本 LSI に設定します。EIreq に続けて Report ID 登録情報のデータをライトしてください。

Report ID 登録情報については「5.2.6.1 接続フロー」を参照してください。Report ID 登録情報のデータ は「5.3.6.10 Report ID Registration Information」の形式になります。

|       | 内容                       | <b>Block</b> | 値                | 説明                                       |
|-------|--------------------------|--------------|------------------|------------------------------------------|
| Elreg | ブロックサイズ                  | 0            | 04h              | Control コード+Elreq コード+Information データの合計 |
|       | Control $\Box - \nvdash$ |              | C <sub>1</sub> h | 固定値                                      |
|       | Elreq $\Box - \breve{F}$ | 2            | 11 <sub>h</sub>  | 固定値                                      |
|       | Information データ          | 3            | xxxxh            | Report ID 登録情報のデータサイズ                    |
|       |                          | 4            |                  | 0008h - 0084h (Block4:MSB, Block3:LSB)   |
|       |                          |              | xxh              | Report ID 登録情報のデータ                       |

表 7-15 Host REPORT ID REGISTRATION

①のプロトコル手順でアクセスしてください。

本 LSI がコマンドを認識すると xSTATUS をアサートします。MainCPU からのデータライトが完了し て内部処理が終了すると xSTATUS をネゲートします。

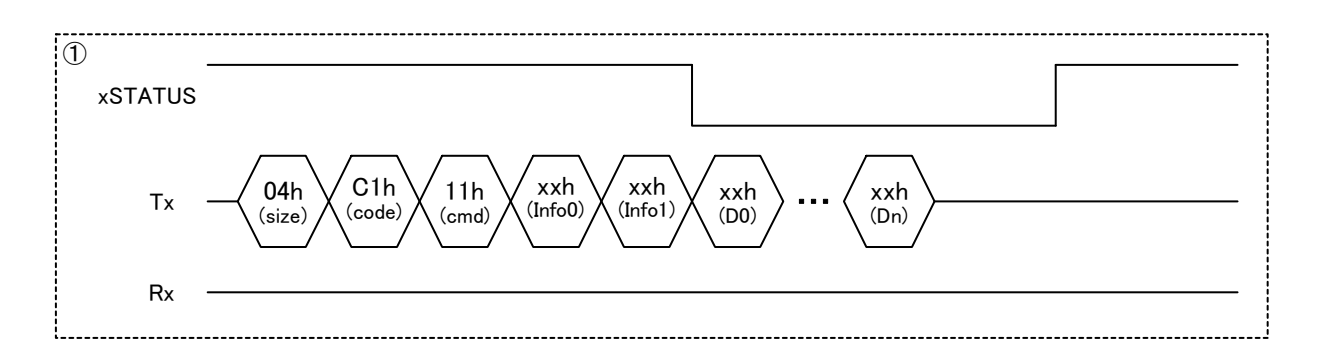

### 7.3.5 12h\_DEVICE POWER MANAGEMENT

Device の Suspend/Resume の動作を制御します。

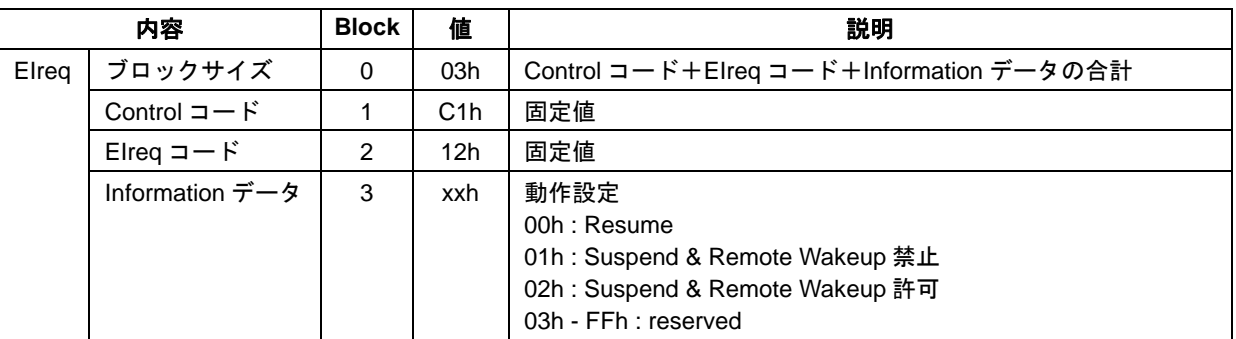

#### 表 7-16 Host DEVICE POWER MANAGEMENT

①のプロトコル手順でアクセスしてください。

本 LSI がコマンドを処理している期間、①の xSTATUS がアサートされます。

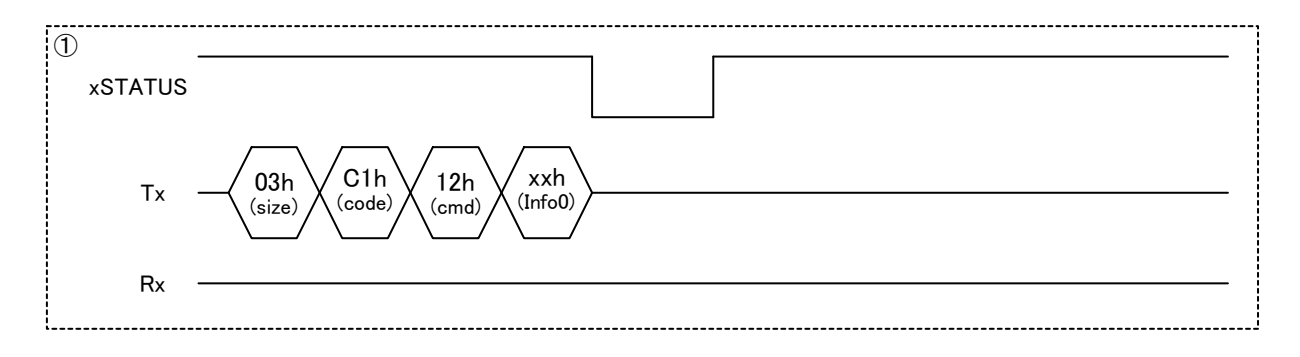

#### 7.3.6 13h\_DEVICE RESET

Device を USB 規格に準拠して BUS リセットします。

|       | 内容          | <b>Block</b> | 値                | 説明                       |
|-------|-------------|--------------|------------------|--------------------------|
| Elreg | ブロックサイズ     |              | 02h              | Control コード+Elreq コードの合計 |
|       | Control コード |              | C <sub>1</sub> h | 固定値                      |
|       | Elreq コード   |              | 13h              | 固定値                      |

表 7-17 Host DEVICE RESET

下記は XIRQ\_EVENT 端子が "disable"設定のプロトコルです。

①、②のプロトコル手順でアクセスしてください。

本 LSI がコマンドを処理している期間、①の xSTATUS がアサートされます。

Device が BUS リセットにより切断されると①のイベント情報を MainCPU へ通知します。

Device が再接続されると②のイベント情報を MainCPU へ通知します。

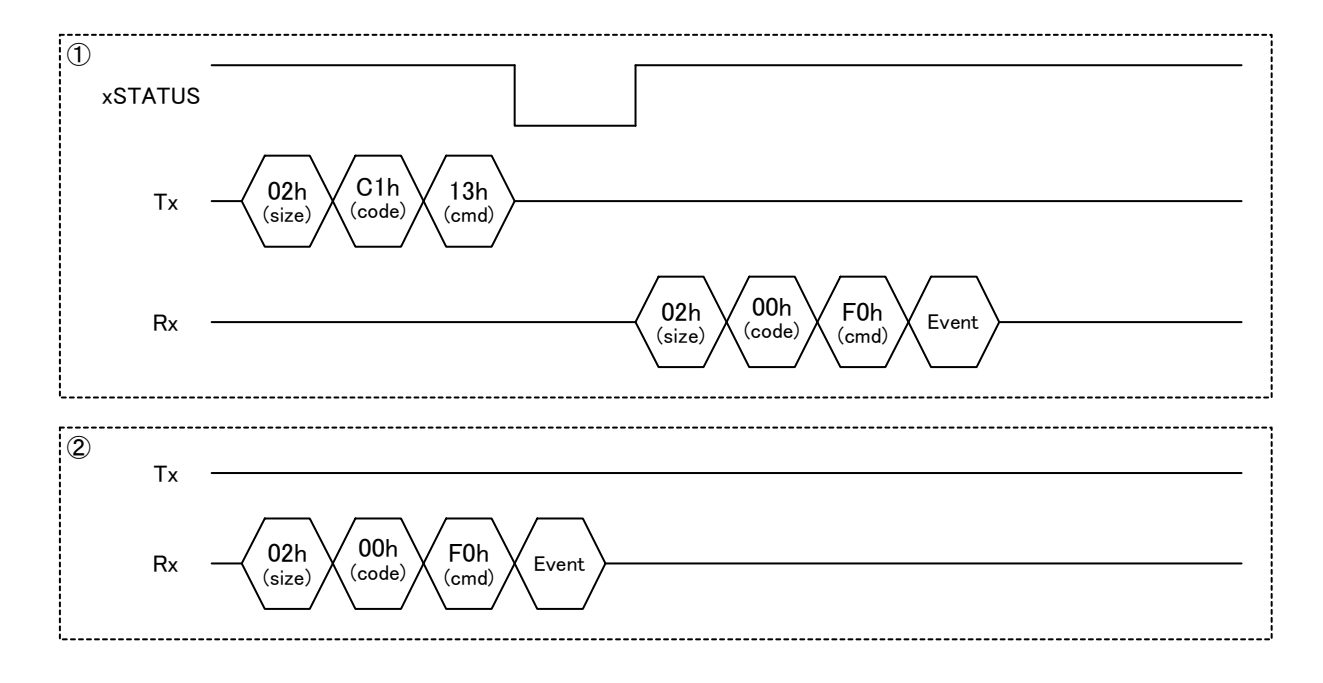

下記は XIRQ EVENT 端子が "enable"設定のプロトコルです。

①~④のプロトコル手順でアクセスしてください。

本 LSI がコマンドを処理している期間、①の xSTATUS がアサートされ、Device が BUS リセットによ り切断されると xEVENT のアサートと同時に、イベント情報を MainCPU へ通知します。

②のリードによって、イベント情報をクリアします。

Device が再接続されると③の xEVENT のアサートと同時に、イベント情報を MainCPU へ通知します。 ④のリードによって、イベント情報をクリアします。

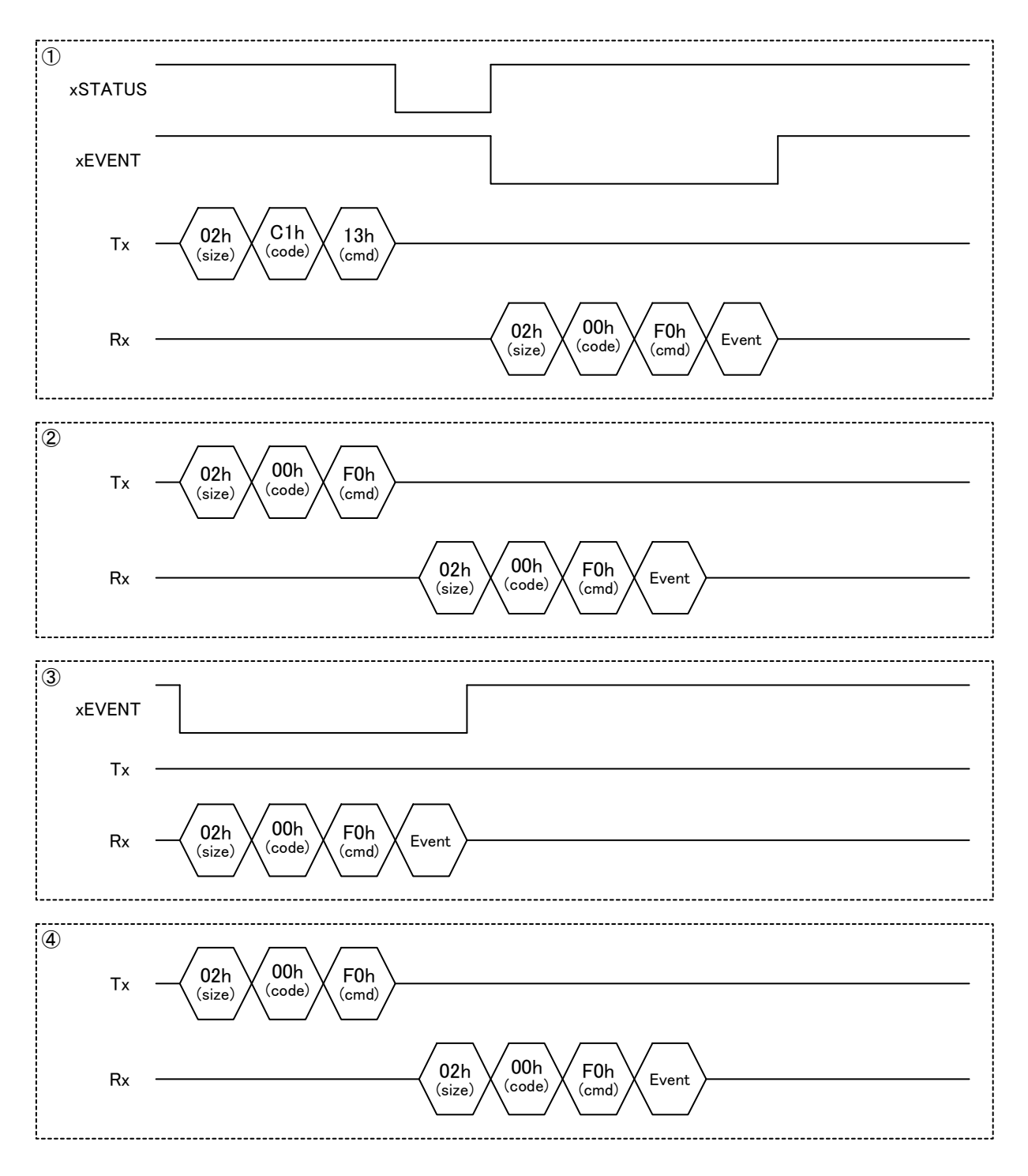

#### 7.3.7 20h\_SEND FEATURE REPORT

Feature Report データを本 LSI にライトします。Device の設定を表 7-18 に、Host の設定を表 7-19 に示 します。EIreq に続けて Feature Report データをライトしてください。

"ライトデータサイズ"は Feature Report データのサイズを設定してください。データサイズは「5.3.6.10 Report ID Registration Information」を参照してください。

|       | 内容                       | <b>Block</b> | 値   | 説明                                       |  |  |  |
|-------|--------------------------|--------------|-----|------------------------------------------|--|--|--|
| Elreg | ブロックサイズ                  | 0            | 04h | Control コード+Elreq コード+Information データの合計 |  |  |  |
|       | Control $\Box - \nvdash$ |              | 81h | 固定値                                      |  |  |  |
|       | Elreq $\Box - \breve{F}$ | 2            | 20h | 固定値                                      |  |  |  |
|       | Information データ          | 3            |     | xxxxh │ ライトデータサイズ                        |  |  |  |
|       |                          | 4            |     | 0001h - 0101h (Block4:MSB, Block3:LSB)   |  |  |  |
|       |                          |              | xxh | Feature Report データ                       |  |  |  |

表 7-18 Device SEND FEATURE REPORT

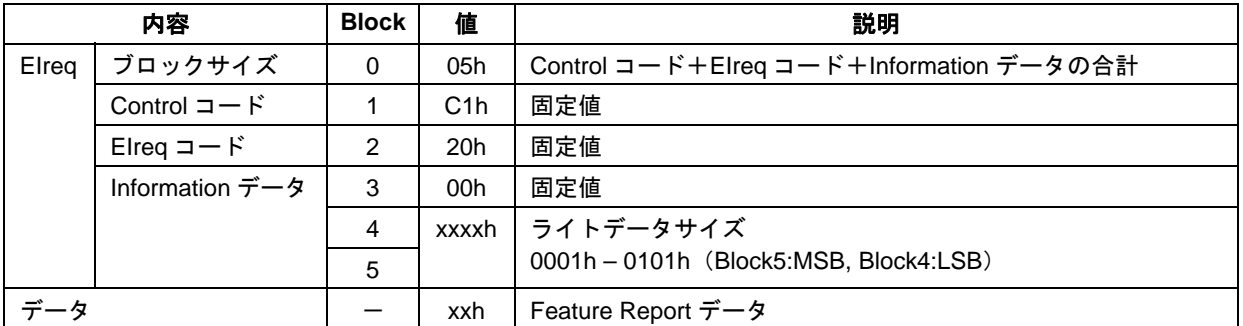

#### 表 7-19 Host SEND FEATURE REPORT

①のプロトコル手順でアクセスしてください。

Device のプロトコルでは、本 LSI がコマンドを認識すると xSTATUS をアサートします。MainCPU か らのデータライトが完了して内部処理が終了すると xSTATUS をネゲートします。Host からのリクエス トが発生するまで保持します。送信タイミングは Host からのリクエストに依存します。

Host のプロトコルでは、本 LSI がコマンドを認識すると xSTATUS がアサートされ、Device への送信が 完了するとネゲートします。

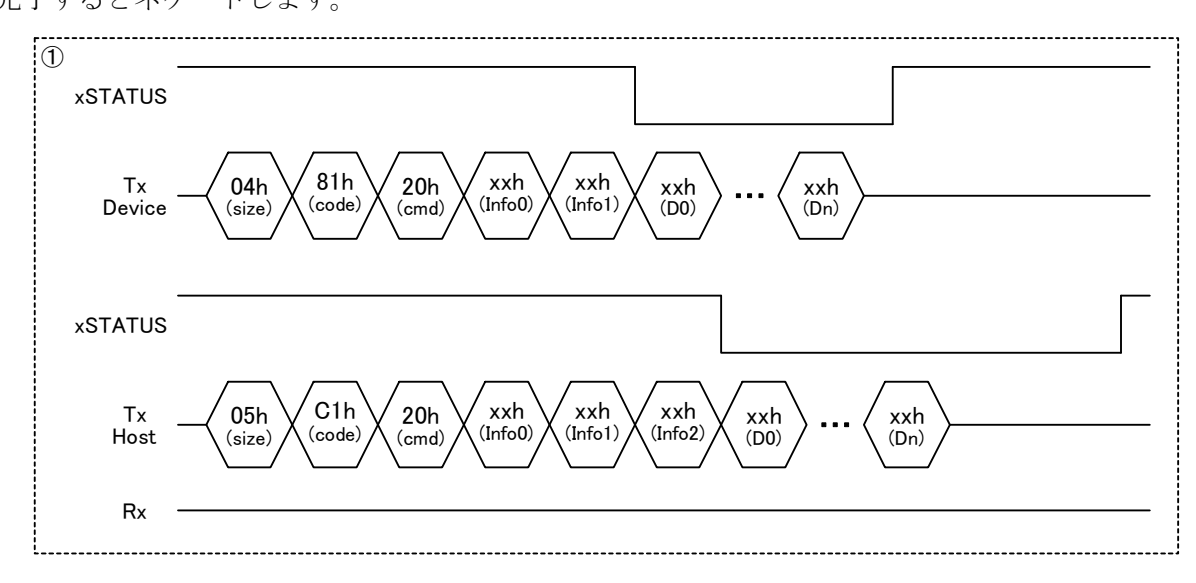

#### 7.3.8 21h\_RECV FEATURE REPORT

Feature Report データを本 LSI からリードします。Device の設定を表 7-20 に、Host の設定を表 7-21 に 示します。Feature Report データは、本 LSI から転送する時に EIhead に続けて付加されます。

本 LSI は EIhead の"Information データ"にリードデータサイズを設定します。データサイズは「5.3.6.10 Report ID Registration Information」を参照してください。

| 内容    |                                     | <b>Block</b> | 値     | 説明                                       |  |  |  |
|-------|-------------------------------------|--------------|-------|------------------------------------------|--|--|--|
| Elreg | ブロックサイズ                             | 0            | 04h   | Control コード+Elreq コード+Information データの合計 |  |  |  |
|       | Control $\Box$ $\vdash$ $\acute{F}$ |              | 81h   | 固定値                                      |  |  |  |
|       | Elreq $\Box$ $ \dot{F}$             | 2            | 21h   | 固定値                                      |  |  |  |
|       | Information データ                     | 3            | 0000h | 固定値<br>(Block4:MSB, Block3:LSB)          |  |  |  |
|       |                                     | 4            |       | ※Elhead ではリードデータサイズを示します                 |  |  |  |
|       |                                     |              | xxh   | Feature Report データ                       |  |  |  |

表 7-20 Device RECV FEATURE REPORT

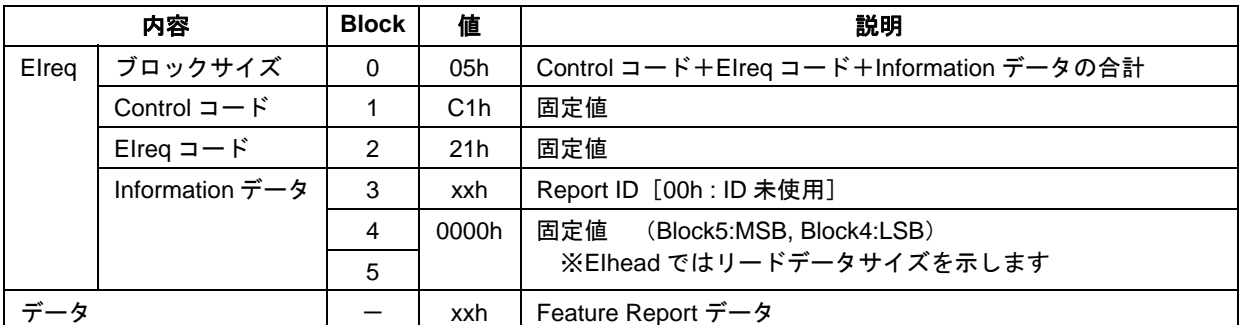

#### 表 7-21 Host RECV FEATURE REPORT

下記は Device および XIRQ\_EVENT 端子が"disable"設定のプロトコルです。

①のプロトコル手順でアクセスしてください。

Host から Feature Report を受信すると①の xSTATUS をアサートします。データ転送を開始しますので リードしてください。データ転送が完了すると xSTATUS をネゲートします。

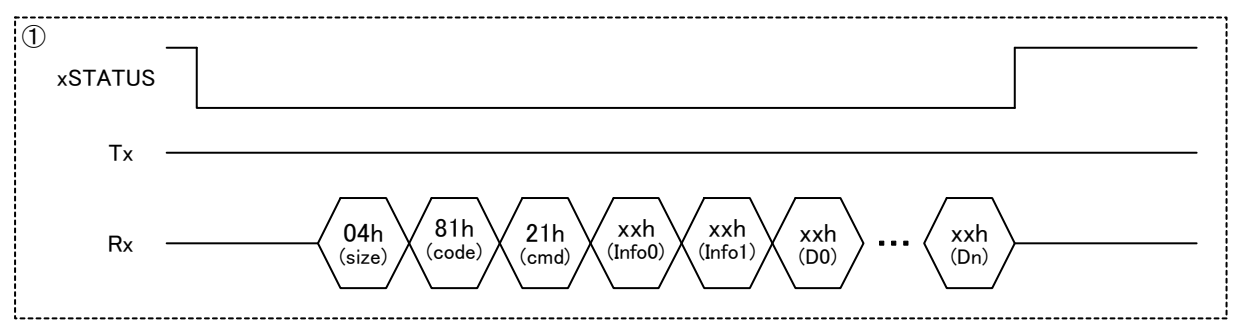

下記は Device および XIRQ EVENT 端子が "enable"設定のプロトコルです。

①~④のプロトコル手順でアクセスしてください。

Host から Feature Report を受信すると①の xEVENT のアサートと同時に、イベント情報を MainCPU へ 通知します。

②のリードによって、イベント情報をクリアします。

本プロトコルでは、③-1 または③-2 の何れかのコマンドを使用してください。本 LSI がコマンドを 認識すると xSTATUS をアサートします。

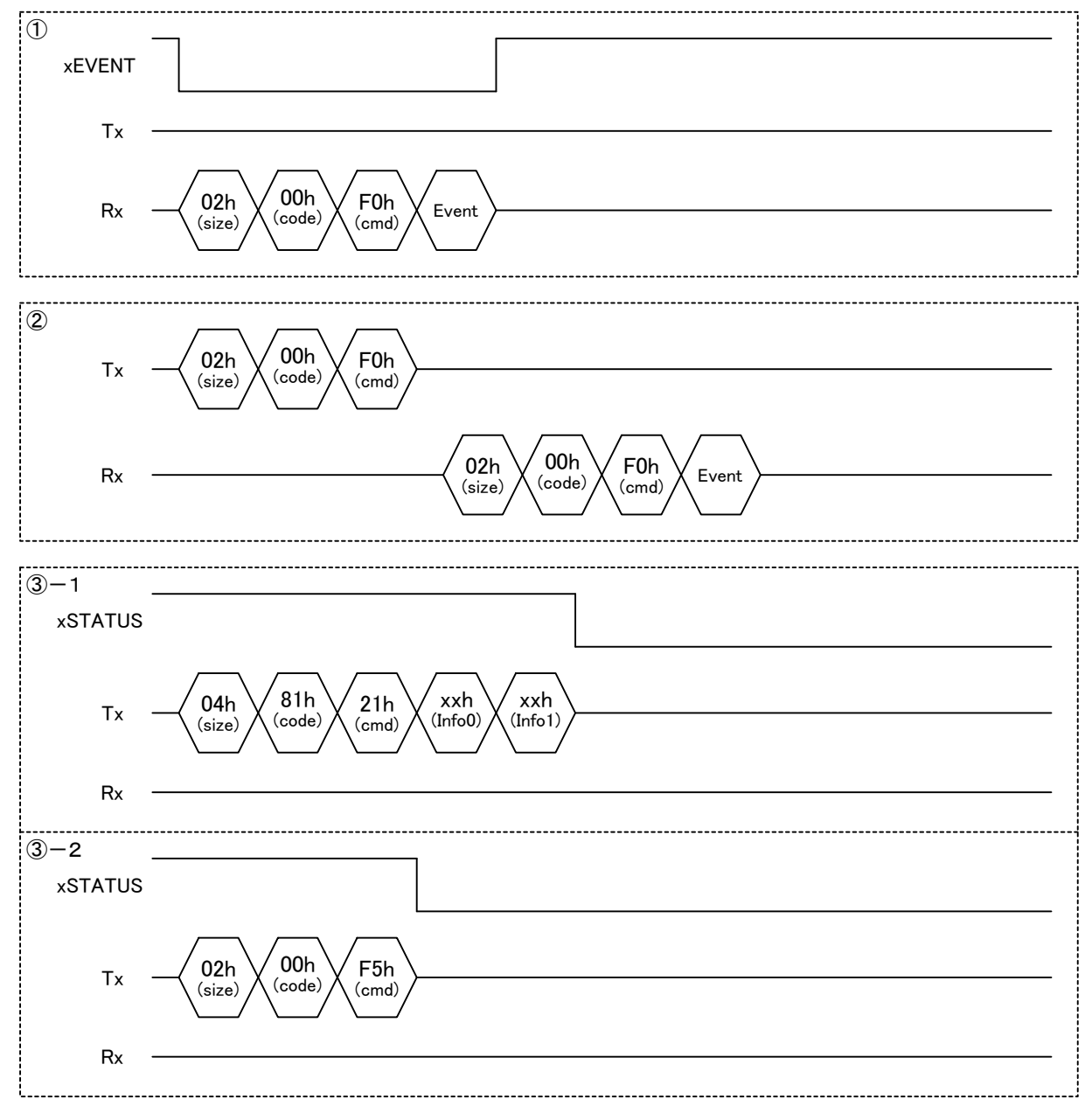

④のデータ転送を開始しますのでリードしてください。データ転送が完了すると xSTATUS をネゲート します。

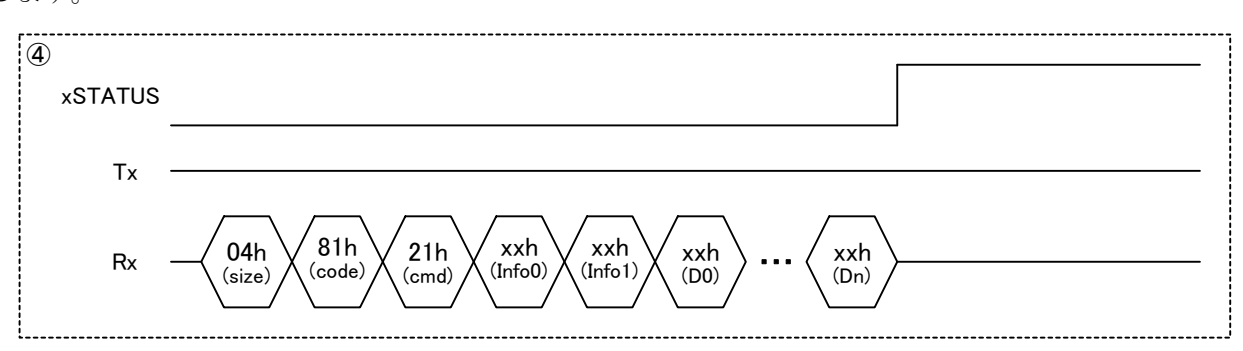

下記は Host のプロトコルです。①、②のプロトコル手順でアクセスしてください。

本 LSI がコマンドを認識すると①の xSTATUS をアサートします。

Device からの受信が完了すると②のデータ転送を開始しますのでリードしてください。データ転送が 完了すると xSTATUS をネゲートします。

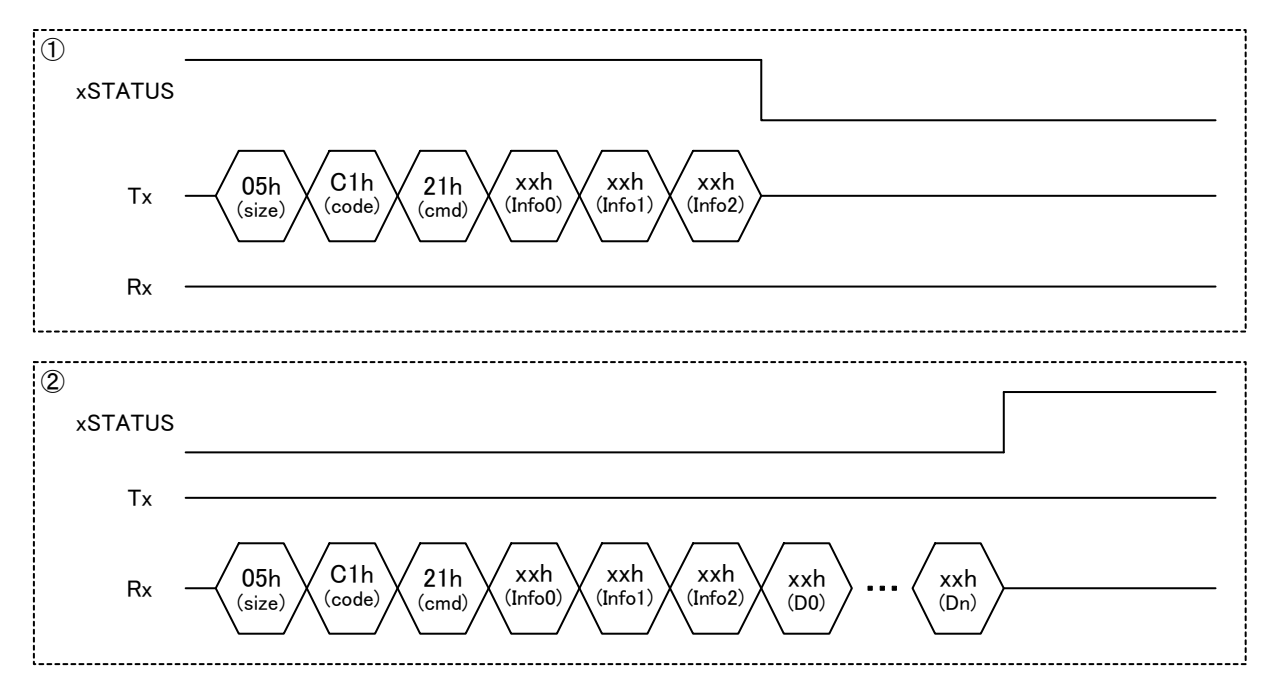

#### 7.3.9 22h\_SEND REPORT

Report データを本 LSI にライトします。Device の設定を表 7-22 に、Host の設定を表 7-23 に示します。 EIreq に続けて Report データをライトしてください。

本コマンドは、複数の Report データをまとめてライトすることが可能です。Report データをまとめる 場合、"ライトデータサイズ"は Report データサイズの整数倍を設定してください。データサイズは 「5.3.6.10 Report ID Registration Information」を参照してください。

|       | 内容                       | <b>Block</b> | 値     | 説明                                       |  |  |
|-------|--------------------------|--------------|-------|------------------------------------------|--|--|
| Elreg | ブロックサイズ                  | 0            | 04h   | Control コード+Elreq コード+Information データの合計 |  |  |
|       | Control $\Box - \nvdash$ |              | 81h   | 固定値                                      |  |  |
|       | Elreq $\Box - \nvdash$   | 2            | 22h   | 固定値                                      |  |  |
|       | Information データ          | 3            | xxxxh | ライトデータサイズ                                |  |  |
|       |                          | 4            |       | 0001h - 0800h (Block4:MSB, Block3:LSB)   |  |  |
|       |                          |              | xxh   | Report データ                               |  |  |

表 7-22 Device SEND REPORT

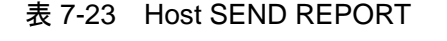

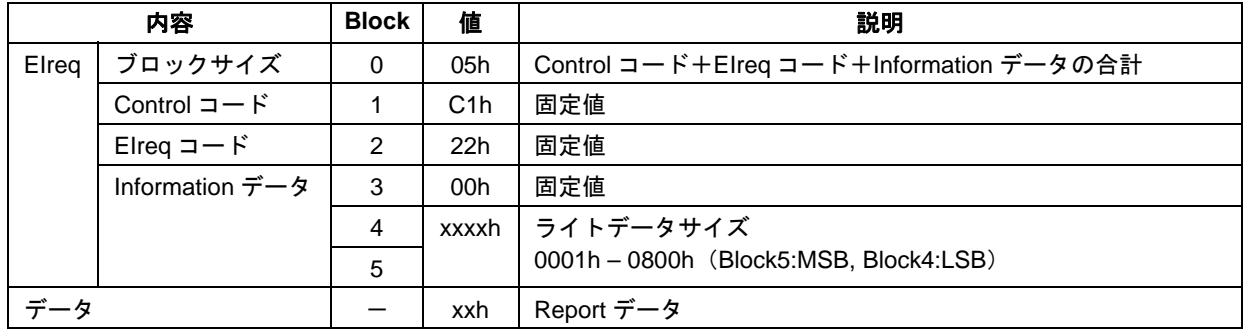

①のプロトコル手順でアクセスしてください。

Device のプロトコルでは、本 LSI がコマンドを認識すると xSTATUS をアサートします。MainCPU か らのデータライトが完了して内部処理が終了すると xSTATUS をネゲートします。Host からのリクエス トが発生するまで保持します。送信タイミングは Host からのリクエストに依存します。

Host のプロトコルでは、本 LSI がコマンドを認識すると xSTATUS がアサートされ、Device への送信が 完了するとネゲートします。

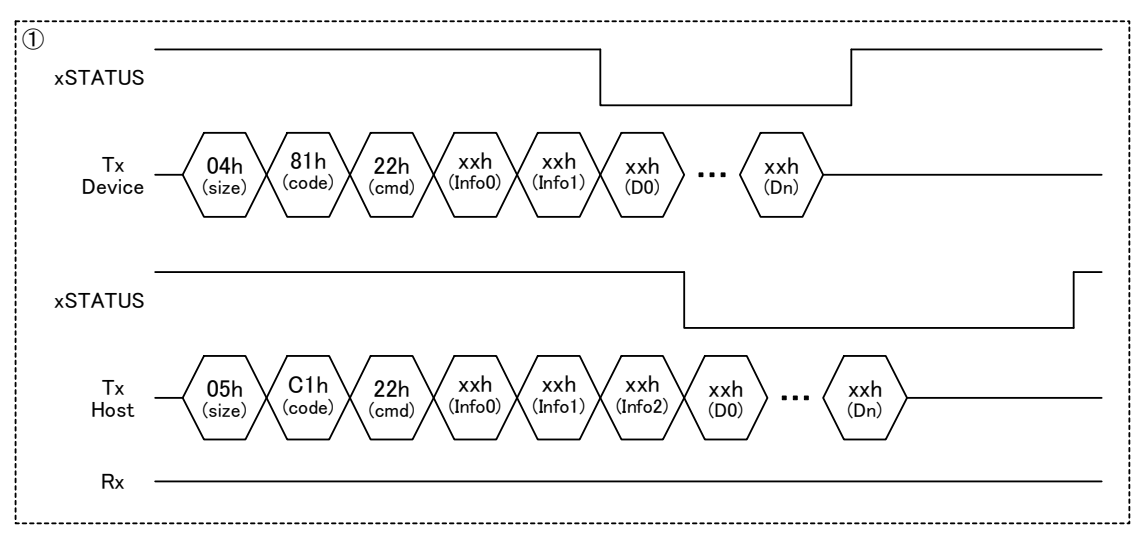

#### 7.3.10 23h\_RECV REPORT

Report データを本 LSI からリードします。Device の設定を表 7-24 に、Host の設定を表 7-25 に示します。 Report データは、本 LSI から転送する時に EIhead に続けて付加されます。

本 LSI は EIhead の"Information データ"にリードデータサイズを設定します。データサイズは「5.3.6.10 Report ID Registration Information」を参照してください。

| 内容    |                          | <b>Block</b> | 値     | 説明                                       |  |  |  |
|-------|--------------------------|--------------|-------|------------------------------------------|--|--|--|
| Elreg | ブロックサイズ                  | 0            | 04h   | Control コード+Elreq コード+Information データの合計 |  |  |  |
|       | Control $\Box - \nvdash$ |              | 81h   | 固定値                                      |  |  |  |
|       | Elreq $\Box - K$         | 2            | 23h   | 固定値                                      |  |  |  |
|       | Information データ          | 3            | 0000h | 固定値<br>(Block4:MSB, Block3:LSB)          |  |  |  |
|       |                          | 4            |       | ※Elhead ではリードデータサイズを示します                 |  |  |  |
|       |                          |              | xxh   | Report データ                               |  |  |  |

表 7-24 Device RECV REPORT

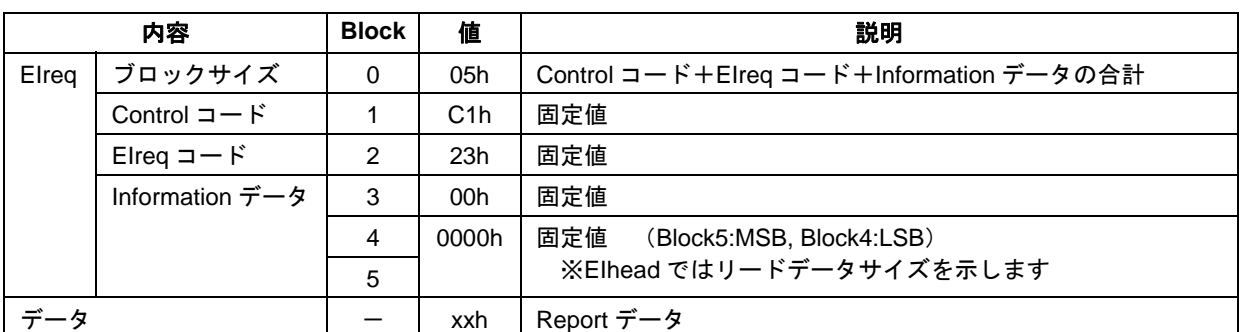

表 7-25 Host RECV REPORT

下記は XIRQ\_EVENT 端子が"disable"設定のプロトコルです。

①のプロトコル手順でアクセスしてください。

Report を受信すると①の xSTATUS をアサートします。データ転送を開始しますのでリードしてくださ い。データ転送が完了すると xSTATUS をネゲートします。

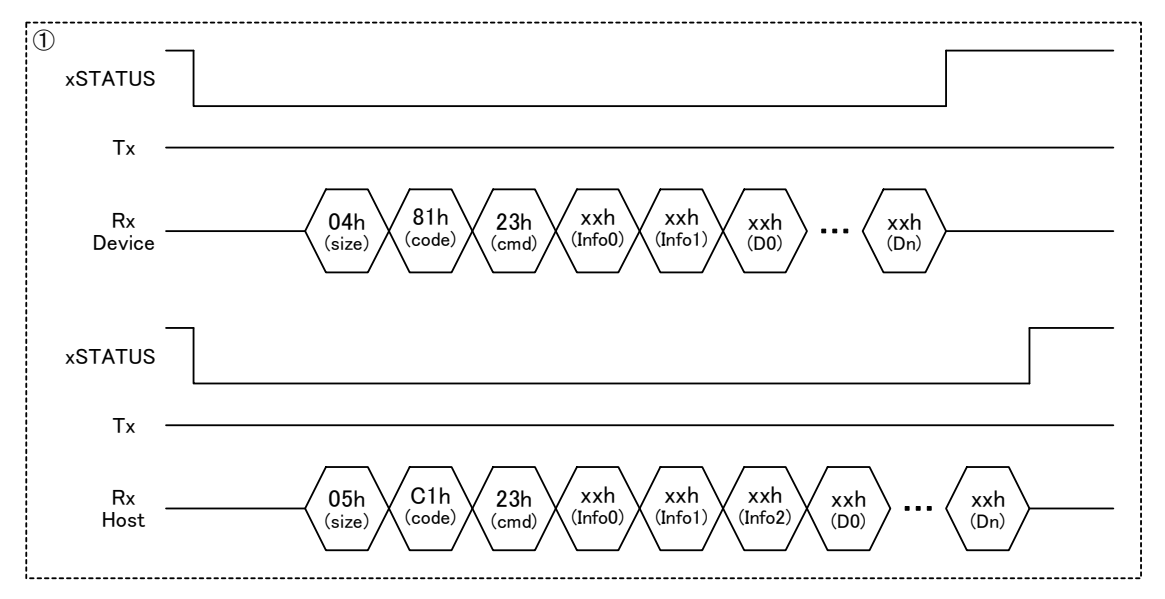

下記は XIRQ\_EVENT 端子が"enable"設定のプロトコルです。

①~④のプロトコル手順でアクセスしてください。

Report を受信すると①の xEVENT のアサートと同時に、イベント情報を MainCPU へ通知します。 ②のリードによって、イベント情報をクリアします。

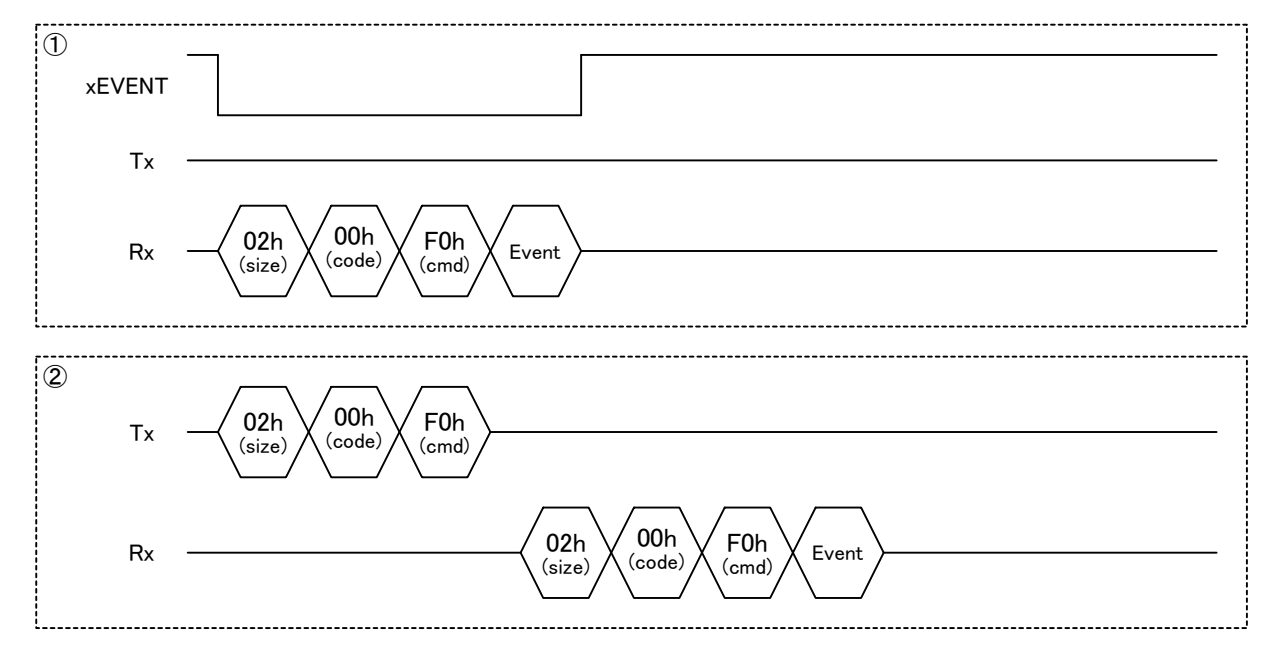

本プロトコルでは、③-1 または③-2 の何れかのコマンドを使用してください。本 LSI がコマンドを 認識すると xSTATUS をアサートします。

USB からの受信が完了すると④のデータ転送を開始しますのでリードしてください。データ転送が完 了すると xSTATUS をネゲートします。

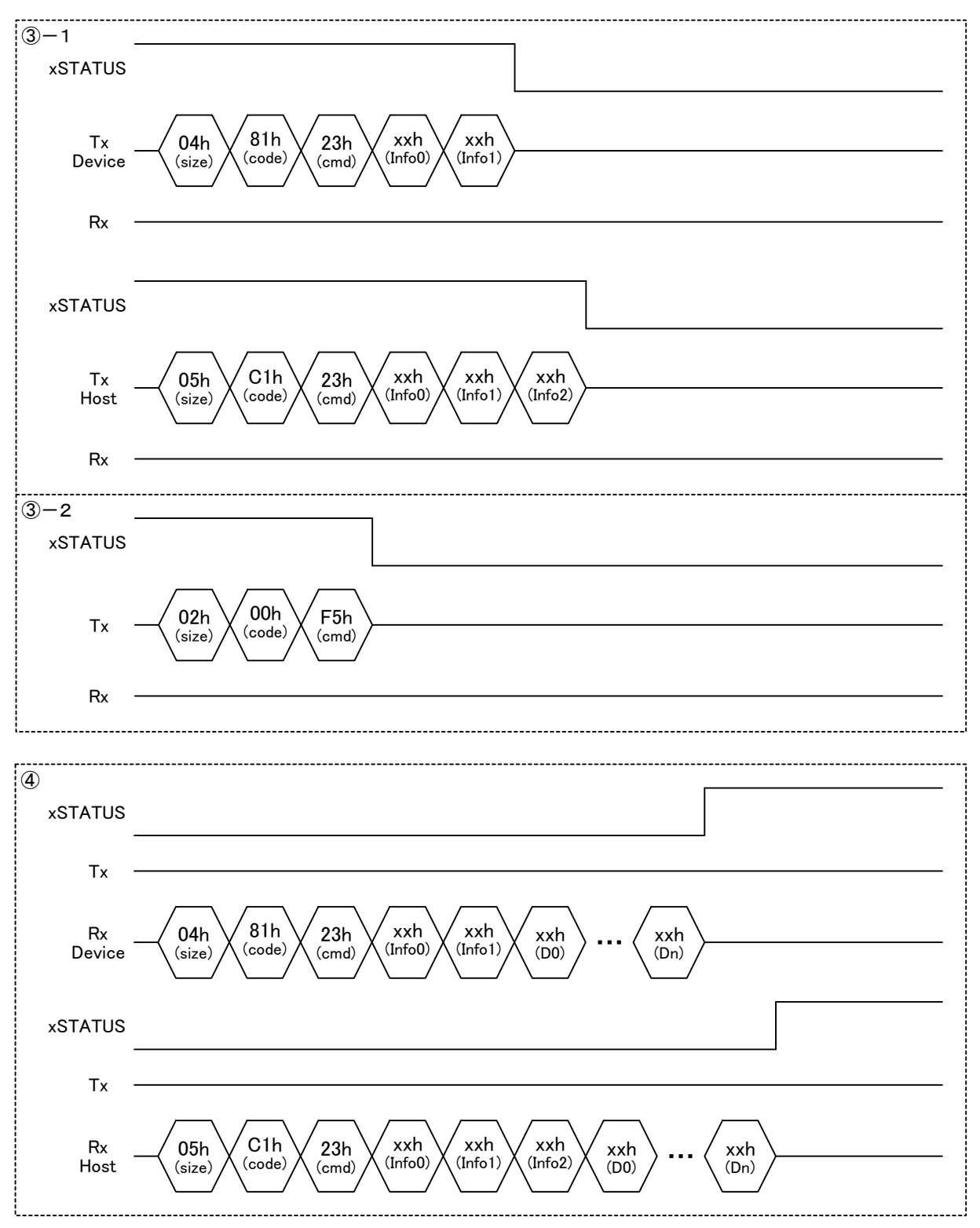

#### 7.3.11 24h\_INITIAL FEATURE REPORT

Feature Report データの初期値を、本 LSI へライトします。EIreq に続けて Feature Report データの初期 値をライトしてください。

"ライトデータサイズ"は Feature Report データのサイズを設定してください。データサイズは「5.3.6.10 Report ID Registration Information」を参照してください。

|       | 内容                       | <b>Block</b> | 値   | 説明                                       |
|-------|--------------------------|--------------|-----|------------------------------------------|
| Elreg | ブロックサイズ                  | 0            | 04h | Control コード+Elreq コード+Information データの合計 |
|       | Control $\Box - \nvdash$ |              | 81h | 固定値                                      |
|       | Elreq コード                | 2            | 24h | 固定値                                      |
|       | Information データ          | 3            |     | xxxxh   ライトデータサイズ                        |
|       |                          | 4            |     | 0001h - 0101h (Block4:MSB, Block3:LSB)   |
|       |                          |              | xxh | Feature Report データの初期値                   |

表 7-26 Device INITIAL FEATURE REPORT

①のプロトコル手順でアクセスしてください。

本 LSI がコマンドを認識すると xSTATUS をアサートします。MainCPU からのデータライトが完了し て内部処理が終了すると xSTATUS をネゲートします。

Host からのリクエストが発生するまで保持します。送信タイミングは Host からのリクエストに依存し ます。

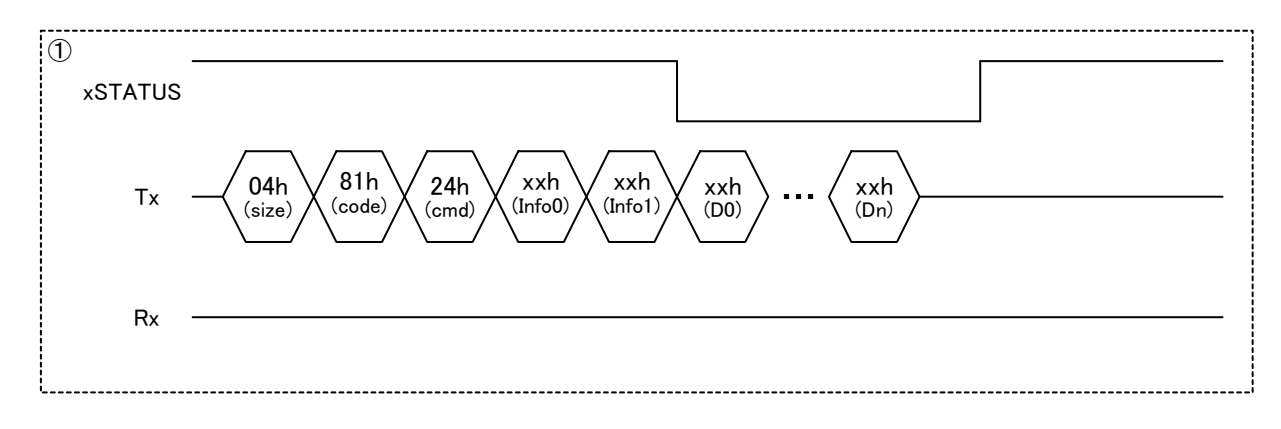

#### 7.3.12 25h\_GET PROTOCOL MODE

Host から受信したプロトコルモードを、本 LSI からリードします。"データ"は本 LSI から転送する 時に付加されます。

| <b>Block</b><br>内容 |                          | 値 | 説明              |                                          |
|--------------------|--------------------------|---|-----------------|------------------------------------------|
| Elreg              | ブロックサイズ                  | 0 | 03h             | Control コード+Elreq コード+Information データの合計 |
|                    | Control $\Box - \nvdash$ |   | 81h             | 固定値                                      |
|                    | Elreq $\Box - \breve{F}$ | 2 | 25h             | 固定値                                      |
|                    | Information データ          | 3 | 01 <sub>h</sub> | リードデータサイズ(1Byte 固定)                      |
| データ                |                          |   | xxh             | 00h : Boot Protocol                      |
|                    |                          |   |                 | 01h: Report Protocol                     |

表 7-27 Device GET PROTOCOL MODE

下記は XIRQ\_EVENT 端子が "disable"設定のプロトコルです。

①、②のプロトコル手順でアクセスしてください。

Host から Protocol Mode を受信すると①のイベント情報を MainCPU へ通知します。

本 LSI がコマンドを認識すると②の xSTATUS をアサートしてデータ転送しますのでリードしてくださ い。データ転送が完了すると xSTATUS をネゲートします。

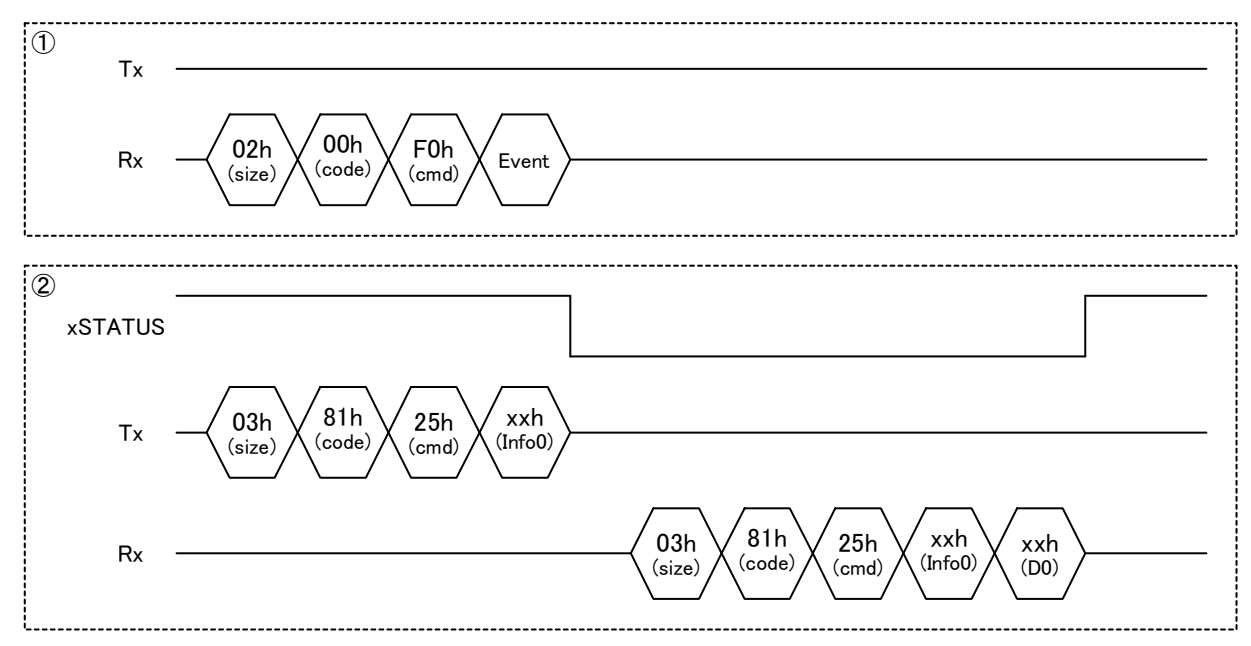

下記は XIRQ EVENT 端子が "enable"設定のプロトコルです。

①~③のプロトコル手順でアクセスしてください。

Host から Protocol Mode を受信すると①の xEVENT のアサートと同時に、イベント情報を MainCPU へ 通知します。

②のリードによって、イベント情報をクリアします。

本 LSI がコマンドを認識すると③の xSTATUS をアサートしてデータ転送しますのでリードしてくださ い。データ転送が完了すると xSTATUS をネゲートします。

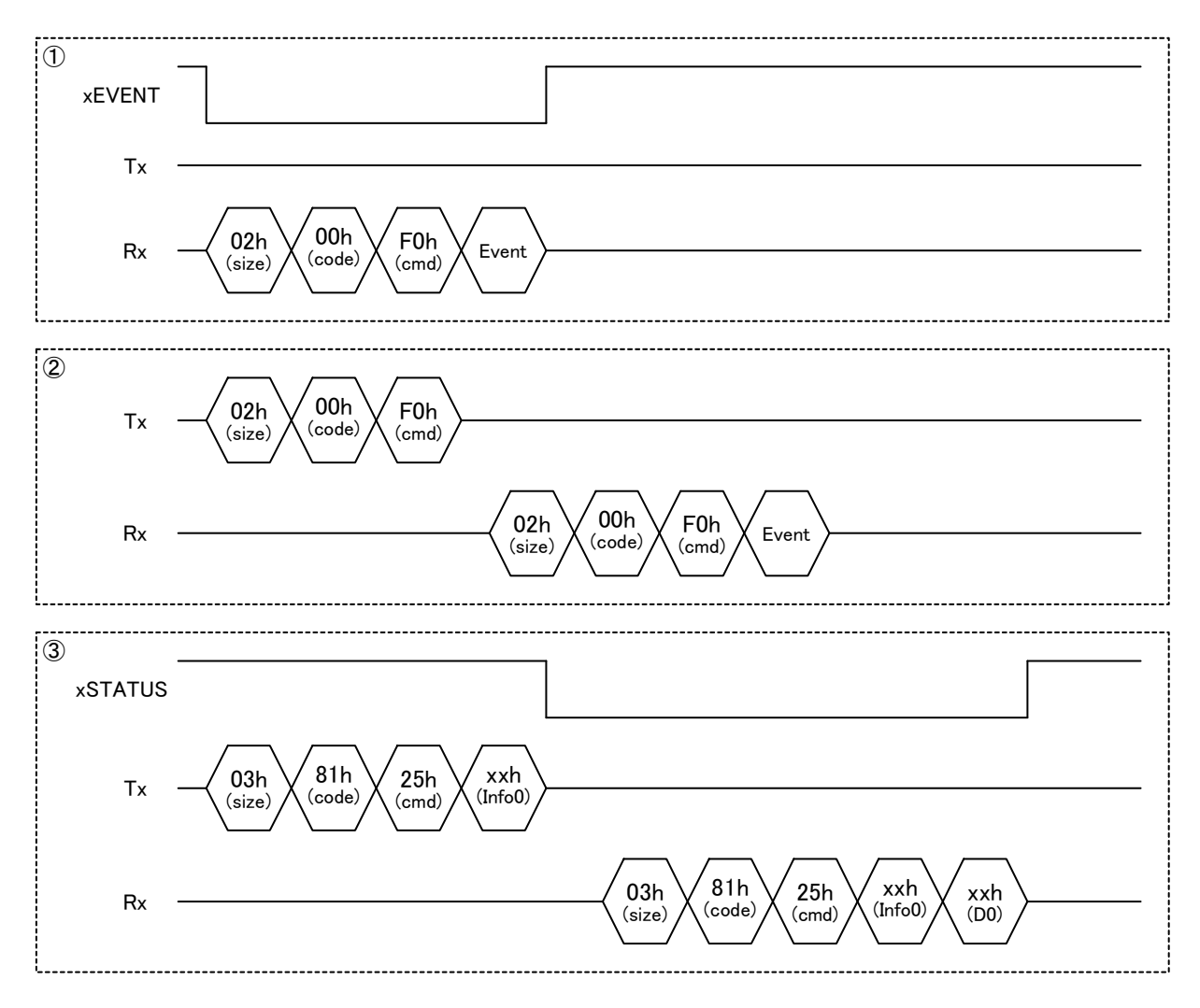

#### 7.3.13 24h\_GET DESCRIPTOR

Device から受信したディスクリプタを、本 LSI からリードします。"データ"は本 LSI から転送する 時に付加されます。なお、Configuration Descriptor には、Interface Descriptor と HID Descriptor、Endpoint Descriptor が含まれています。

|       | 内容                                  | <b>Block</b> | 値                | 説明                                       |  |  |  |
|-------|-------------------------------------|--------------|------------------|------------------------------------------|--|--|--|
| Elreq | ブロックサイズ                             | $\Omega$     | 06h              | Control コード+Elreq コード+Information データの合計 |  |  |  |
|       | Control $\Box$ $\vdash$ $\acute{F}$ | 1            | C <sub>1</sub> h | 固定値                                      |  |  |  |
|       | Elreq $\Box - \nvdash$              | 2            | 24h              | 固定値                                      |  |  |  |
|       | Information データ                     | 3            | xxh              | ディスクリプタタイプ                               |  |  |  |
|       |                                     |              |                  | 00h: HID Descriptor                      |  |  |  |
|       |                                     |              |                  | 01h: Report Descriptor                   |  |  |  |
|       |                                     |              |                  | 02h: String Descriptor                   |  |  |  |
|       |                                     |              |                  | 03h : Device Descriptor                  |  |  |  |
|       |                                     |              |                  | 04h : Configuration Descriptor           |  |  |  |
|       |                                     |              |                  | $05h$ – FFh : reserved                   |  |  |  |
|       |                                     | 4            | xxh              | String 用 Index 番号 [00h : String 以外]      |  |  |  |
|       |                                     | 5            | xxxxh            | リードサイズ[FFFFh:全 Descriptor リード設定]         |  |  |  |
|       |                                     | 6            |                  | 0001h - FFFFh (Block6:MSB, Block5:LSB)   |  |  |  |
|       |                                     |              | xxh              | 詳細は「5.3.6 Device 動作設定」を参照してください          |  |  |  |

表 7-28 Host GET DESCRIPTOR

①、②のプロトコル手順でアクセスしてください。

本 LSI がコマンドを認識すると①の xSTATUS をアサートします。

Device からの受信が完了すると②のデータ転送を開始しますのでリードしてください。データ転送が 完了すると xSTATUS をネゲートします。

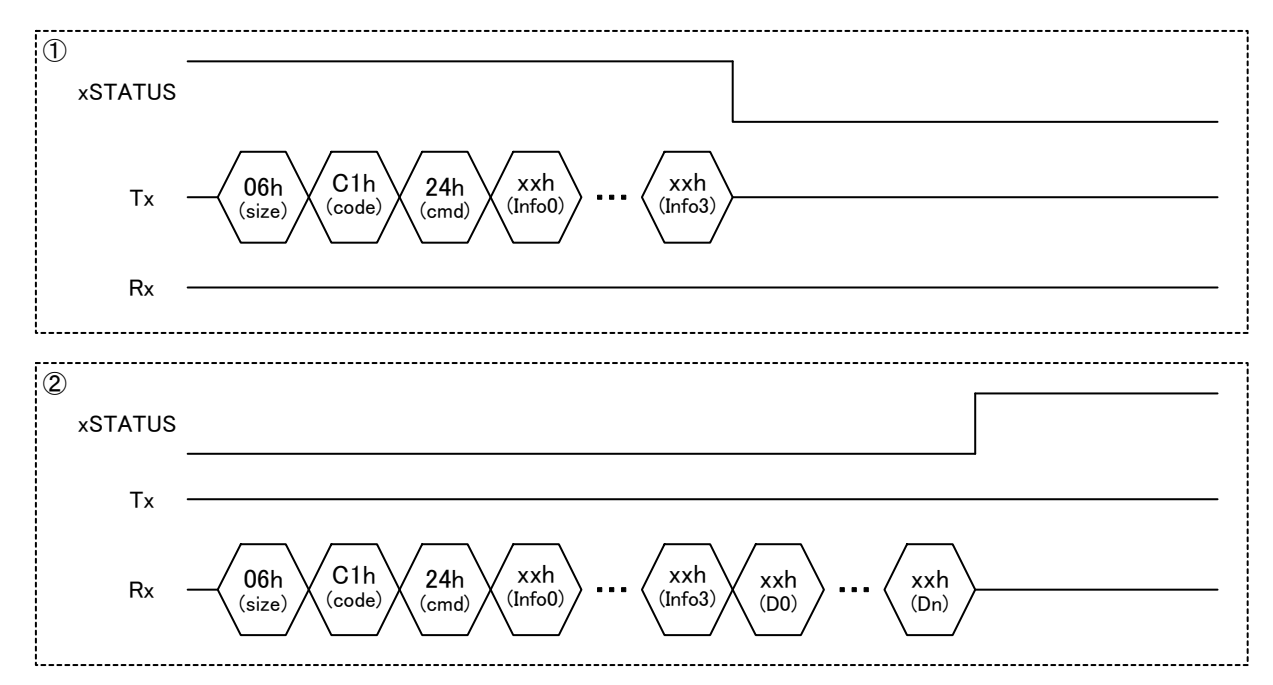

# **Appendix-A.** ディスクリプタ設定例

キーボードの HID Class Device におけるディスクリプタの設定例を以降の項目に示します。

## **A.1 Descriptor Header**

Descriptor Header の設定例を、表 A-1 に示します。

| 内容                           | <b>Size</b><br>(Byte) | 値     | 備考 |
|------------------------------|-----------------------|-------|----|
| wTotalSize                   | 2                     | 00E3h |    |
| wDescriptorInfo              | 2                     | 0000h | 固定 |
| WOffsetForDescriptorInfo     | 2                     | 000Eh |    |
| wClassPeculiarInfo1          | 2                     | 0301h | 固定 |
| wOffsetForClassPeculiarInfo1 | 2                     | 0096h |    |
| wClassPeculiarInfo2          | 2                     | 0302h | 固定 |
| wOffsetForClassPeculiarInfo2 | 2                     | 00D7h |    |

表 A-1 Descriptor Header

## **A.2 Device Descriptor**

Device Descriptor の設定例を、表 A-2 に示します。

| 内容                   | <b>Size</b><br>(Byte) | 値               | 備考 |
|----------------------|-----------------------|-----------------|----|
| bLength              | 1                     | 12 <sub>h</sub> | 固定 |
| bDescriptorType      | 1                     | 01h             | 固定 |
| bcdUSB               | $\overline{2}$        | 0200h           | 固定 |
| bDeviceClass         | 1                     | 00h             | 固定 |
| bDeviceSubClass      | 1                     | 00h             | 固定 |
| bDeviceProtocol      | 1                     | 00h             | 固定 |
| bMaxPacketSize0      | 1                     | 08h             |    |
| idVendor             | $\overline{2}$        | 04B8h           | X  |
| idProduct            | $\overline{2}$        | 0314h           |    |
| bcdDevice            | $\overline{2}$        | 0110h           |    |
| iManufacturer        | 1                     | 01h             |    |
| <b>iProduct</b>      | 1                     | 02 <sub>h</sub> |    |
| <b>iSerialNumber</b> | 1                     | 00h             |    |
| bNumConfigurations   | 1                     | 01h             | 固定 |

表 A-2 Device Descriptor

※ USB-IF によって割り当てられた値を設定してください。

# **A.3 Configuration Descriptor**

Configuration Descriptor の設定例を、表 A-3 に示します。

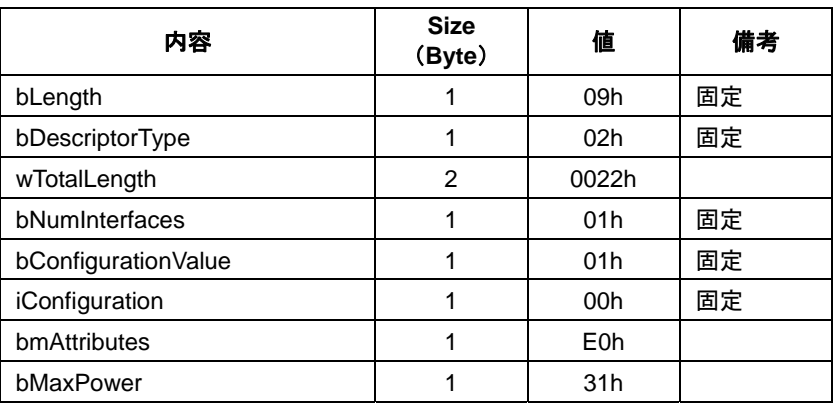

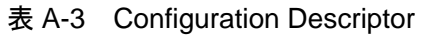

# **A.4 Interface Descriptor**

Interface Descriptor の設定例を、表 A-4 に示します。

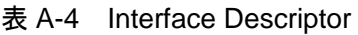

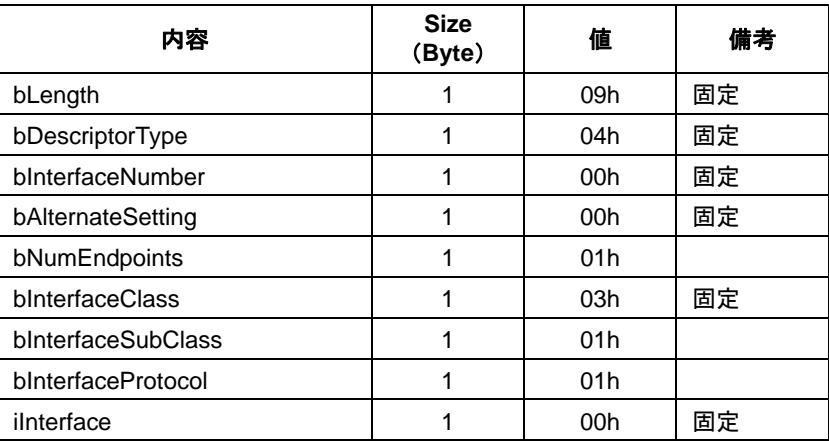

# **A.5 HID Descriptor**

HID Descriptor の設定例を、表 A-5 に示します。

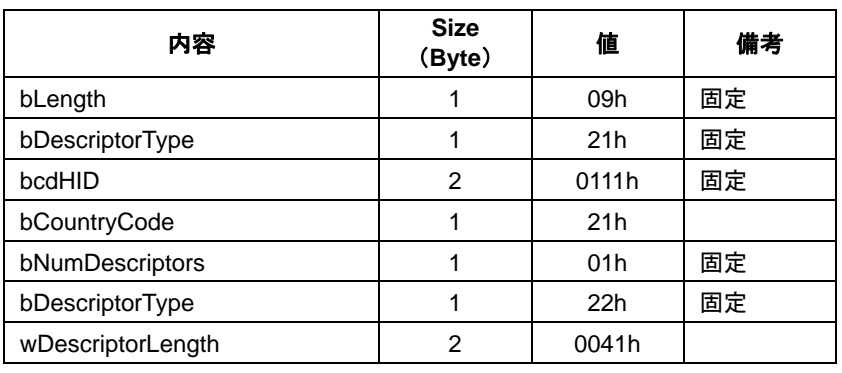

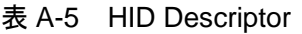

# **A.6 Endpoint Descriptor**

Endpoint Descriptor の設定例を、表 A-6 に示します。

表 A-6 Endpoint Descriptor

| 内容               | <b>Size</b><br>(Byte) | 値     | 備考 |
|------------------|-----------------------|-------|----|
| bLength          |                       | 07h   | 固定 |
| bDescriptorType  |                       | 05h   | 固定 |
| bEndpointAddress |                       | 81h   |    |
| bmAttributes     | 1                     | 03h   | 固定 |
| wMaxPacketSize   | 2                     | 0008h |    |
| bInterval        |                       | 0Ah   |    |

# **A.7 String Language ID Descriptor**

String Language ID Descriptor の設定例を、表 A-7 に示します。

表 A-7 String Language ID Descriptor

| 内容              | <b>Size</b><br>(Byte) | 値     | 備考 |
|-----------------|-----------------------|-------|----|
| bLength         |                       | 04h   | 固定 |
| bDescriptorType |                       | 03h   | 固定 |
| wLangID         | ≘                     | 0409h |    |

# **A.8 String Descriptor**

String Descriptor の設定例を、表 A-8 および表 A-9 に示します。

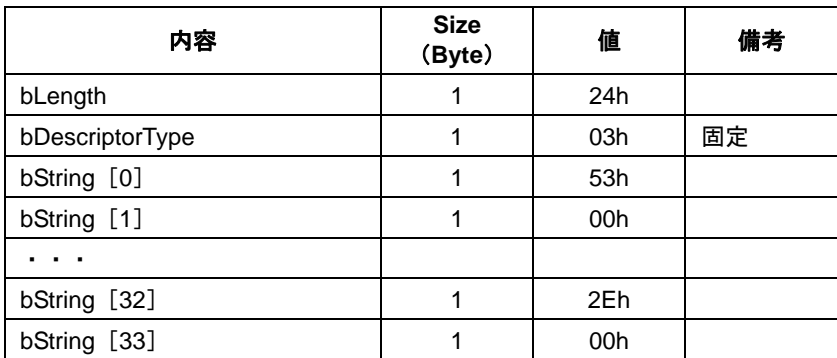

#### 表 A-8 String Descriptor

## 表 A-9 String Descriptor

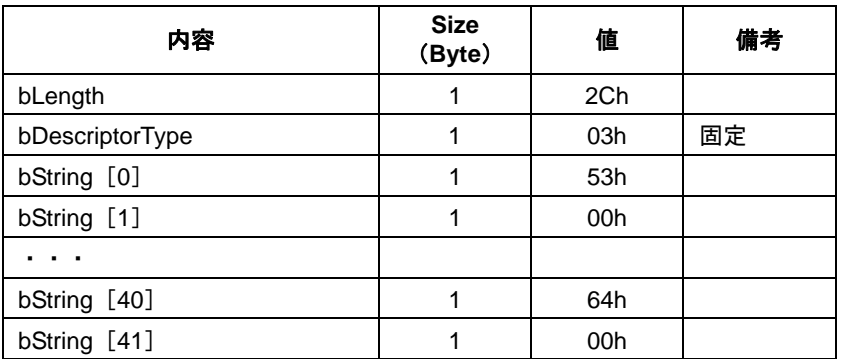

# **A.9 Report Descriptor**

Report Descriptor の設定例を、表 A-10 に示します。

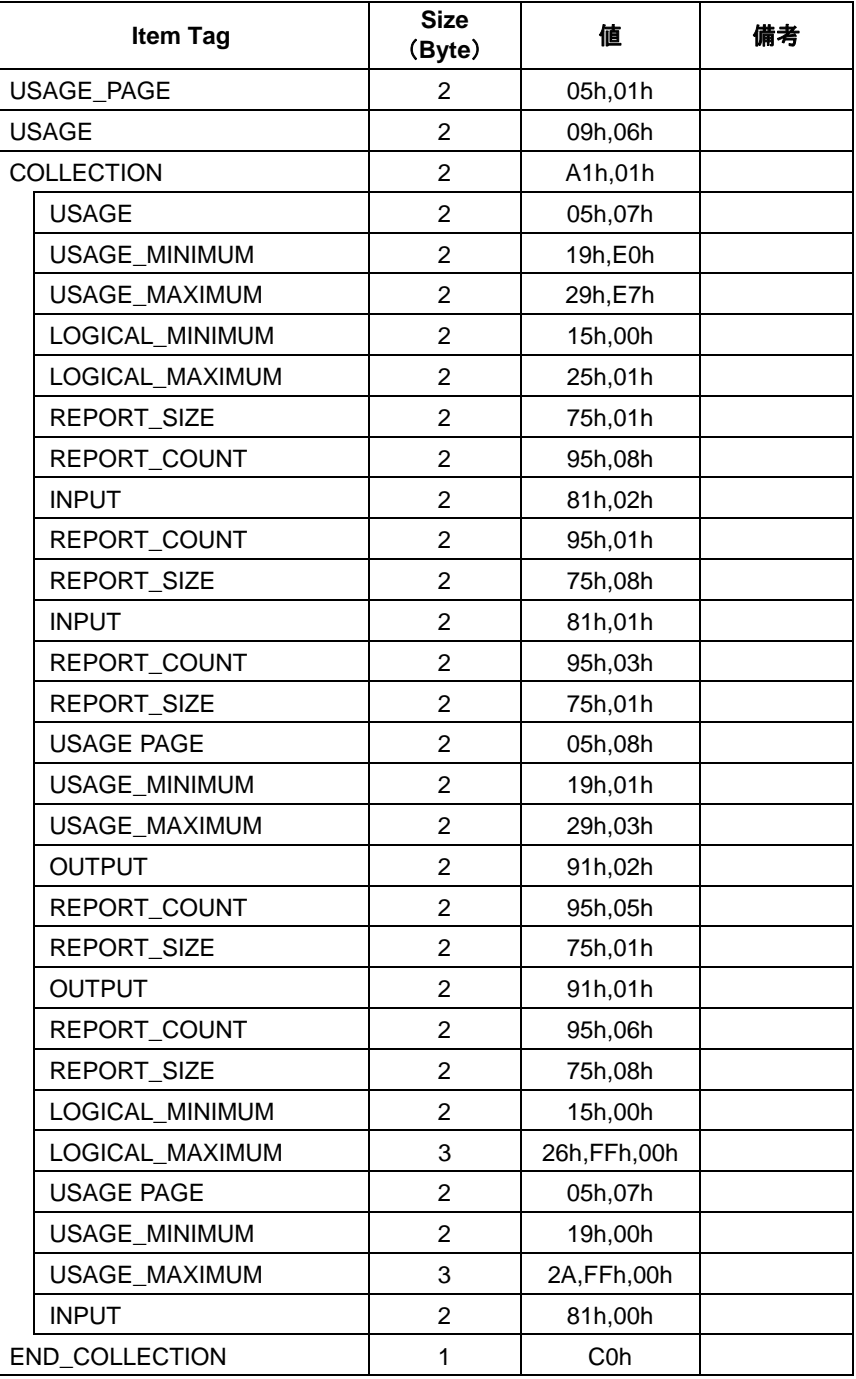

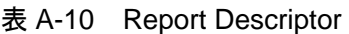

# **A.10 Report ID Registration Information**

Report ID Registration Information の設定例を、表 A-11 に示します。

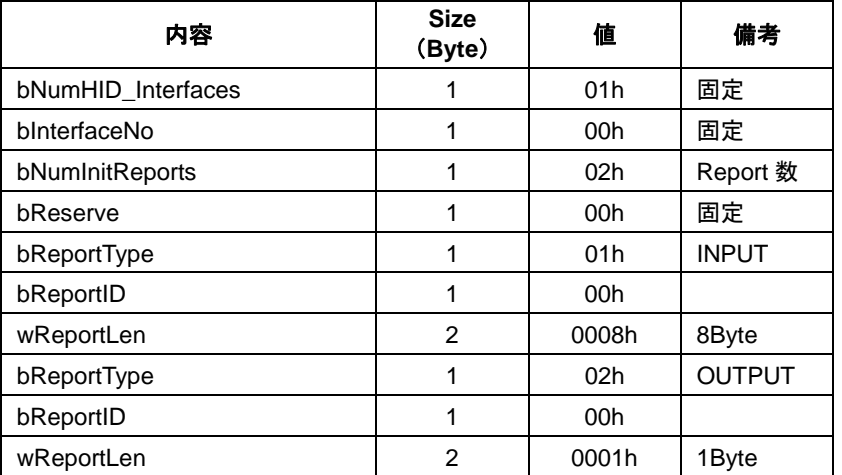

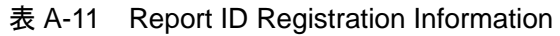

# **Appendix-B. UNICODE**

国際的に標準化された文字コード体系である UNICODE 文字列の"Basic Latin"の一部を参考として表 B-1 に記載します。最新情報は各規格をご覧ください。

| <b>UNICODE</b> | 文字列            | <b>UNICODE</b> | 文字列          | <b>UNICODE</b> | 文字列          |
|----------------|----------------|----------------|--------------|----------------|--------------|
| 0030h          | 0              | 0041h          | A            | 0061h          | a            |
| 0031h          | 1              | 0042h          | B            | 0062h          | b            |
| 0032h          | $\overline{2}$ | 0043h          | C            | 0063h          | C            |
| 0033h          | 3              | 0044h          | D            | 0064h          | d            |
| 0034h          | 4              | 0045h          | E            | 0065h          | e            |
| 0035h          | 5              | 0046h          | F            | 0066h          | $\mathbf{f}$ |
| 0036h          | 6              | 0047h          | G            | 0067h          | g            |
| 0037h          | $\overline{7}$ | 0048h          | H.           | 0068h          | h            |
| 0038h          | 8              | 0049h          | $\mathbf{I}$ | 0069h          | j.           |
| 0039h          | 9              | 004Ah          | J            | 006Ah          | j            |
|                |                | 004Bh          | Κ            | 006Bh          | k            |
|                |                | 004Ch          | L            | 006Ch          | L            |
|                |                | 004Dh          | M            | 006Dh          | m            |
|                |                | 004Eh          | N            | 006Eh          | n            |
|                |                | 004Fh          | O            | 006Fh          | 0            |
|                |                | 0050h          | P            | 0070h          | p            |
|                |                | 0051h          | Q            | 0071h          | q            |
|                |                | 0052h          | R            | 0072h          | r            |
|                |                | 0053h          | S            | 0073h          | s            |
|                |                | 0054h          | T.           | 0074h          | $\mathbf t$  |
|                |                | 0055h          | U            | 0075h          | u            |
|                |                | 0056h          | V            | 0076h          | v            |
|                |                | 0057h          | W            | 0077h          | w            |
|                |                | 0058h          | X            | 0078h          | x            |
|                |                | 0059h          | Y            | 0079h          | у            |
|                |                | 005Ah          | Z            | 007Ah          | z            |
|                |                |                |              |                |              |

表 B-1 UNICODE 文字列

# **Appendix-C. Country Code**

HID Descriptor の国コードを参考として表 C-1 に記載します。最新情報は USB 規格をご覧ください。

| Code            | <b>Country</b>      | Code            | Country           | Code    | Country    |
|-----------------|---------------------|-----------------|-------------------|---------|------------|
| 00h             | Not Supported       | 10 <sub>h</sub> | Korean            | 20h     | <b>UK</b>  |
| 01h             | Arabic              | 11h             | Latin American    | 21h     | US.        |
| 02h             | Belgian             | 12h             | Netherlands/Dutch | 22h     | Yugoslavia |
| 03h             | Canadian-Bilingual  | 13h             | Norwegian         | 23h     | Turkish-F  |
| 04h             | Canadian-French     | 14h             | Persian (Farsi)   | 24h-FFh | reserved   |
| 05h             | Czech Republic      | 15h             | Poland            |         |            |
| 06h             | Danish              | 16h             | Portuguese        |         |            |
| 07h             | <b>Finnish</b>      | 17h             | Russia            |         |            |
| 08h             | French              | 18h             | Slovakia          |         |            |
| 09h             | German              | 19h             | Spanish           |         |            |
| 0Ah             | Greek               | 1Ah             | Swedish           |         |            |
| 0Bh             | <b>Hebrew</b>       | 1Bh             | Swiss/French      |         |            |
| 0Ch             | Hungary             | 1Ch             | Swiss/German      |         |            |
| 0 <sub>Dh</sub> | International (ISO) | 1Dh             | Switzerland       |         |            |
| 0Eh             | Italian             | 1Eh             | Taiwan            |         |            |
| 0Fh             | Japan (Katakana)    | 1Fh             | Turkish-Q         |         |            |

表 C-1 Country Code
## **Appendix-D. Report Descriptor** 設定例

マウス、キーボード、ベンダー定義の各 HID Class における Report Descriptor の設定例を以降の項目で ジン、<br>説明します。Report Descriptor の設定については、USB 規格においても柔軟な設定を実現するため厳密 な指定方法などが明記されていない部分が存在します。各設定例を参考にしてください。

### **D.1** マウス設定例

マウスの Report Descriptor 設定例を、表 D-1 に示します。"Group"欄は、各 Item Tag に関連したグルー プ設定を意味しています。

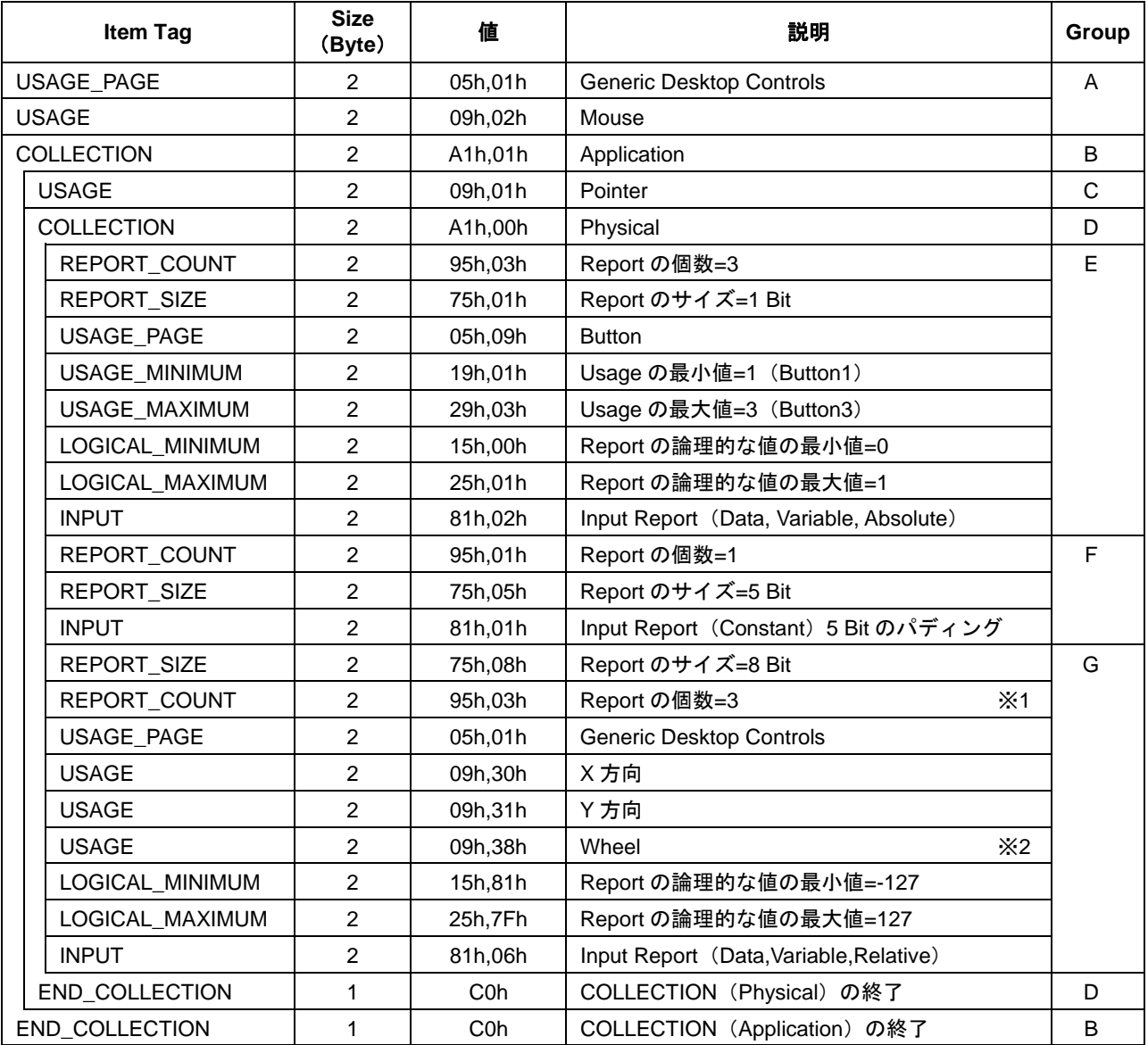

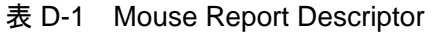

Boot Protocol のみを使用する場合は、下記に変更してください。

※1. "95h","02h"

※2. 項目削除

## **D.2** キーボード設定例

キーボードの Report Descriptor 設定例を、表 D-2 に示します。"Group"欄は、各 Item Tag に関連した グループ設定を意味しています。

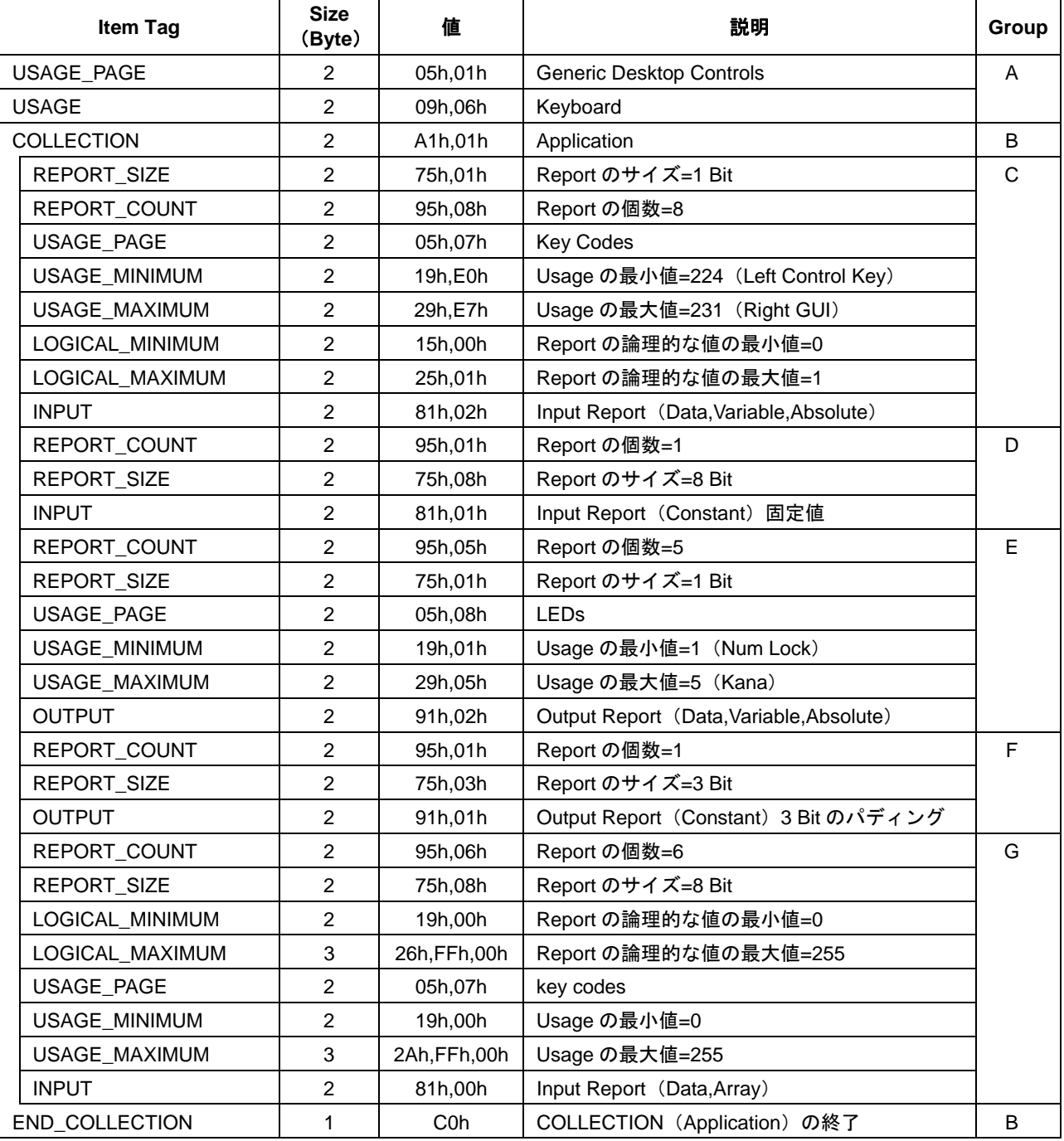

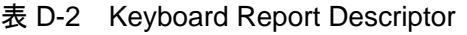

### **D.3** ベンダー定義設定例

ベンダー定義の Report Descriptor 設定例を、表 D-3 に示します。"Group"欄は、各 Item Tag に関連し たグループ設定を意味しています。

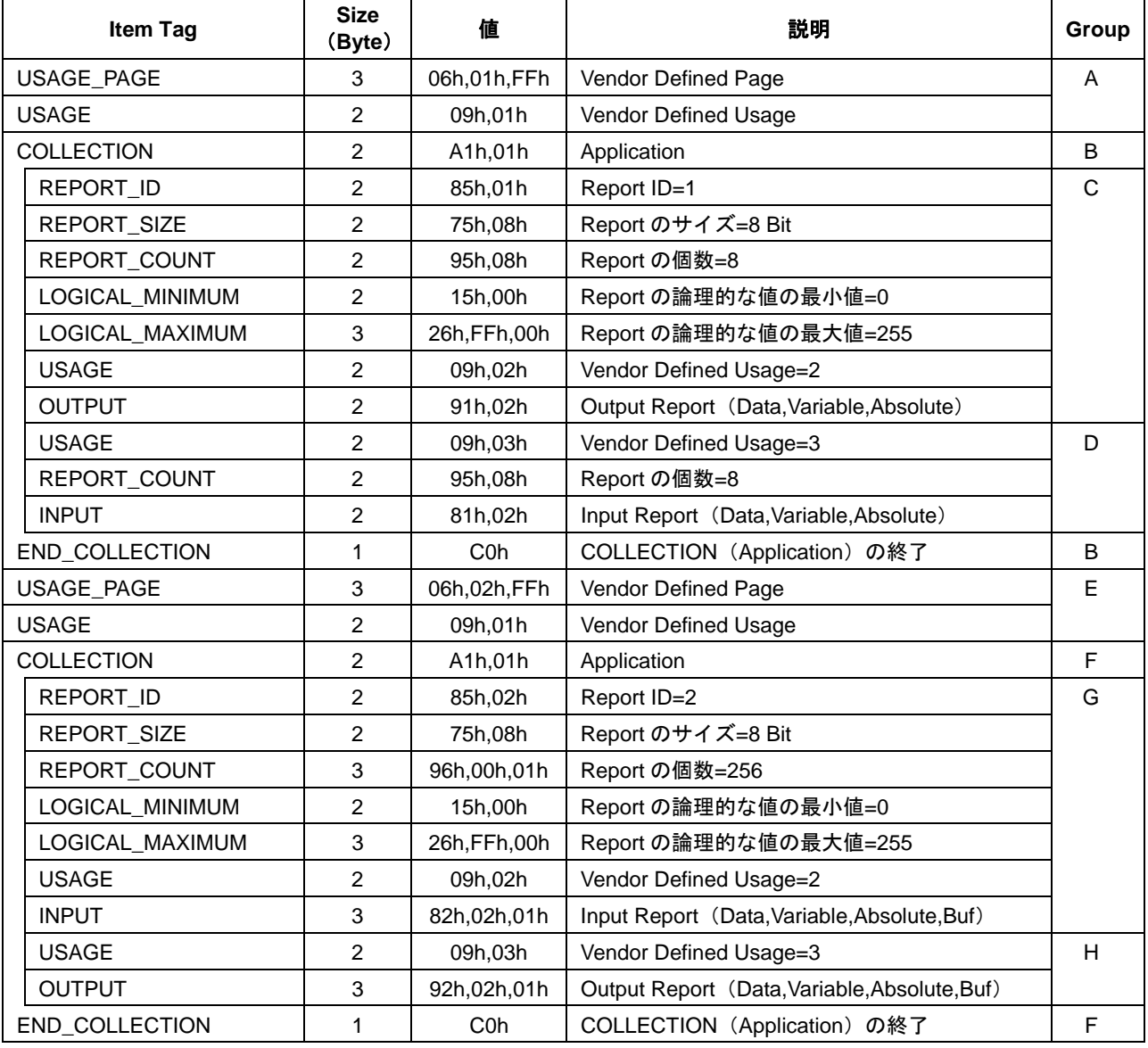

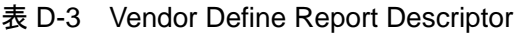

### **D.4 Report Descriptor**補足

Report Descriptor について補足説明します。詳細情報は USB 規格を、ご覧ください。

#### D.4.1 Report

- (1) Report は、INPUT、OUTPUT、FEATURE のタイプが存在します。
- (2) Report ID は、使用する場合のみ定義します。
- (3) Report サイズは、REPORT\_COUNT、REPORT\_SIZE で指定します。 REPORT\_SIZE は Bit 設定です。
- (4) COLLECTION と END COLLECTION は、データをグループ化します。
- (5) Report のサイズは、COLLECTION で指定された範囲内で Report のタイプ毎に合計します。 Report ID を使用すると、同一タイプでも別の Report サイズとして定義することが可能です。
- (6) INPUT(OUTPUT、FEATURE)の前に記載されている内容を継承します。 REPORT\_COUNT、REPORT\_SIZE など一部が省略されていることがあります。

#### D.4.2 Item Tag

- (1) Report Descriptor は、「5.3.6.9 Report Descriptor」の Item Tag の値に続けて必要に応じてデータを設 定します。
- (2) Item Tag の種類(一部)を、表 D-4 に示します。

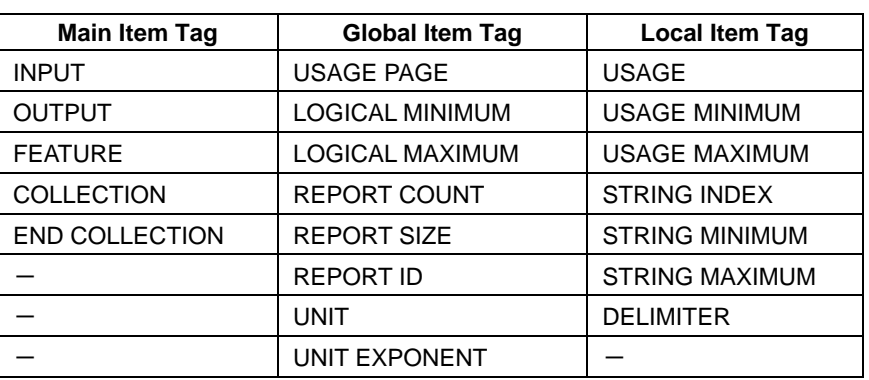

#### 表 D-4 Item Tag

## **Appendix-E. Report ID Registration Information** 設定例

USB Host でマウス、キーボード、ベンダー定義における Report ID 登録情報の設定例を以降の項目で説 明します。Report ID 登録情報は接続された Device から Report Descriptor を取得して作成することにな ります。

### **E.1** マウス設定例

マウスの Report ID 登録情報設定例を、表 E-1 に示します。表 E-1 の設定値は、「Appendix-D.1 マウス 設定例」の Report Descriptor から作成した例です。

| 内容                 | <b>Size</b> | 値               | 備考           |
|--------------------|-------------|-----------------|--------------|
|                    | (Byte)      |                 |              |
| bNumHID_Interfaces |             | 01h             | 固定           |
| bInterfaceNo       | 1           | 00h             | 固定           |
| bNumInitReports    | 1           | 01h             | Report 数     |
| bReserve           | 1           | 00 <sub>h</sub> | 固定           |
| bReportType        |             | 01h             | <b>INPUT</b> |
| bReportID          | 1           | 00h             |              |
| wReportLen         | 2           | 0004h           | 4Byte        |

表 E-1 Mouse Report ID Registration Information

### **E.2** キーボード設定例

キーボードの Report ID 登録情報設定例を、表 E-2 に示します。表 E-2 の設定値は、「Appendix-D.2 キー ボード設定例」の Report Descriptor から作成した例です。

| 内容                 | <b>Size</b><br>(Byte) | 値               | 備考            |
|--------------------|-----------------------|-----------------|---------------|
| bNumHID Interfaces |                       | 01h             | 固定            |
| bInterfaceNo       | 1                     | 00h             | 固定            |
| bNumInitReports    | 1                     | 02 <sub>h</sub> | Report 数      |
| bReserve           | 1                     | 00h             | 固定            |
| bReportType        | 1                     | 01h             | <b>INPUT</b>  |
| bReportID          | 1                     | 00h             |               |
| wReportLen         | 2                     | 0008h           | 8Byte         |
| bReportType        | 1                     | 02 <sub>h</sub> | <b>OUTPUT</b> |
| bReportID          | 1                     | 00h             |               |
| wReportLen         | 2                     | 0001h           | 1Byte         |

表 E-2 Keyboard Report ID Registration Information

### **E.3** ベンダー定義設定例

ベンダー定義の Report ID 登録情報設定例を、表 E-3 に示します。表 E-3 の設定値は、「Appendix-D.3 ベ ンダー定義設定例」の Report Descriptor から作成した例です。

| 内容                 | <b>Size</b><br>(Byte) | 値               | 備考            |
|--------------------|-----------------------|-----------------|---------------|
| bNumHID_Interfaces | 1                     | 01h             | 固定            |
| bInterfaceNo       | 1                     | 00h             | 固定            |
| bNumInitReports    | 1                     | 04h             | Report 数      |
| bReserve           | 1                     | 00h             | 固定            |
| bReportType        | 1                     | 02h             | <b>OUTPUT</b> |
| bReportID          | 1                     | 01h             |               |
| wReportLen         | $\overline{2}$        | 0009h           | 9Byte         |
| bReportType        | 1                     | 01h             | <b>INPUT</b>  |
| bReportID          | 1                     | 01h             |               |
| wReportLen         | $\overline{2}$        | 0009h           | 9Byte         |
| bReportType        | 1                     | 01h             | <b>INPUT</b>  |
| bReportID          | 1                     | 02 <sub>h</sub> |               |
| wReportLen         | $\overline{2}$        | 0101h           | 257Byte       |
| bReportType        | 1                     | 02 <sub>h</sub> | <b>OUTPUT</b> |
| bReportID          | 1                     | 02 <sub>h</sub> |               |
| wReportLen         | $\overline{2}$        | 0101h           | 257Byte       |

表 E-3 Vendor Define Report ID Registration Information

## **Appendix-F.** その他の構成例

本 LSI と MainCPU の接続は、制御方法によって複数の構成例が存在します。システムに応じて最適な 構成を選択してください。

### **F.1** 最小接続構成例

図 F-1 に示す構成例は、XIRQ EVENT 端子を"disable"設定にして、"SLEEP" (01h) によるパワー マネージメントを使用しない場合に構成可能です。SIO\_READY 端子、XIRQ\_STATUS 端子、 XIRQ\_EVENT 端子および WAKEUP 端子を未接続にすることが可能です。

なお、SIO\_READY 端子の代替処理は、一定時間待つ(wait する)ことで処理することができます。 「Appendix-F.2 SIO\_READY 端子の代替処理」を参照してください。

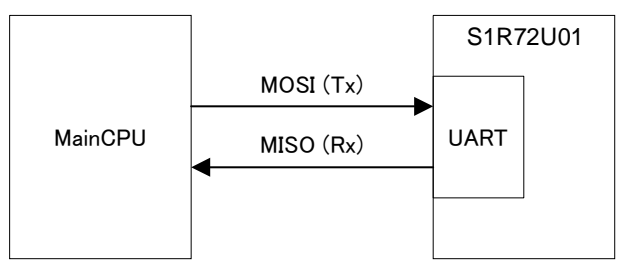

図 F-1 最小接続構成例

また、図 F-2 に示す構成例は、 "SLEEP" (01h) によるパワーマネージメントを使用する場合、また は XIRQ\_EVENT 端子を"enable"設定で使用する場合に構成可能です。

WAKEUP 端子については、MainCPU 以外のデバイスから制御することも可能です。

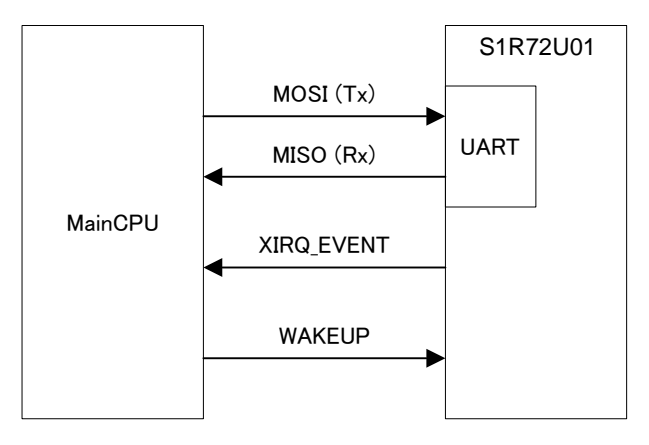

図 F-2 パワーマネージメント構成例

### **F.2 SIO\_READY**端子の代替処理

SIO\_READY 端子をオープン(未接続)にする場合の代替処理方法を説明します。

#### F.2.1 初期化処理

「5.1.3 UART 初期化フロー」に記載された SIO\_READY 端子の確認部分を、Wait 時間によって代替す ることが可能です。図 F-3 に示す太い四角が該当部分です。

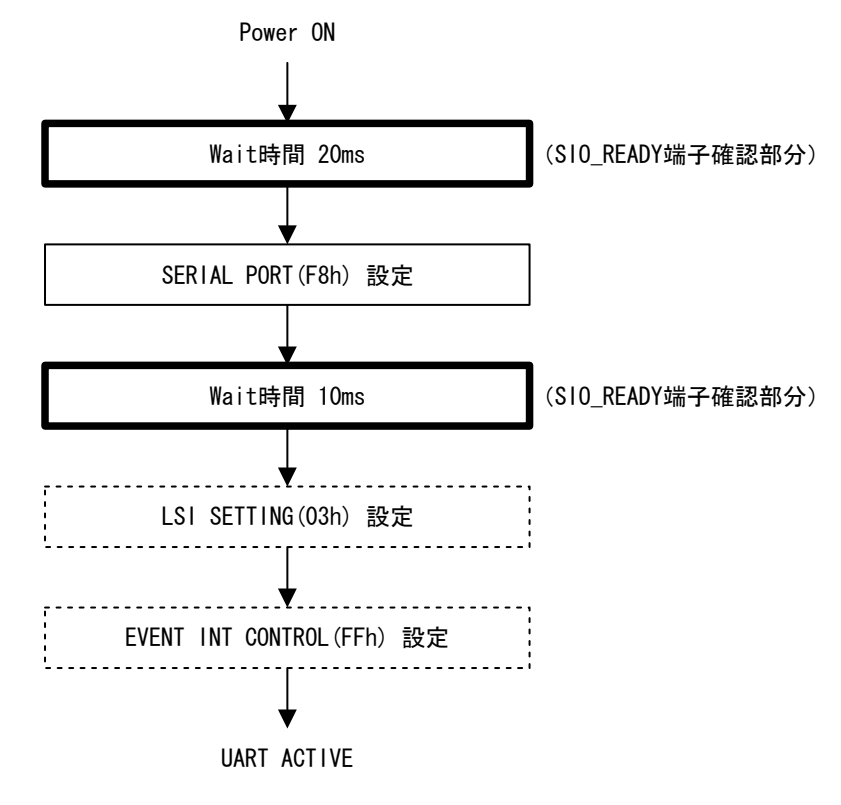

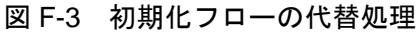

#### F.2.2 パワーマネージメント処理

パワーマネージメントにおいて、SIO\_READY 端子 "Low"→ "High"への確認部分を Wait 時間によっ て代替することが可能です。

| <b>USB</b> | 対象項目                                                                | Wait 時間           |
|------------|---------------------------------------------------------------------|-------------------|
| Host       | 5.2.9.1 Device 未接続の制御 [手順 2]<br>5.2.9.3 Device 接続時の SLEEP 制御 [手順 4] |                   |
|            |                                                                     |                   |
|            | 5.2.9.5 Device 接続時の SLEEP (Remote Wakeup) 制御 [手順 6]                 | 150 <sub>ms</sub> |
| Device     | 5.3.9.1 Host 未接続時の制御 [手順 2]                                         | 15ms              |
|            | 5.3.9.3 Host 接続時の SLEEP 制御 [手順 6]                                   | 15ms              |
|            | 5.3.9.5 Host 接続時の SLEEP (Remote Wakeup) 制御 [手順 4]                   | 15 <sub>ms</sub>  |

表 F-1 パワーマネージメントの代替処理

## **Appendix-G.** 初期化フロー

電源投入から HID Class が動作可能な状態になるまでの初期化フローを説明します。

### **G.1 HID Class Host**フロー

本 LSI は「5.1.3 UART 初期化フロー」および「5.2.3 Host 初期化フロー」によって、初期化することが できます。その後、Device が接続されると「5.2.6 Device 接続」のフローによって、HID Class Host とし て動作可能な状態となります。

フローの詳細は、該当する項目を参照してください。

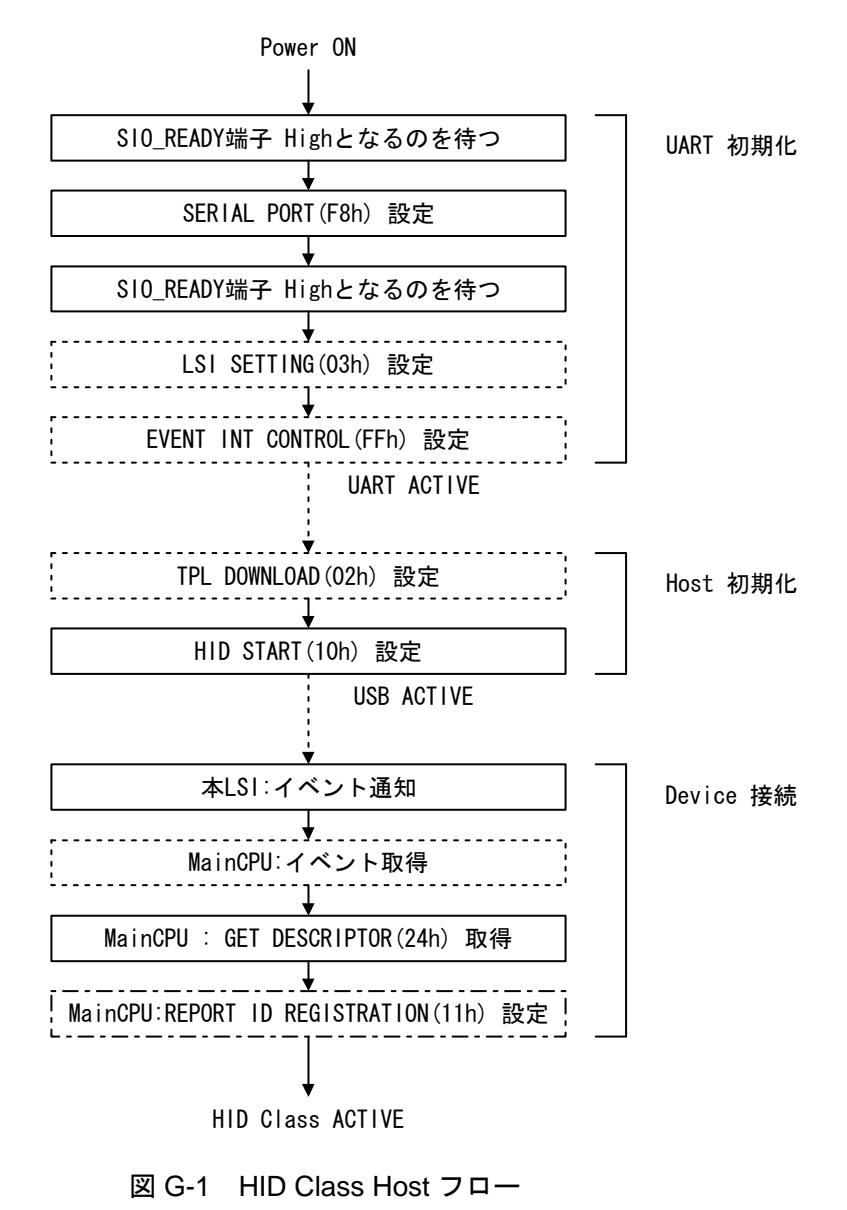

### **G.2 HID Class Device**フロー

本 LSI は「5.1.3 UART 初期化フロー」および「5.3.3 Device 初期化フロー」によって、初期化すること ができます。その後、Host に接続されると「5.3.7 Host 接続」のフローによって、HID Class Device とし て動作可能な状態となります。

フローの詳細は、該当する項目を参照してください。

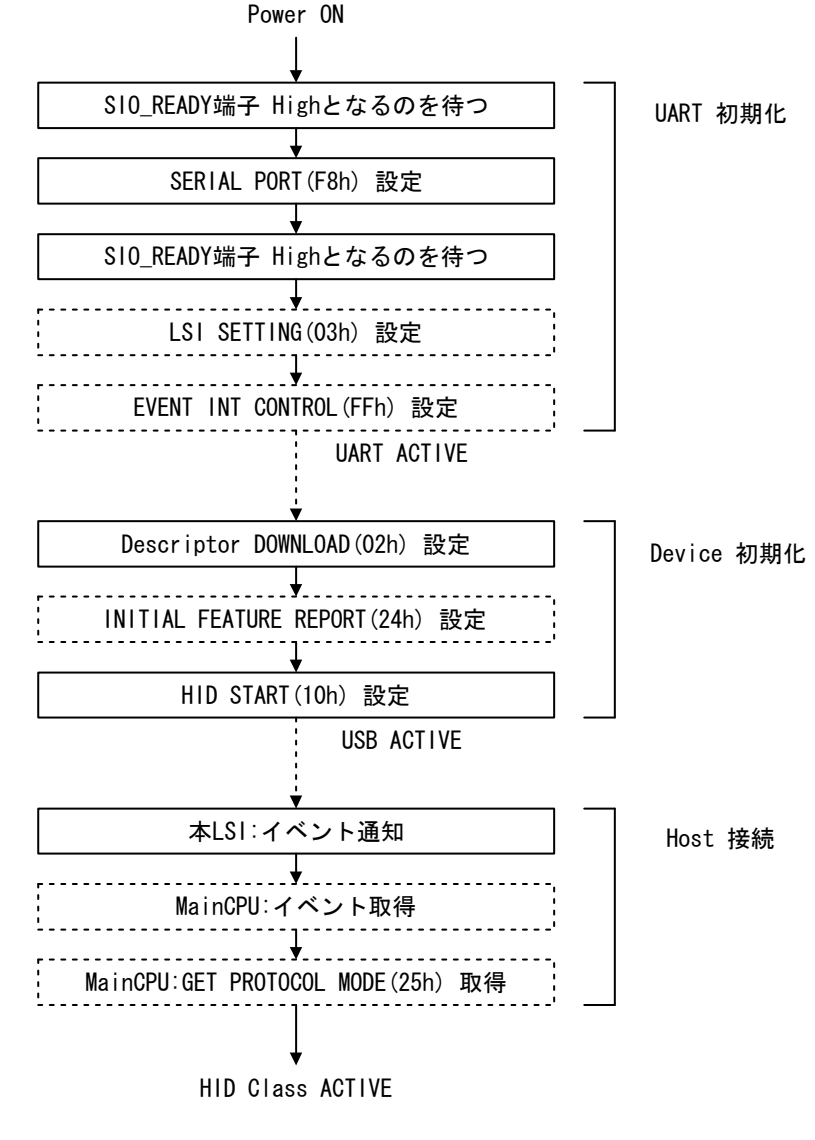

図 G-2 HID Class Device フロー

# 改訂履歴表

 $f_1 - 1$ 

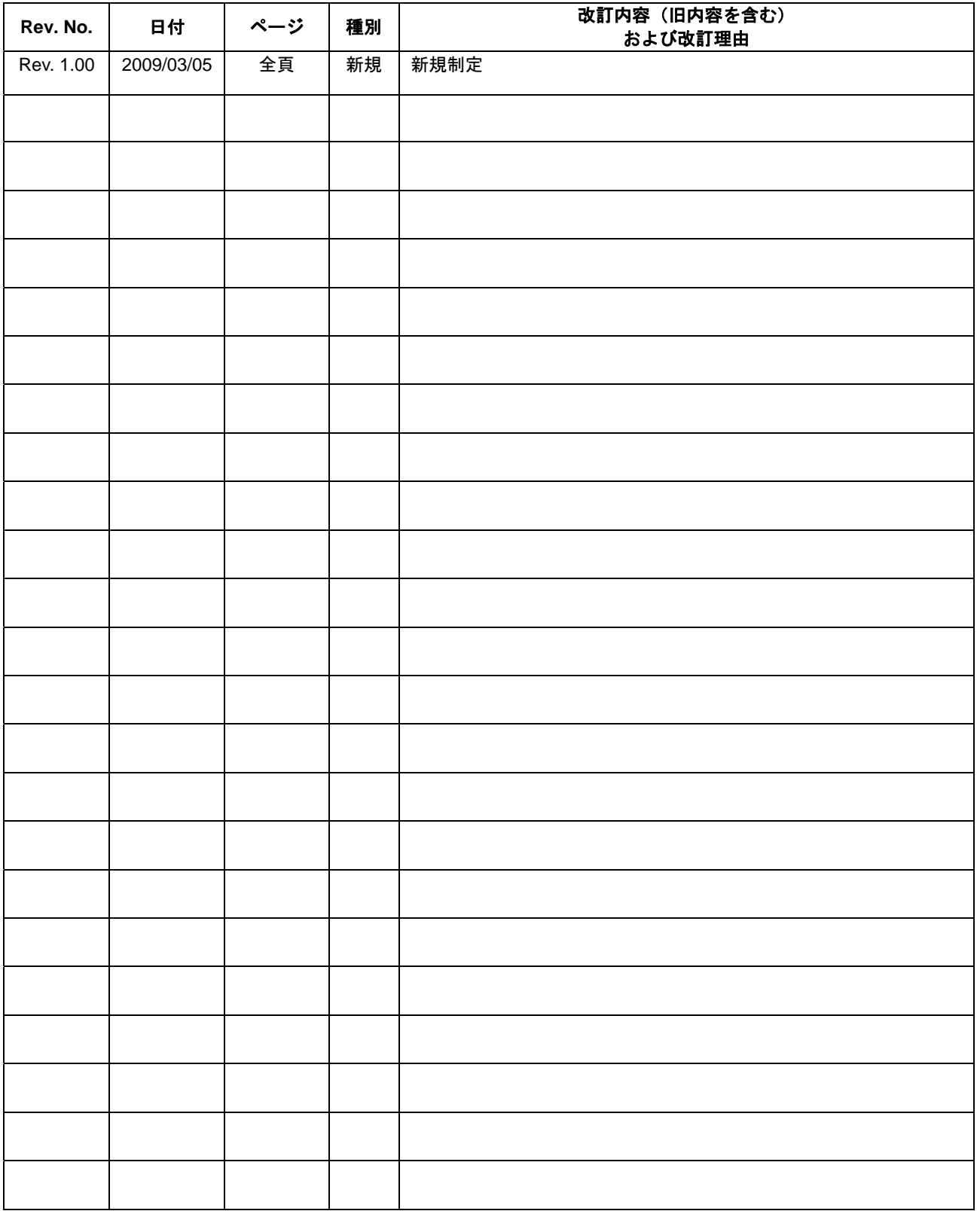

# セイコーエプソン株式会社

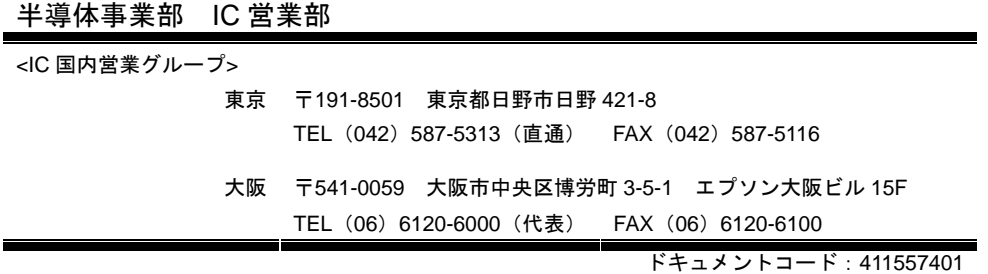

2009年 3月 作成<sup>◎</sup>